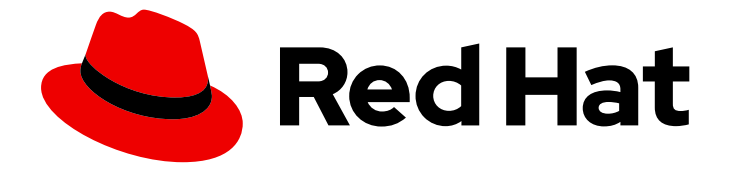

# OpenShift Container Platform 4.7

# CLI tools

Learning how to use the command-line tools for OpenShift Container Platform

Last Updated: 2022-09-29

Learning how to use the command-line tools for OpenShift Container Platform

# Legal Notice

Copyright © 2022 Red Hat, Inc.

The text of and illustrations in this document are licensed by Red Hat under a Creative Commons Attribution–Share Alike 3.0 Unported license ("CC-BY-SA"). An explanation of CC-BY-SA is available at

http://creativecommons.org/licenses/by-sa/3.0/

. In accordance with CC-BY-SA, if you distribute this document or an adaptation of it, you must provide the URL for the original version.

Red Hat, as the licensor of this document, waives the right to enforce, and agrees not to assert, Section 4d of CC-BY-SA to the fullest extent permitted by applicable law.

Red Hat, Red Hat Enterprise Linux, the Shadowman logo, the Red Hat logo, JBoss, OpenShift, Fedora, the Infinity logo, and RHCE are trademarks of Red Hat, Inc., registered in the United States and other countries.

Linux ® is the registered trademark of Linus Torvalds in the United States and other countries.

Java ® is a registered trademark of Oracle and/or its affiliates.

XFS ® is a trademark of Silicon Graphics International Corp. or its subsidiaries in the United States and/or other countries.

MySQL<sup>®</sup> is a registered trademark of MySQL AB in the United States, the European Union and other countries.

Node.js ® is an official trademark of Joyent. Red Hat is not formally related to or endorsed by the official Joyent Node.js open source or commercial project.

The OpenStack ® Word Mark and OpenStack logo are either registered trademarks/service marks or trademarks/service marks of the OpenStack Foundation, in the United States and other countries and are used with the OpenStack Foundation's permission. We are not affiliated with, endorsed or sponsored by the OpenStack Foundation, or the OpenStack community.

All other trademarks are the property of their respective owners.

# Abstract

This document provides information about installing, configuring, and using the command-line tools for OpenShift Container Platform. It also contains a reference of CLI commands and examples of how to use them.

# Table of Contents

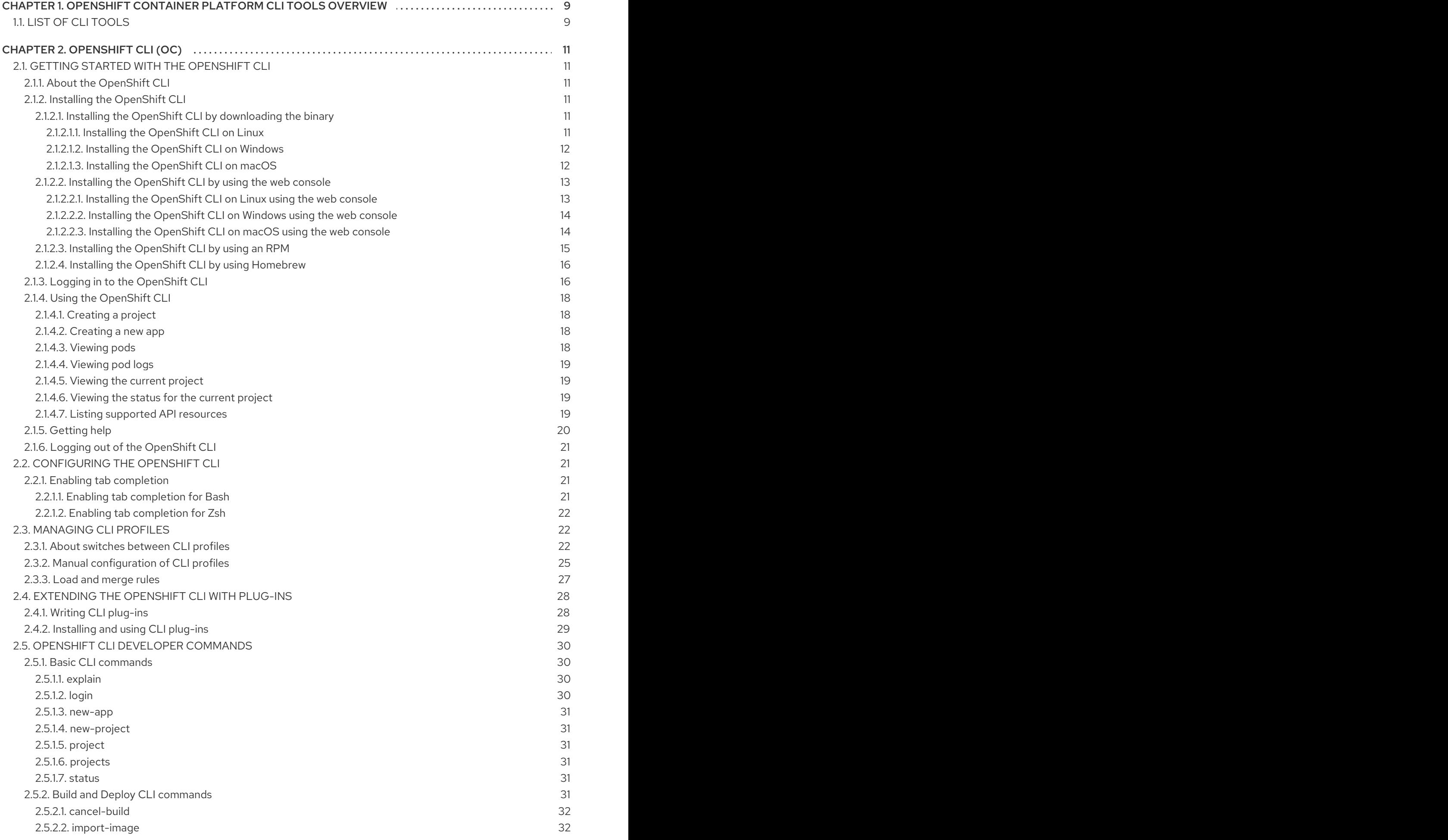

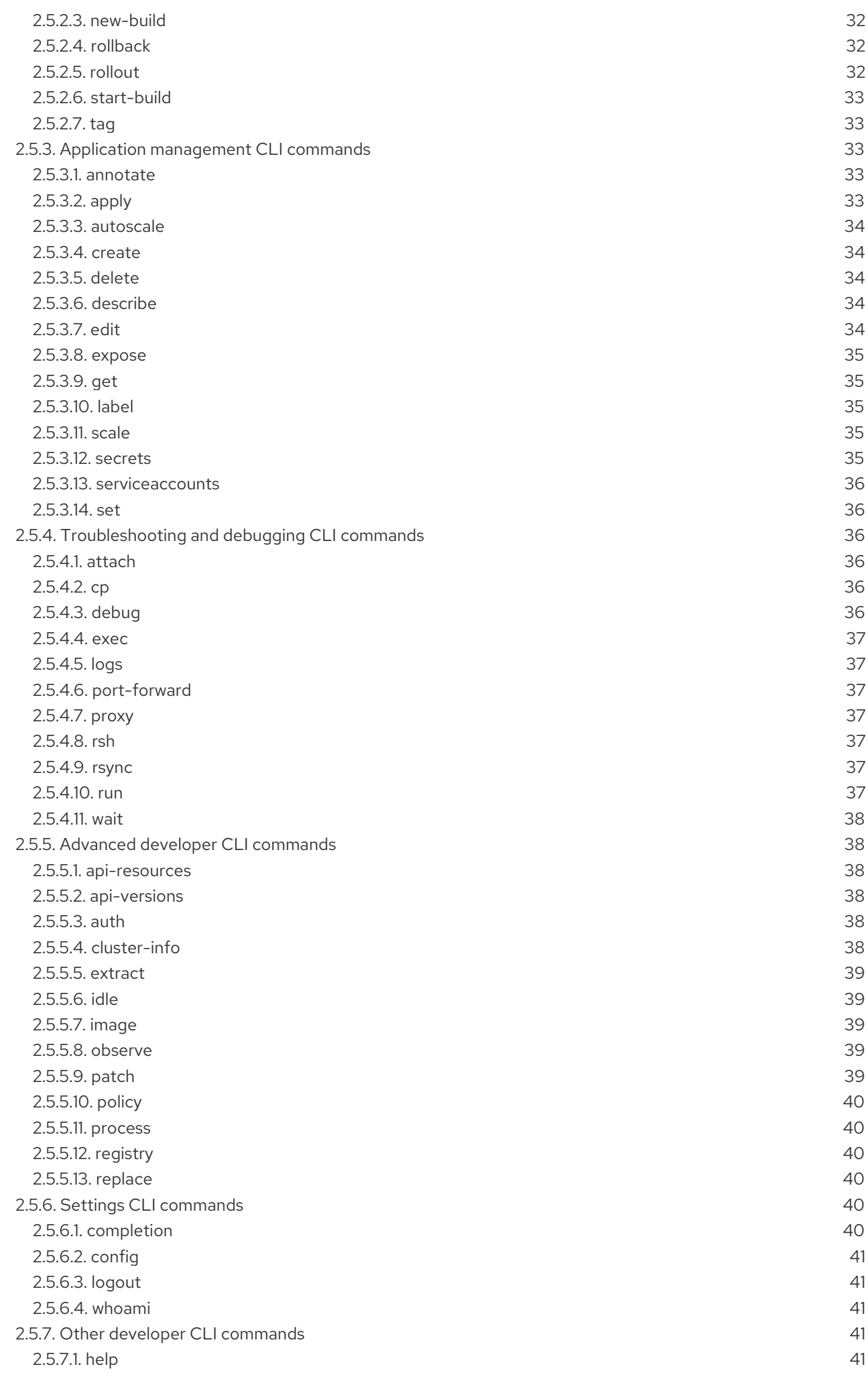

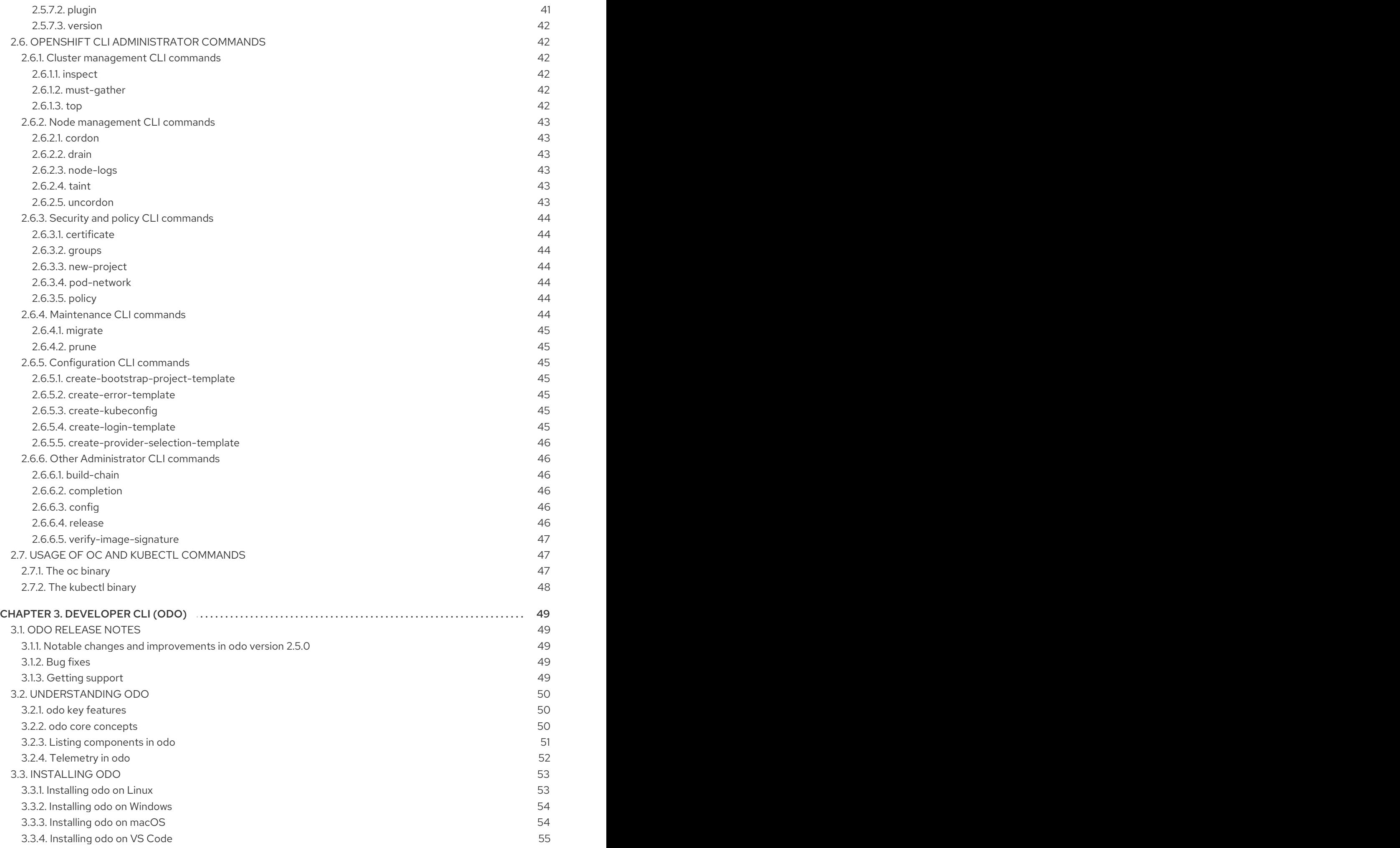

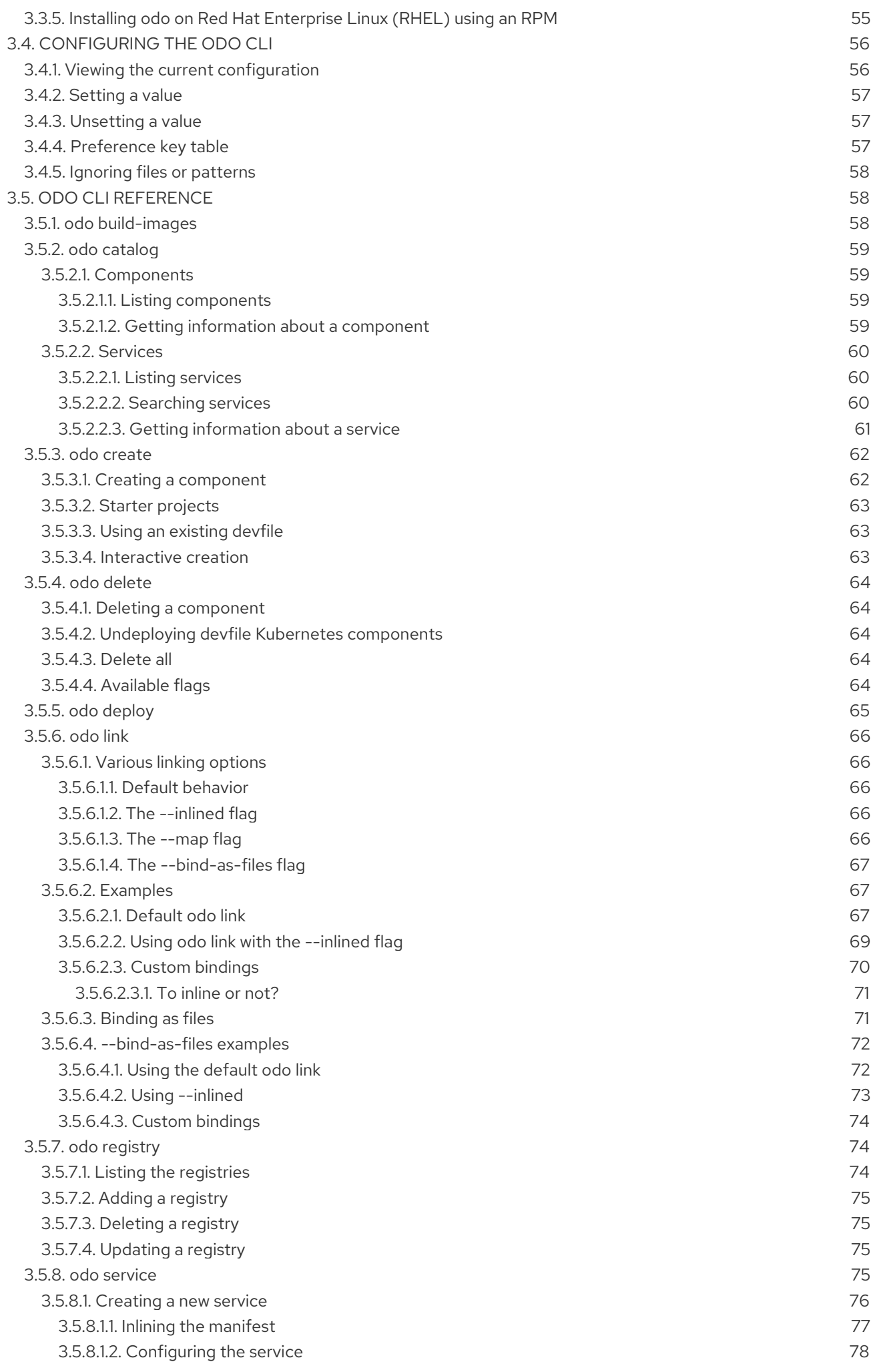

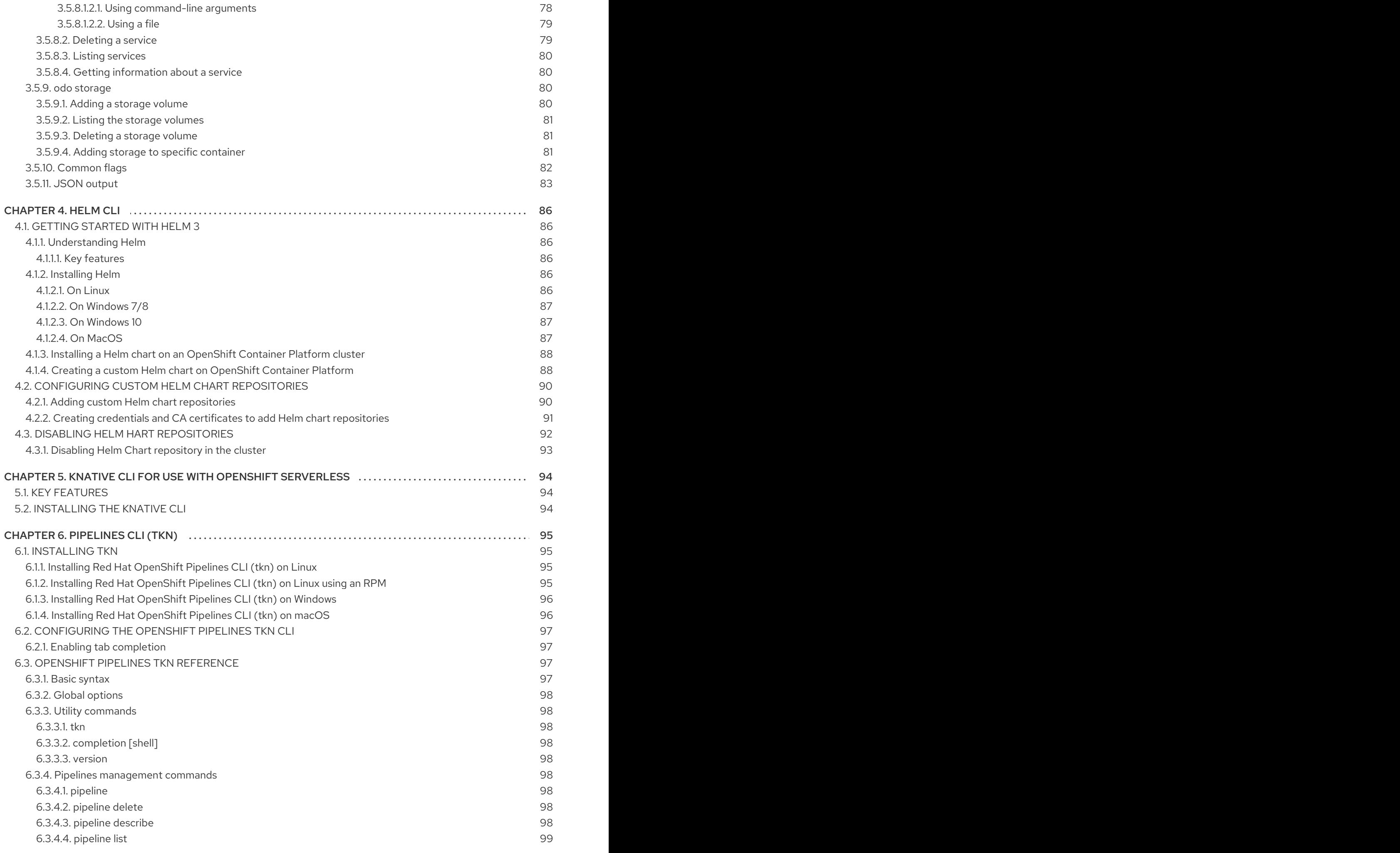

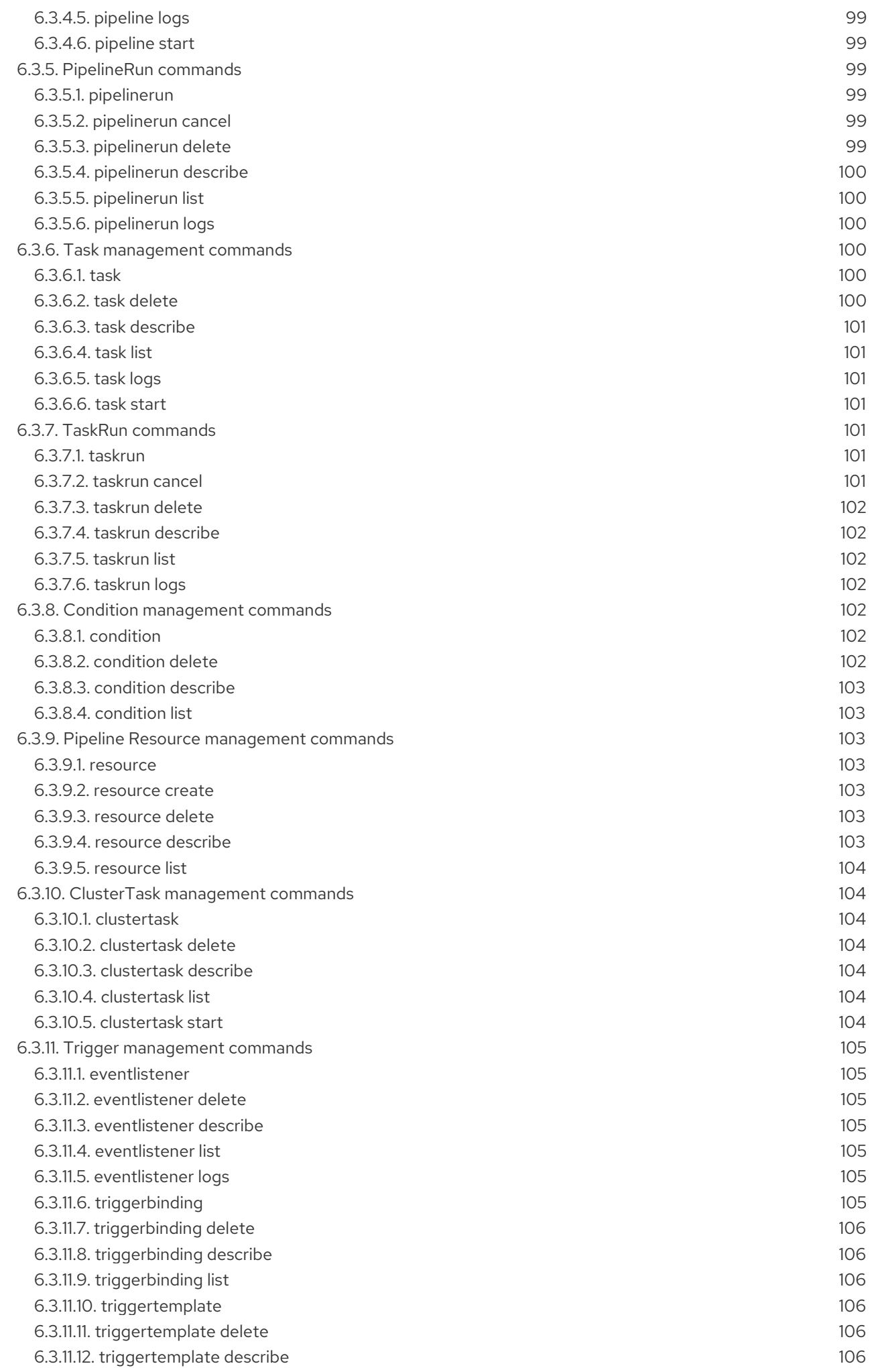

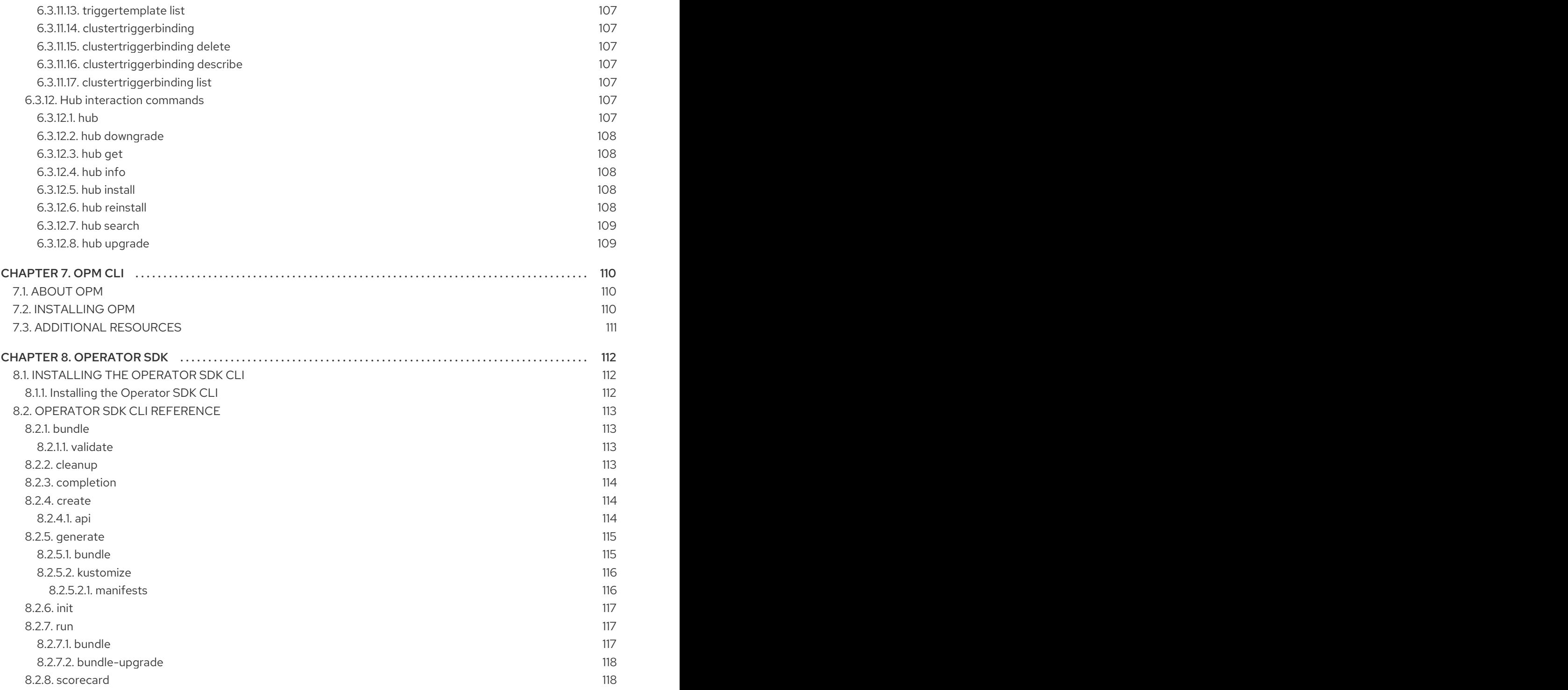

# <span id="page-12-0"></span>CHAPTER 1. OPENSHIFT CONTAINER PLATFORM CLI TOOLS **OVERVIEW**

A user performs a range of operations while working on OpenShift Container Platform such as the following:

- Managing clusters
- Building, deploying, and managing applications
- Managing deployment processes
- **•** Developing Operators
- **•** Creating and maintaining Operator catalogs

OpenShift Container Platform offers a set of command-line interface (CLI) tools that simplify these tasks by enabling users to perform various administration and development operations from the terminal. These tools expose simple commands to manage the applications, as well as interact with each component of the system.

# <span id="page-12-1"></span>1.1. LIST OF CLI TOOLS

The following set of CLI tools are available in OpenShift Container Platform:

- [OpenShift](https://access.redhat.com/documentation/en-us/openshift_container_platform/4.7/html-single/cli_tools/#cli-getting-started) CLI (oc): This is the most commonly used CLI tool by OpenShift Container Platform users. It helps both cluster administrators and developers to perform end-to-end operations across OpenShift Container Platform using the terminal. Unlike the web console, it allows the user to work directly with the project source code using command scripts.
- [Developer](https://access.redhat.com/documentation/en-us/openshift_container_platform/4.7/html-single/cli_tools/#understanding-odo) CLI (odo): The **odo** CLI tool helps developers focus on their main goal of creating and maintaining applications on OpenShift Container Platform by abstracting away complex Kubernetes and OpenShift Container Platform concepts. It helps the developers to write, build, and debug applications on a cluster from the terminal without the need to administer the cluster.
- [Helm](https://access.redhat.com/documentation/en-us/openshift_container_platform/4.7/html-single/cli_tools/#getting-started-with-helm-on-openshift) CLI: Helm is a package manager for Kubernetes applications which enables defining, installing, and upgrading applications packaged as Helm charts. Helm CLI helps the user deploy applications and services to OpenShift Container Platform clusters using simple commands from the terminal.
- [Knative](https://access.redhat.com/documentation/en-us/openshift_container_platform/4.7/html-single/cli_tools/#kn-cli-tools) CLI (kn): The Knative (kn) CLI tool provides simple and intuitive terminal commands that can be used to interact with OpenShift Serverless components, such as Knative Serving and Eventing.
- [Pipelines](https://access.redhat.com/documentation/en-us/openshift_container_platform/4.7/html-single/cli_tools/#installing-tkn) CLI (tkn): OpenShift Pipelines is a continuous integration and continuous delivery (CI/CD) solution in OpenShift Container Platform, which internally uses Tekton. The **tkn** CLI tool provides simple and intuitive commands to interact with OpenShift Pipelines using the terminal.
- [opm](https://access.redhat.com/documentation/en-us/openshift_container_platform/4.7/html-single/cli_tools/#opm-cli) CLI: The **opm** CLI tool helps the Operator developers and cluster administrators to create and maintain the catalogs of Operators from the terminal.
- [Operator](https://access.redhat.com/documentation/en-us/openshift_container_platform/4.7/html-single/cli_tools/#cli-osdk-install) SDK: The Operator SDK, a component of the Operator Framework, provides a CLI tool that Operator developers can use to build, test, and deploy an Operator from the terminal. It simplifies the process of building Kubernetes-native applications, which can require deep,

application-specific operational knowledge.

# CHAPTER 2. OPENSHIFT CLI (OC)

# <span id="page-14-1"></span><span id="page-14-0"></span>2.1. GETTING STARTED WITH THE OPENSHIFT CLI

# <span id="page-14-2"></span>2.1.1. About the OpenShift CLI

With the OpenShift command-line interface (CLI), the **oc** command, you can create applications and manage OpenShift Container Platform projects from a terminal. The OpenShift CLI is ideal in the following situations:

- Working directly with project source code
- **•** Scripting OpenShift Container Platform operations
- Managing projects while restricted by bandwidth resources and the web console is unavailable

# <span id="page-14-3"></span>2.1.2. Installing the OpenShift CLI

You can install the OpenShift CLI (**oc**) either by downloading the binary or by using an RPM.

# <span id="page-14-4"></span>2.1.2.1. Installing the OpenShift CLI by downloading the binary

You can install the OpenShift CLI (**oc**) to interact with OpenShift Container Platform from a commandline interface. You can install **oc** on Linux, Windows, or macOS.

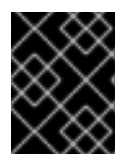

# IMPORTANT

If you installed an earlier version of **oc**, you cannot use it to complete all of the commands in OpenShift Container Platform 4.7. Download and install the new version of **oc**.

#### <span id="page-14-5"></span>2.1.2.1.1. Installing the OpenShift CLI on Linux

You can install the OpenShift CLI (**oc**) binary on Linux by using the following procedure.

#### Procedure

- 1. Navigate to the OpenShift Container Platform [downloads](https://access.redhat.com/downloads/content/290) page on the Red Hat Customer Portal.
- 2. Select the appropriate version in the Version drop-down menu.
- 3. Click Download Now next to the OpenShift v4.7 Linux Cliententry and save the file.
- 4. Unpack the archive:

\$ tar xvzf <file>

5. Place the **oc** binary in a directory that is on your **PATH**. To check your **PATH**, execute the following command:

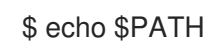

After you install the OpenShift CLI, it is available using the **oc** command:

\$ oc <command>

#### <span id="page-15-0"></span>2.1.2.1.2. Installing the OpenShift CLI on Windows

You can install the OpenShift CLI (**oc**) binary on Windows by using the following procedure.

#### Procedure

- 1. Navigate to the OpenShift Container Platform [downloads](https://access.redhat.com/downloads/content/290) page on the Red Hat Customer Portal.
- 2. Select the appropriate version in the Version drop-down menu.
- 3. Click Download Now next to the OpenShift v4.7 Windows Client entry and save the file.
- 4. Unzip the archive with a ZIP program.
- 5. Move the **oc** binary to a directory that is on your **PATH**. To check your **PATH**, open the command prompt and execute the following command:

C:\> path

After you install the OpenShift CLI, it is available using the **oc** command:

C:\> oc <command>

#### <span id="page-15-1"></span>2.1.2.1.3. Installing the OpenShift CLI on macOS

You can install the OpenShift CLI (**oc**) binary on macOS by using the following procedure.

#### Procedure

- 1. Navigate to the OpenShift Container Platform [downloads](https://access.redhat.com/downloads/content/290) page on the Red Hat Customer Portal.
- 2. Select the appropriate version in the Version drop-down menu.
- 3. Click Download Now next to the OpenShift v4.7 MacOSX Client entry and save the file.
- 4. Unpack and unzip the archive.
- 5. Move the **oc** binary to a directory on your PATH. To check your **PATH**, open a terminal and execute the following command:

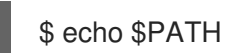

After you install the OpenShift CLI, it is available using the **oc** command:

\$ oc <command>

# <span id="page-16-0"></span>2.1.2.2. Installing the OpenShift CLI by using the web console

You can install the OpenShift CLI (**oc**) to interact with OpenShift Container Platform from a web console. You can install **oc** on Linux, Windows, or macOS.

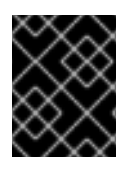

#### IMPORTANT

If you installed an earlier version of **oc**, you cannot use it to complete all of the commands in OpenShift Container Platform 4.7. Download and install the new version of **oc**.

#### <span id="page-16-1"></span>2.1.2.2.1. Installing the OpenShift CLI on Linux using the web console

You can install the OpenShift CLI (**oc**) binary on Linux by using the following procedure.

#### Procedure

1. From the web console, click ?.

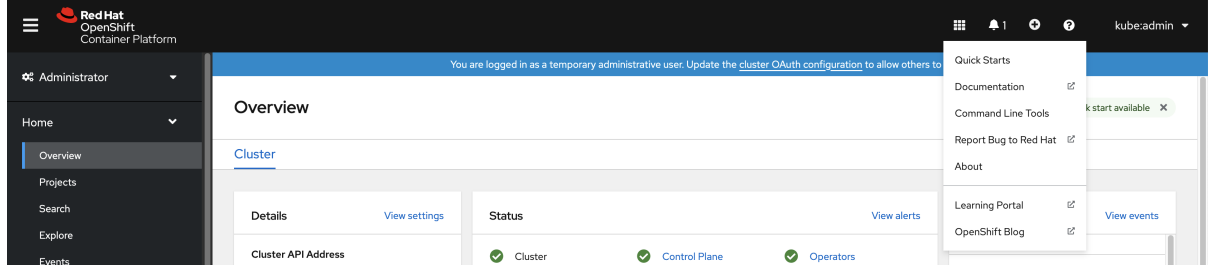

#### 2. Click Command Line Tools.

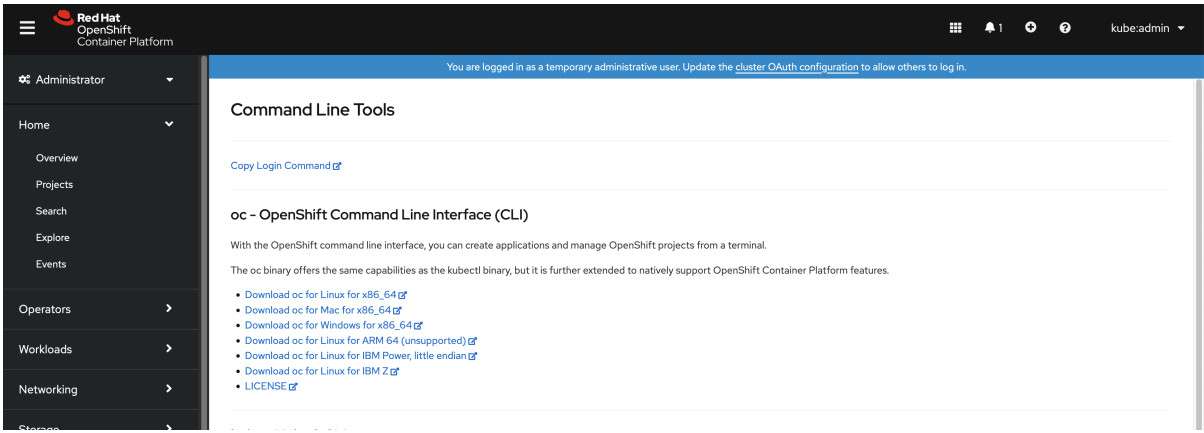

- 3. Select appropriate **oc** binary for your Linux platform, and then click Download oc for Linux.
- 4. Save the file.
- 5. Unpack the archive.

\$ tar xvzf <file>

6. Move the **oc** binary to a directory that is on your **PATH**. To check your **PATH**, execute the following command:

\$ echo \$PATH

After you install the OpenShift CLI, it is available using the **oc** command:

# \$ oc <command>

#### <span id="page-17-0"></span>2.1.2.2.2. Installing the OpenShift CLI on Windows using the web console

You can install the OpenShift CLI (**oc**) binary on Winndows by using the following procedure.

#### Procedure

1. From the web console, click ?.

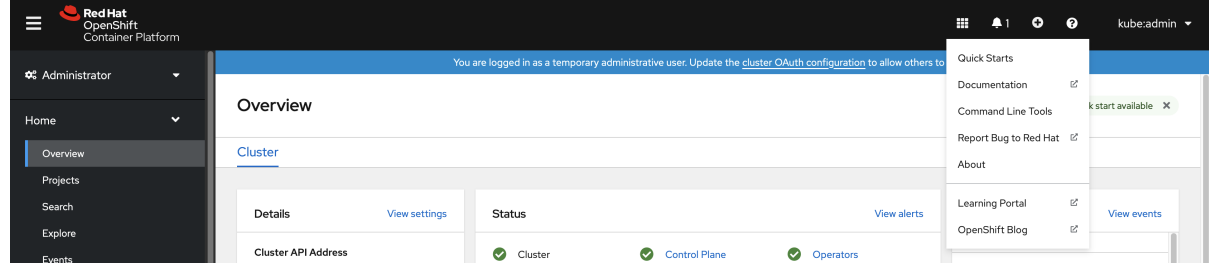

#### 2. Click Command Line Tools.

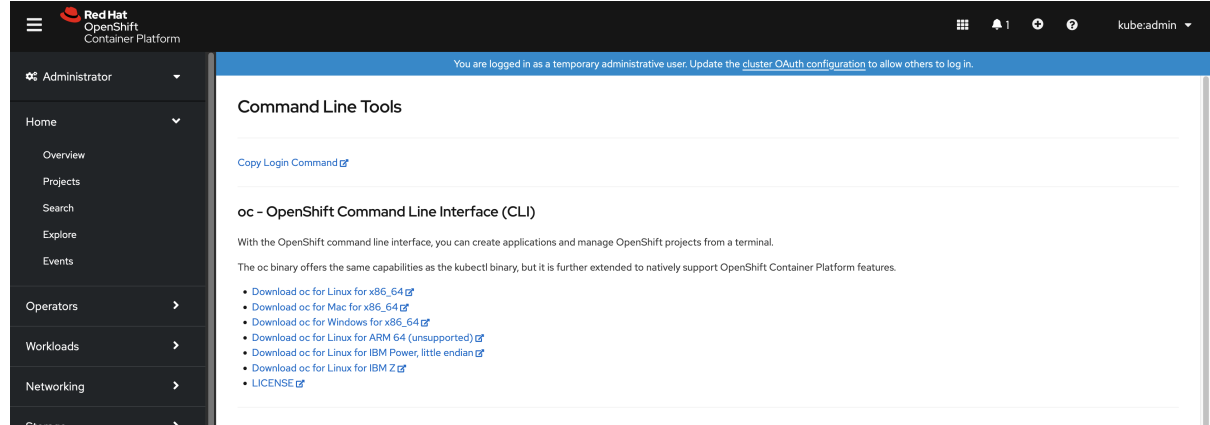

- 3. Select the **oc** binary for Windows platform, and then click Download oc for Windows for x86\_64.
- 4. Save the file.
- 5. Unzip the archive with a ZIP program.
- 6. Move the **oc** binary to a directory that is on your **PATH**. To check your **PATH**, open the command prompt and execute the following command:

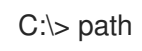

After you install the OpenShift CLI, it is available using the **oc** command:

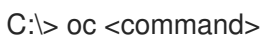

#### <span id="page-17-1"></span>2.1.2.2.3. Installing the OpenShift CLI on macOS using the web console

You can install the OpenShift CLI (**oc**) binary on macOS by using the following procedure.

#### Procedure

1. From the web console, click ?.

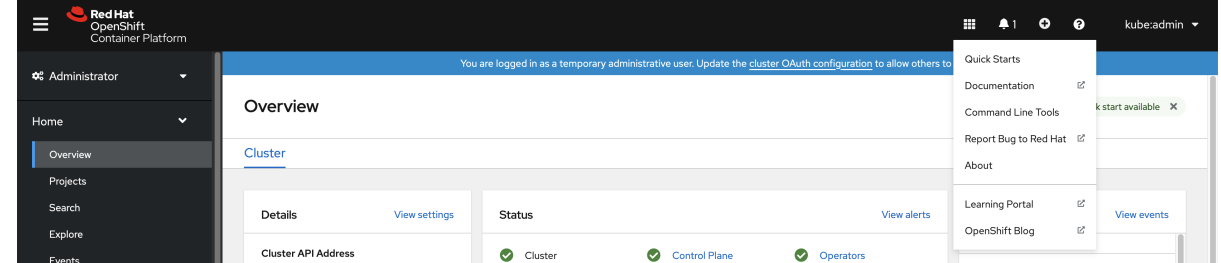

#### 2. Click Command Line Tools.

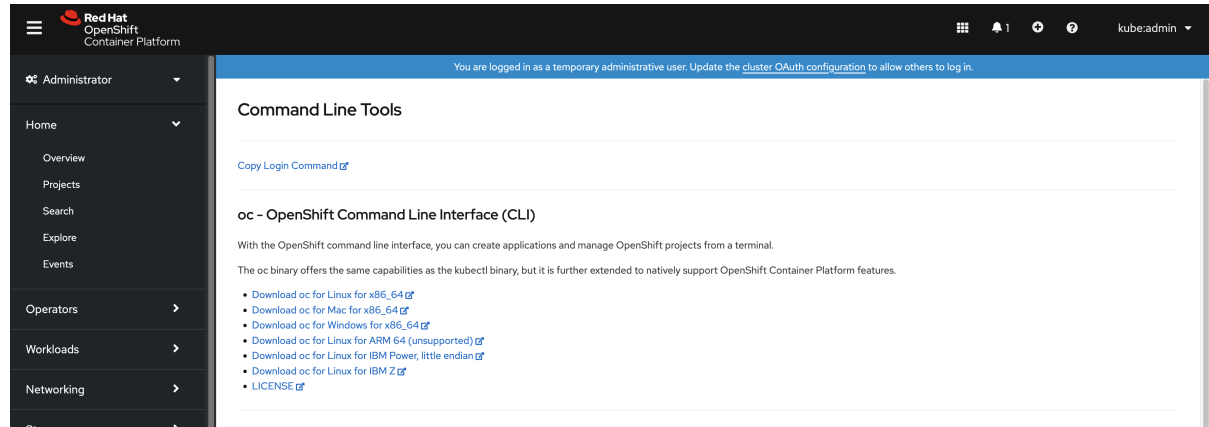

- 3. Select the **oc** binary for macOS platform, and then click Download oc for Mac for x86\_64.
- 4. Save the file.
- 5. Unpack and unzip the archive.
- 6. Move the **oc** binary to a directory on your PATH. To check your **PATH**, open a terminal and execute the following command:

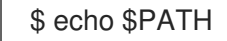

After you install the OpenShift CLI, it is available using the **oc** command:

\$ oc <command>

#### <span id="page-18-0"></span>2.1.2.3. Installing the OpenShift CLI by using an RPM

For Red Hat Enterprise Linux (RHEL), you can install the OpenShift CLI (**oc**) as an RPM if you have an active OpenShift Container Platform subscription on your Red Hat account.

#### Prerequisites

Must have root or sudo privileges.

#### Procedure

1. Register with Red Hat Subscription Manager:

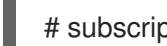

# subscription-manager register

2. Pull the latest subscription data:

# subscription-manager refresh

3. List the available subscriptions:

# subscription-manager list --available --matches '\*OpenShift\*'

4. In the output for the previous command, find the pool ID for an OpenShift Container Platform subscription and attach the subscription to the registered system:

# subscription-manager attach --pool=<pool\_id>

- 5. Enable the repositories required by OpenShift Container Platform 4.7.
	- For Red Hat Enterprise Linux 8:

# subscription-manager repos --enable="rhocp-4.7-for-rhel-8-x86\_64-rpms"

For Red Hat Enterprise Linux 7:

# subscription-manager repos --enable="rhel-7-server-ose-4.7-rpms"

6. Install the **openshift-clients** package:

# yum install openshift-clients

After you install the CLI, it is available using the **oc** command:

\$ oc <command>

# <span id="page-19-0"></span>2.1.2.4. Installing the OpenShift CLI by using Homebrew

For macOS, you can install the OpenShift CLI (**oc**) by using the [Homebrew](https://brew.sh) package manager.

#### Prerequisites

You must have Homebrew (**brew**) installed.

#### Procedure

Run the following command to install the [openshift-cli](https://formulae.brew.sh/formula/openshift-cli) package:

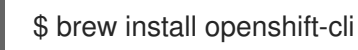

# <span id="page-19-1"></span>2.1.3. Logging in to the OpenShift CLI

You can log in to the OpenShift CLI (**oc**) to access and manage your cluster.

#### Prerequisites

- You must have access to an OpenShift Container Platform cluster.
- You must have installed the OpenShift CLI (**oc**).

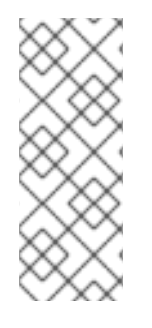

# **NOTE**

To access a cluster that is accessible only over an HTTP proxy server, you can set the **HTTP\_PROXY, HTTPS\_PROXY** and **NO\_PROXY** variables. These environment variables are respected by the **oc** CLI so that all communication with the cluster goes through the HTTP proxy.

Authentication headers are sent only when using HTTPS transport.

#### Procedure

1. Enter the **oc login** command and pass in a user name:

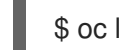

- \$ oc login -u user1
- 2. When prompted, enter the required information:

#### Example output

<span id="page-20-0"></span>Server [https://localhost:8443]: https://openshift.example.com:6443 **1** The server uses a certificate signed by an unknown authority. You can bypass the certificate check, but any data you send to the server could be intercepted by others.

<span id="page-20-1"></span>Use insecure connections? (y/n): y **2**

<span id="page-20-2"></span>Authentication required for https://openshift.example.com:6443 (openshift) Username: user1 Password: **3** Login successful.

You don't have any projects. You can try to create a new project, by running

oc new-project <projectname>

Welcome! See 'oc help' to get started.

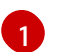

Enter the OpenShift Container Platform server URL.

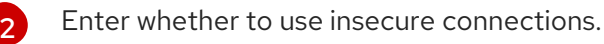

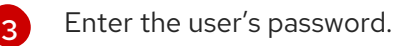

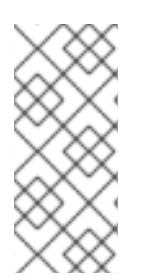

#### **NOTE**

If you are logged in to the web console, you can generate an **oc login** command that includes your token and server information. You can use the command to log in to the OpenShift Container Platform CLI without the interactive prompts. To generate the command, select Copy login command from the username drop-down menu at the top right of the web console.

You can now create a project or issue other commands for managing your cluster.

# <span id="page-21-0"></span>2.1.4. Using the OpenShift CLI

Review the following sections to learn how to complete common tasks using the CLI.

#### <span id="page-21-1"></span>2.1.4.1. Creating a project

Use the **oc new-project** command to create a new project.

\$ oc new-project my-project

#### Example output

Now using project "my-project" on server "https://openshift.example.com:6443".

#### <span id="page-21-2"></span>2.1.4.2. Creating a new app

Use the **oc new-app** command to create a new application.

\$ oc new-app https://github.com/sclorg/cakephp-ex

#### Example output

--> Found image 40de956 (9 days old) in imagestream "openshift/php" under tag "7.2" for "php"

...

Run 'oc status' to view your app.

#### <span id="page-21-3"></span>2.1.4.3. Viewing pods

Use the **oc get pods** command to view the pods for the current project.

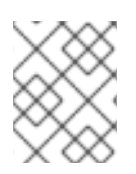

#### **NOTE**

When you run **oc** inside a pod and do not specify a namespace, the namespace of the pod is used by default.

\$ oc get pods -o wide

#### Example output

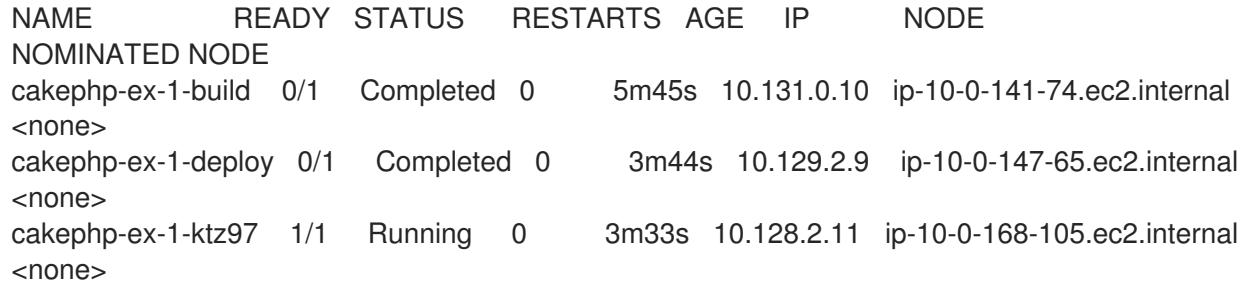

 $\blacksquare$ 

# <span id="page-22-0"></span>2.1.4.4. Viewing pod logs

Use the **oc logs** command to view logs for a particular pod.

\$ oc logs cakephp-ex-1-deploy

#### Example output

--> Scaling cakephp-ex-1 to 1 --> Success

#### <span id="page-22-1"></span>2.1.4.5. Viewing the current project

Use the **oc project** command to view the current project.

\$ oc project

#### Example output

Using project "my-project" on server "https://openshift.example.com:6443".

#### <span id="page-22-2"></span>2.1.4.6. Viewing the status for the current project

Use the **oc status** command to view information about the current project, such as services, deployments, and build configs.

\$ oc status

#### Example output

In project my-project on server https://openshift.example.com:6443

svc/cakephp-ex - 172.30.236.80 ports 8080, 8443 dc/cakephp-ex deploys istag/cakephp-ex:latest < bc/cakephp-ex source builds https://github.com/sclorg/cakephp-ex on openshift/php:7.2 deployment #1 deployed 2 minutes ago - 1 pod

3 infos identified, use 'oc status --suggest' to see details.

#### <span id="page-22-3"></span>2.1.4.7. Listing supported API resources

Use the **oc api-resources** command to view the list of supported API resources on the server.

\$ oc api-resources

#### Example output

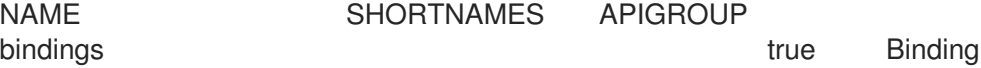

SHORTNAMES APIGROUP NAMESPACED KIND

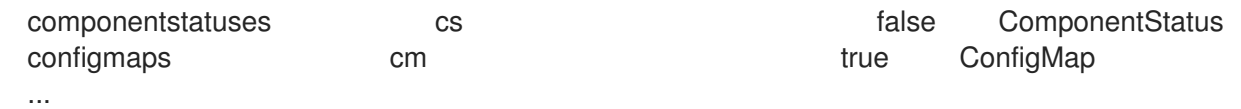

# <span id="page-23-0"></span>2.1.5. Getting help

You can get help with CLI commands and OpenShift Container Platform resources in the following ways.

Use **oc help** to get a list and description of all available CLI commands:

#### Example: Get general help for the CLI

\$ oc help

#### Example output

OpenShift Client

This client helps you develop, build, deploy, and run your applications on any OpenShift or Kubernetes compatible platform. It also includes the administrative commands for managing a cluster under the 'adm' subcommand.

Usage: oc [flags]

Basic Commands: login Log in to a server new-project Request a new project new-app Create a new application

...

 $\bullet$ Use the **--help** flag to get help about a specific CLI command:

Example: Get help for the **oc create** command

\$ oc create --help

#### Example output

Create a resource by filename or stdin

JSON and YAML formats are accepted.

Usage: oc create -f FILENAME [flags]

...

Use the **oc explain** command to view the description and fields for a particular resource:

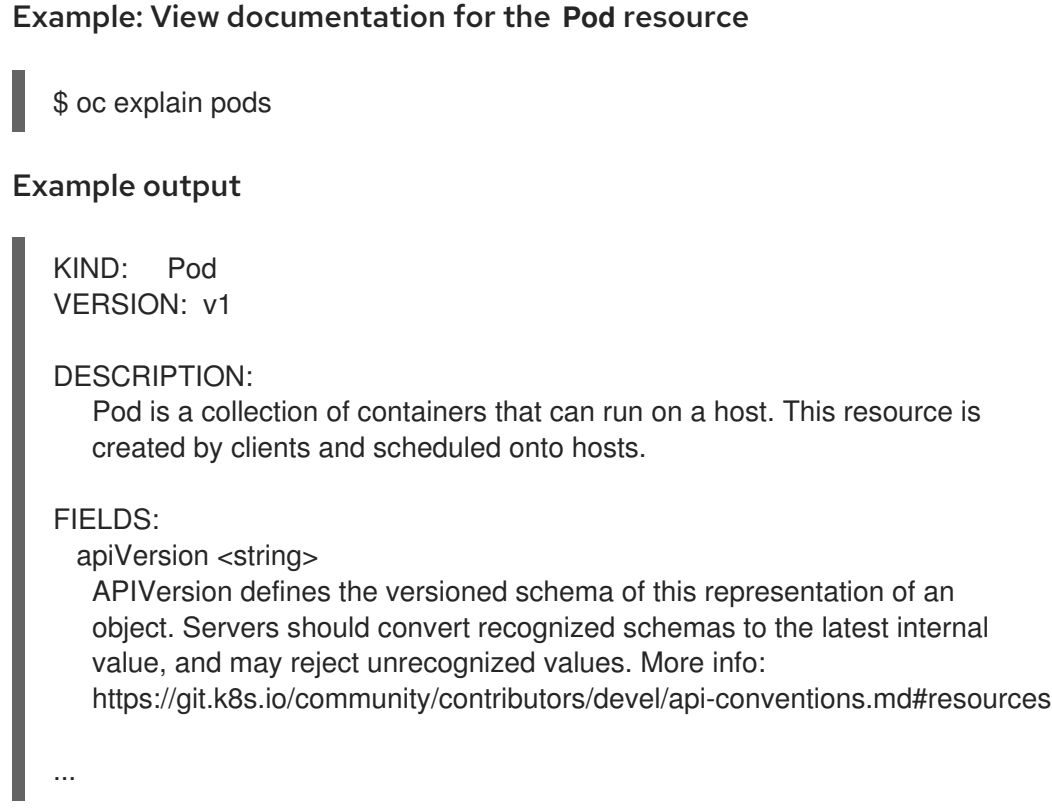

# <span id="page-24-0"></span>2.1.6. Logging out of the OpenShift CLI

You can log out the OpenShift CLI to end your current session.

Use the **oc logout** command.

\$ oc logout

#### Example output

Logged "user1" out on "https://openshift.example.com"

This deletes the saved authentication token from the server and removes it from your configuration file.

# <span id="page-24-1"></span>2.2. CONFIGURING THE OPENSHIFT CLI

# <span id="page-24-2"></span>2.2.1. Enabling tab completion

You can enable tab completion for the Bash or Zsh shells.

#### <span id="page-24-3"></span>2.2.1.1. Enabling tab completion for Bash

After you install the OpenShift CLI (**oc**), you can enable tab completion to automatically complete **oc** commands or suggest options when you press Tab. The following procedure enables tab completion for the Bash shell.

#### Prerequisites

You must have the OpenShift CLI (**oc**) installed.

You must have the package **bash-completion** installed.

#### Procedure

1. Save the Bash completion code to a file:

\$ oc completion bash > oc\_bash\_completion

2. Copy the file to **/etc/bash\_completion.d/**:

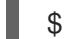

\$ sudo cp oc\_bash\_completion /etc/bash\_completion.d/

You can also save the file to a local directory and source it from your **.bashrc** file instead.

Tab completion is enabled when you open a new terminal.

#### <span id="page-25-0"></span>2.2.1.2. Enabling tab completion for Zsh

After you install the OpenShift CLI (**oc**), you can enable tab completion to automatically complete **oc** commands or suggest options when you press Tab. The following procedure enables tab completion for the Zsh shell.

#### Prerequisites

You must have the OpenShift CLI (**oc**) installed.

#### Procedure

- To add tab completion for **oc** to your **.zshrc** file, run the following command:
	- \$ cat >>~/.zshrc<<EOF if [ \$commands[oc] ]; then source <(oc completion zsh) compdef \_oc oc fi EOF

Tab completion is enabled when you open a new terminal.

# <span id="page-25-1"></span>2.3. MANAGING CLI PROFILES

A CLI configuration file allows you to configure different profiles, or contexts, for use with the CLI tools overview. A context consists of user [authentication](https://access.redhat.com/documentation/en-us/openshift_container_platform/4.7/html-single/cli_tools/#cli-tools-overview) and OpenShift Container Platform server information associated with a *nickname*.

# <span id="page-25-2"></span>2.3.1. About switches between CLI profiles

Contexts allow you to easily switch between multiple users across multiple OpenShift Container Platform servers, or clusters, when using CLI operations. Nicknames make managing CLI configurations easier by providing short-hand references to contexts, user credentials, and cluster details. After logging in with the CLI for the first time, OpenShift Container Platform creates a **~/.kube/config** file if one does

not already exist. As more authentication and connection details are provided to the CLI, either automatically during an **oc login** operation or by manually configuring CLI profiles, the updated information is stored in the configuration file:

# CLI config file

```
apiVersion: v1
clusters: 1
- cluster:
  insecure-skip-tls-verify: true
  server: https://openshift1.example.com:8443
 name: openshift1.example.com:8443
- cluster:
  insecure-skip-tls-verify: true
  server: https://openshift2.example.com:8443
 name: openshift2.example.com:8443
contexts: 2
- context:
  cluster: openshift1.example.com:8443
  namespace: alice-project
  user: alice/openshift1.example.com:8443
 name: alice-project/openshift1.example.com:8443/alice
- context:
  cluster: openshift1.example.com:8443
  namespace: joe-project
  user: alice/openshift1.example.com:8443
 name: joe-project/openshift1/alice
current-context: joe-project/openshift1.example.com:8443/alice 3
kind: Config
preferences: {}
users: 4
- name: alice/openshift1.example.com:8443
 user:
  token: xZHd2piv5_9vQrg-SKXRJ2Dsl9SceNJdhNTljEKTb8k
```
- <span id="page-26-3"></span><span id="page-26-2"></span>[1](#page-26-0) The **clusters** section defines connection details for OpenShift Container Platform clusters, including the address for their master server. In this example, one cluster is nicknamed **openshift1.example.com:8443** and another is nicknamed **openshift2.example.com:8443**.
- [2](#page-26-1) This **contexts** section defines two contexts: one nicknamed **aliceproject/openshift1.example.com:8443/alice**, using the **alice-project** project, **openshift1.example.com:8443** cluster, and **alice** user, and another nicknamed **joeproject/openshift1.example.com:8443/alice**, using the **joe-project** project, **openshift1.example.com:8443** cluster and **alice** user.
- [3](#page-26-2) The **current-context** parameter shows that the **joe-project/openshift1.example.com:8443/alice** context is currently in use, allowing the **alice** user to work in the **joe-project** project on the **openshift1.example.com:8443** cluster.
- $\mathbf{A}^{\prime}$ The **users** section defines user credentials. In this example, the user nickname **alice/openshift1.example.com:8443** uses an access token.

The CLI can support multiple configuration files which are loaded at runtime and merged together along with any override options specified from the command line. After you are logged in, you can use the **oc status** or **oc project** command to verify your current working environment:

#### Verify the current working environment

\$ oc status

#### Example output

```
oc status
In project Joe's Project (joe-project)
service database (172.30.43.12:5434 -> 3306)
 database deploys docker.io/openshift/mysql-55-centos7:latest
  #1 deployed 25 minutes ago - 1 pod
service frontend (172.30.159.137:5432 -> 8080)
 frontend deploys origin-ruby-sample:latest <-
  builds https://github.com/openshift/ruby-hello-world with joe-project/ruby-20-centos7:latest
  #1 deployed 22 minutes ago - 2 pods
To see more information about a service or deployment, use 'oc describe service <name>' or 'oc
describe dc <name>'.
```
You can use 'oc get all' to see lists of each of the types described in this example.

#### List the current project

\$ oc project

#### Example output

Using project "joe-project" from context named "joe-project/openshift1.example.com:8443/alice" on server "https://openshift1.example.com:8443".

You can run the **oc login** command again and supply the required information during the interactive process, to log in using any other combination of user credentials and cluster details. A context is constructed based on the supplied information if one does not already exist. If you are already logged in and want to switch to another project the current user already has access to, use the **oc project** command and enter the name of the project:

\$ oc project alice-project

# Example output

Now using project "alice-project" on server "https://openshift1.example.com:8443".

At any time, you can use the **oc config view** command to view your current CLI configuration, as seen in the output. Additional CLI configuration commands are also available for more advanced usage.

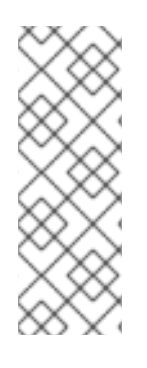

# **NOTE**

If you have access to administrator credentials but are no longer logged in as the default system user **system:admin**, you can log back in as this user at any time as long as the credentials are still present in your CLI config file. The following command logs in and switches to the default project:

\$ oc login -u system:admin -n default

# <span id="page-28-0"></span>2.3.2. Manual configuration of CLI profiles

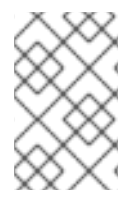

# **NOTE**

This section covers more advanced usage of CLI configurations. In most situations, you can use the **oc login** and **oc project** commands to log in and switch between contexts and projects.

If you want to manually configure your CLI config files, you can use the **oc config** command instead of directly modifying the files. The **oc config** command includes a number of helpful sub-commands for this purpose:

# Table 2.1. CLI configuration subcommands

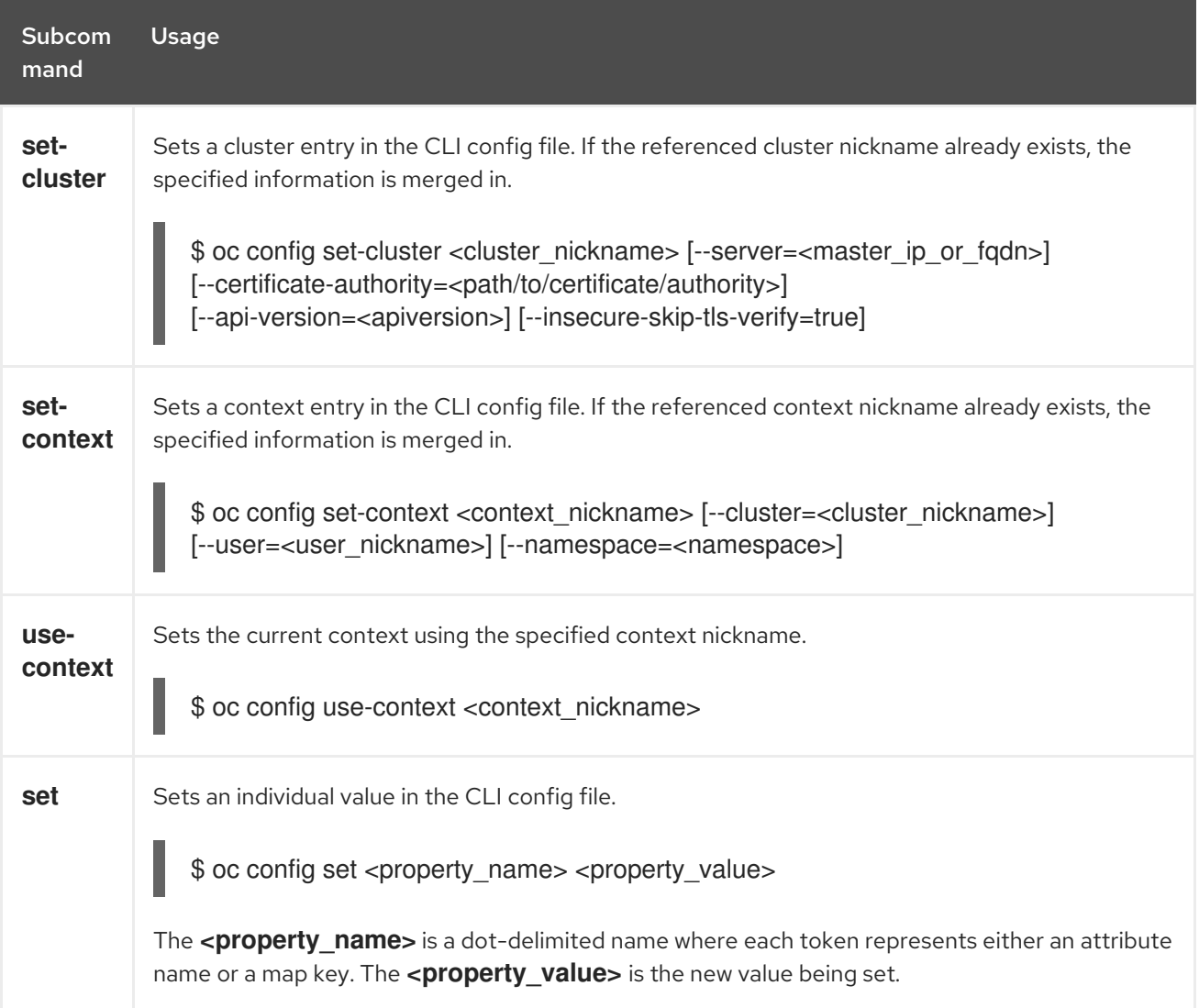

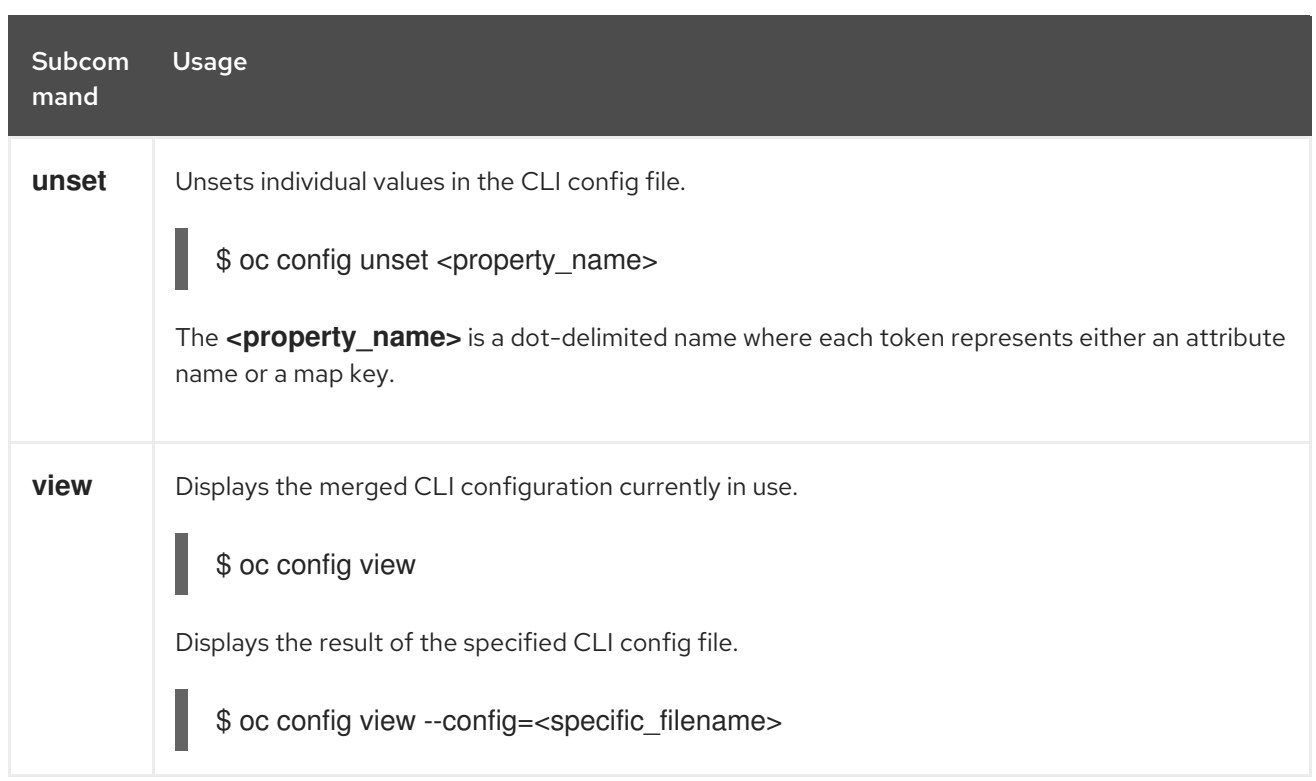

#### Example usage

Log in as a user that uses an access token. This token is used by the **alice** user:

\$ oc login https://openshift1.example.com - token=ns7yVhuRNpDM9cgzfhhxQ7bM5s7N2ZVrkZepSRf4LC0

View the cluster entry automatically created:

```
$ oc config view
```
#### Example output

```
apiVersion: v1
clusters:
- cluster:
  insecure-skip-tls-verify: true
  server: https://openshift1.example.com
 name: openshift1-example-com
contexts:
- context:
  cluster: openshift1-example-com
  namespace: default
  user: alice/openshift1-example-com
 name: default/openshift1-example-com/alice
current-context: default/openshift1-example-com/alice
kind: Config
preferences: {}
users:
- name: alice/openshift1.example.com
 user:
  token: ns7yVhuRNpDM9cgzfhhxQ7bM5s7N2ZVrkZepSRf4LC0
```
Update the current context to have users log in to the desired namespace:

\$ oc config set-context `oc config current-context` --namespace=<project\_name>

Examine the current context, to confirm that the changes are implemented:

\$ oc whoami -c

All subsequent CLI operations uses the new context, unless otherwise specified by overriding CLI options or until the context is switched.

# <span id="page-30-0"></span>2.3.3. Load and merge rules

You can follow these rules, when issuing CLI operations for the loading and merging order for the CLI configuration:

- CLI config files are retrieved from your workstation, using the following hierarchy and merge rules:
	- <sup>o</sup> If the --config option is set, then only that file is loaded. The flag is set once and no merging takes place.
	- If the **\$KUBECONFIG** environment variable is set, then it is used. The variable can be a list of paths, and if so the paths are merged together. When a value is modified, it is modified in the file that defines the stanza. When a value is created, it is created in the first file that exists. If no files in the chain exist, then it creates the last file in the list.
	- Otherwise, the *~/.kube/config* file is used and no merging takes place.
- The context to use is determined based on the first match in the following flow:
	- The value of the **--context** option.
	- The **current-context** value from the CLI config file.
	- An empty value is allowed at this stage.
- The user and cluster to use is determined. At this point, you may or may not have a context; they are built based on the first match in the following flow, which is run once for the user and once for the cluster:
	- The value of the **--user** for user name and **--cluster** option for cluster name.
	- If the **--context** option is present, then use the context's value.
	- An empty value is allowed at this stage.
- The actual cluster information to use is determined. At this point, you may or may not have cluster information. Each piece of the cluster information is built based on the first match in the following flow:
	- The values of any of the following command line options:
		- **--server**,
		- **--api-version**
- **--certificate-authority**
- **--insecure-skip-tls-verify**
- If cluster information and a value for the attribute is present, then use it.
- <sup>o</sup> If you do not have a server location, then there is an error.
- The actual user information to use is determined. Users are built using the same rules as clusters, except that you can only have one authentication technique per user; conflicting techniques cause the operation to fail. Command line options take precedence over config file values. Valid command line options are:
	- **--auth-path**
	- **--client-certificate**
	- **--client-key**
	- **--token**
- For any information that is still missing, default values are used and prompts are given for additional information.

# <span id="page-31-0"></span>2.4. EXTENDING THE OPENSHIFT CLI WITH PLUG-INS

You can write and install plug-ins to build on the default **oc** commands, allowing you to perform new and more complex tasks with the OpenShift Container Platform CLI.

# <span id="page-31-1"></span>2.4.1. Writing CLI plug-ins

You can write a plug-in for the OpenShift Container Platform CLI in any programming language or script that allows you to write command-line commands. Note that you can not use a plug-in to overwrite an existing **oc** command.

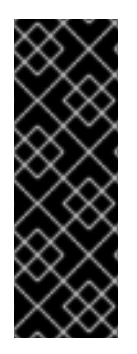

# IMPORTANT

OpenShift CLI plug-ins are currently a Technology Preview feature. Technology Preview features are not supported with Red Hat production service level agreements (SLAs), might not be functionally complete, and Red Hat does not recommend to use them for production. These features provide early access to upcoming product features, enabling customers to test functionality and provide feedback during the development process.

See the Red Hat [Technology](https://access.redhat.com/support/offerings/techpreview/) Preview features support scope for more information.

# Procedure

This procedure creates a simple Bash plug-in that prints a message to the terminal when the **oc foo** command is issued.

1. Create a file called **oc-foo**.

When naming your plug-in file, keep the following in mind:

- The file must begin with **oc-** or **kubectl-** to be recognized as a plug-in.
- The file name determines the command that invokes the plug-in. For example, a plug-in

with the file name **oc-foo-bar** can be invoked by a command of **oc foo bar**. You can also use underscores if you want the command to contain dashes. For example, a plug-in with the file name **oc-foo\_bar** can be invoked by a command of **oc foo-bar**.

2. Add the following contents to the file.

```
#!/bin/bash
# optional argument handling
if [[ "$1" == "version" ]]
then
  echo "1.0.0"
  exit 0
fi
# optional argument handling
if [[ "$1" == "config" ]]
then
  echo $KUBECONFIG
  exit 0
fi
echo "I am a plugin named kubectl-foo"
```
After you install this plug-in for the OpenShift Container Platform CLI, it can be invoked using the **oc foo** command.

#### Additional resources

- Review the Sample plug-in [repository](https://github.com/kubernetes/sample-cli-plugin) for an example of a plug-in written in Go.
- Review the CLI runtime [repository](https://github.com/kubernetes/cli-runtime/) for a set of utilities to assist in writing plug-ins in Go.

# <span id="page-32-0"></span>2.4.2. Installing and using CLI plug-ins

After you write a custom plug-in for the OpenShift Container Platform CLI, you must install it to use the functionality that it provides.

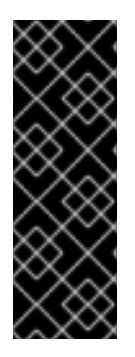

# IMPORTANT

OpenShift CLI plug-ins are currently a Technology Preview feature. Technology Preview features are not supported with Red Hat production service level agreements (SLAs), might not be functionally complete, and Red Hat does not recommend to use them for production. These features provide early access to upcoming product features, enabling customers to test functionality and provide feedback during the development process.

See the Red Hat [Technology](https://access.redhat.com/support/offerings/techpreview/) Preview features support scope for more information.

#### Prerequisites

- You must have the **oc** CLI tool installed.
- You must have a CLI plug-in file that begins with **oc-** or **kubectl-**.

#### Procedure

1. If necessary, update the plug-in file to be executable.

\$ chmod +x <plugin\_file>

2. Place the file anywhere in your **PATH**, such as **/usr/local/bin/**.

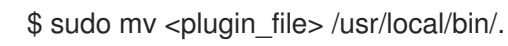

3. Run **oc plugin list** to make sure that the plug-in is listed.

\$ oc plugin list

#### Example output

The following compatible plugins are available:

/usr/local/bin/<plugin\_file>

If your plug-in is not listed here, verify that the file begins with **oc-** or **kubectl-**, is executable, and is on your **PATH**.

4. Invoke the new command or option introduced by the plug-in. For example, if you built and installed the **kubectl-ns** plug-in from the Sample plug-in repository, you can use the following command to view the current [namespace.](https://github.com/kubernetes/sample-cli-plugin)

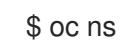

Note that the command to invoke the plug-in depends on the plug-in file name. For example, a plug-in with the file name of **oc-foo-bar** is invoked by the **oc foo bar** command.

# <span id="page-33-0"></span>2.5. OPENSHIFT CLI DEVELOPER COMMANDS

# <span id="page-33-1"></span>2.5.1. Basic CLI commands

#### <span id="page-33-2"></span>2.5.1.1. explain

Display documentation for a certain resource.

#### Example: Display documentation for pods

\$ oc explain pods

#### <span id="page-33-3"></span>2.5.1.2. login

Log in to the OpenShift Container Platform server and save login information for subsequent use.

#### Example: Interactive login

\$ oc login -u user1

#### <span id="page-34-0"></span>2.5.1.3. new-app

Create a new application by specifying source code, a template, or an image.

#### Example: Create a new application from a local Git repository

\$ oc new-app .

#### Example: Create a new application from a remote Git repository

\$ oc new-app https://github.com/sclorg/cakephp-ex

#### Example: Create a new application from a private remote repository

\$ oc new-app https://github.com/youruser/yourprivaterepo --source-secret=yoursecret

#### <span id="page-34-1"></span>2.5.1.4. new-project

Create a new project and switch to it as the default project in your configuration.

#### Example: Create a new project

\$ oc new-project myproject

#### <span id="page-34-2"></span>2.5.1.5. project

Switch to another project and make it the default in your configuration.

#### Example: Switch to a different project

\$ oc project test-project

#### <span id="page-34-3"></span>2.5.1.6. projects

Display information about the current active project and existing projects on the server.

#### Example: List all projects

\$ oc projects

#### <span id="page-34-4"></span>2.5.1.7. status

Show a high-level overview of the current project.

#### Example: Show the status of the current project

\$ oc status

# <span id="page-34-5"></span>2.5.2. Build and Deploy CLI commands

#### <span id="page-35-0"></span>2.5.2.1. cancel-build

Cancel a running, pending, or new build.

#### Example: Cancel a build

\$ oc cancel-build python-1

# Example: Cancel all pending builds from the **python** build config

\$ oc cancel-build buildconfig/python --state=pending

#### <span id="page-35-1"></span>2.5.2.2. import-image

Import the latest tag and image information from an image repository.

#### Example: Import the latest image information

\$ oc import-image my-ruby

#### <span id="page-35-2"></span>2.5.2.3. new-build

Create a new build config from source code.

# Example: Create a build config from a local Git repository

\$ oc new-build .

# Example: Create a build config from a remote Git repository

\$ oc new-build https://github.com/sclorg/cakephp-ex

#### <span id="page-35-3"></span>2.5.2.4. rollback

Revert an application back to a previous deployment.

# Example: Roll back to the last successful deployment

\$ oc rollback php

# Example: Roll back to a specific version

\$ oc rollback php --to-version=3

#### <span id="page-35-4"></span>2.5.2.5. rollout

Start a new rollout, view its status or history, or roll back to a previous revision of your application.

# Example: Roll back to the last successful deployment
\$ oc rollout undo deploymentconfig/php

## Example: Start a new rollout for a deployment with its latest state

\$ oc rollout latest deploymentconfig/php

## 2.5.2.6. start-build

Start a build from a build config or copy an existing build.

## Example: Start a build from the specified build config

\$ oc start-build python

## Example: Start a build from a previous build

\$ oc start-build --from-build=python-1

## Example: Set an environment variable to use for the current build

\$ oc start-build python --env=mykey=myvalue

## 2.5.2.7. tag

Tag existing images into image streams.

#### Example: Configure the **ruby** image's **latest** tag to refer to the image for the **2.0** tag

\$ oc tag ruby:latest ruby:2.0

# 2.5.3. Application management CLI commands

#### 2.5.3.1. annotate

Update the annotations on one or more resources.

#### Example: Add an annotation to a route

\$ oc annotate route/test-route haproxy.router.openshift.io/ip\_whitelist="192.168.1.10"

## Example: Remove the annotation from the route

\$ oc annotate route/test-route haproxy.router.openshift.io/ip\_whitelist-

## 2.5.3.2. apply

Apply a configuration to a resource by file name or standard in (stdin) in JSON or YAML format.

## Example: Apply the configuration in **pod.json** to a pod

\$ oc apply -f pod.json

## 2.5.3.3. autoscale

Autoscale a deployment or replication controller.

## Example: Autoscale to a minimum of two and maximum of five pods

\$ oc autoscale deploymentconfig/parksmap-katacoda --min=2 --max=5

## 2.5.3.4. create

Create a resource by file name or standard in (stdin) in JSON or YAML format.

## Example: Create a pod using the content in **pod.json**

\$ oc create -f pod.json

## 2.5.3.5. delete

Delete a resource.

## Example: Delete a pod named **parksmap-katacoda-1-qfqz4**

\$ oc delete pod/parksmap-katacoda-1-qfqz4

## Example: Delete all pods with the **app=parksmap-katacoda** label

\$ oc delete pods -l app=parksmap-katacoda

## 2.5.3.6. describe

Return detailed information about a specific object.

## Example: Describe a deployment named **example**

\$ oc describe deployment/example

## Example: Describe all pods

\$ oc describe pods

#### 2.5.3.7. edit

Edit a resource.

## Example: Edit a deployment using the default editor

\$ oc edit deploymentconfig/parksmap-katacoda

# Example: Edit a deployment using a different editor

\$ OC\_EDITOR="nano" oc edit deploymentconfig/parksmap-katacoda

## Example: Edit a deployment in JSON format

\$ oc edit deploymentconfig/parksmap-katacoda -o json

#### 2.5.3.8. expose

Expose a service externally as a route.

#### Example: Expose a service

\$ oc expose service/parksmap-katacoda

#### Example: Expose a service and specify the host name

\$ oc expose service/parksmap-katacoda --hostname=www.my-host.com

#### 2.5.3.9. get

Display one or more resources.

#### Example: List pods in the **default** namespace

\$ oc get pods -n default

#### Example: Get details about the **python** deployment in JSON format

\$ oc get deploymentconfig/python -o json

#### 2.5.3.10. label

Update the labels on one or more resources.

#### Example: Update the **python-1-mz2rf** pod with the label **status** set to **unhealthy**

\$ oc label pod/python-1-mz2rf status=unhealthy

#### 2.5.3.11. scale

Set the desired number of replicas for a replication controller or a deployment.

#### Example: Scale the **ruby-app** deployment to three pods

\$ oc scale deploymentconfig/ruby-app --replicas=3

#### 2.5.3.12. secrets

Manage secrets in your project.

## Example: Allow **my-pull-secret** to be used as an image pull secret by the **default** service account

\$ oc secrets link default my-pull-secret --for=pull

#### 2.5.3.13. serviceaccounts

Get a token assigned to a service account or create a new token or **kubeconfig** file for a service account.

#### Example: Get the token assigned to the **default** service account

\$ oc serviceaccounts get-token default

#### 2.5.3.14. set

Configure existing application resources.

#### Example: Set the name of a secret on a build config

\$ oc set build-secret --source buildconfig/mybc mysecret

## 2.5.4. Troubleshooting and debugging CLI commands

#### 2.5.4.1. attach

Attach the shell to a running container.

#### Example: Get output from the **python** container from pod **python-1-mz2rf**

\$ oc attach python-1-mz2rf -c python

#### 2.5.4.2. cp

Copy files and directories to and from containers.

#### Example: Copy a file from the **python-1-mz2rf** pod to the local file system

\$ oc cp default/python-1-mz2rf:/opt/app-root/src/README.md ~/mydirectory/.

#### 2.5.4.3. debug

Launch a command shell to debug a running application.

#### Example: Debug the **python** deployment

\$ oc debug deploymentconfig/python

### 2.5.4.4. exec

Execute a command in a container.

## Example: Execute the **ls** command in the **python** container from pod **python-1-mz2rf**

\$ oc exec python-1-mz2rf -c python ls

## 2.5.4.5. logs

Retrieve the log output for a specific build, build config, deployment, or pod.

## Example: Stream the latest logs from the **python** deployment

\$ oc logs -f deploymentconfig/python

## 2.5.4.6. port-forward

Forward one or more local ports to a pod.

## Example: Listen on port **8888** locally and forward to port **5000** in the pod

\$ oc port-forward python-1-mz2rf 8888:5000

## 2.5.4.7. proxy

Run a proxy to the Kubernetes API server.

#### Example: Run a proxy to the API server on port **8011** serving static content from **./local/www/**

\$ oc proxy --port=8011 --www=./local/www/

#### 2.5.4.8. rsh

Open a remote shell session to a container.

#### Example: Open a shell session on the first container in the **python-1-mz2rf** pod

\$ oc rsh python-1-mz2rf

#### 2.5.4.9. rsync

Copy contents of a directory to or from a running pod container. Only changed files are copied using the **rsync** command from your operating system.

#### Example: Synchronize files from a local directory with a pod directory

\$ oc rsync ~/mydirectory/ python-1-mz2rf:/opt/app-root/src/

#### 2.5.4.10. run

Create a pod running a particular image.

## Example: Start a pod running the **perl** image

\$ oc run my-test --image=perl

#### 2.5.4.11. wait

Wait for a specific condition on one or more resources.

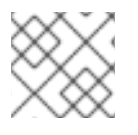

## **NOTE**

This command is experimental and might change without notice.

## Example: Wait for the **python-1-mz2rf** pod to be deleted

\$ oc wait --for=delete pod/python-1-mz2rf

# 2.5.5. Advanced developer CLI commands

#### 2.5.5.1. api-resources

Display the full list of API resources that the server supports.

#### Example: List the supported API resources

\$ oc api-resources

#### 2.5.5.2. api-versions

Display the full list of API versions that the server supports.

#### Example: List the supported API versions

\$ oc api-versions

#### 2.5.5.3. auth

Inspect permissions and reconcile RBAC roles.

#### Example: Check whether the current user can read pod logs

\$ oc auth can-i get pods --subresource=log

#### Example: Reconcile RBAC roles and permissions from a file

\$ oc auth reconcile -f policy.json

## 2.5.5.4. cluster-info

Display the address of the master and cluster services.

#### Example: Display cluster information

\$ oc cluster-info

#### 2.5.5.5. extract

Extract the contents of a config map or secret. Each key in the config map or secret is created as a separate file with the name of the key.

#### Example: Download the contents of the **ruby-1-ca** config map to the current directory

\$ oc extract configmap/ruby-1-ca

#### Example: Print the contents of the **ruby-1-ca** config map to stdout

\$ oc extract configmap/ruby-1-ca --to=-

#### 2.5.5.6. idle

Idle scalable resources. An idled service will automatically become unidled when it receives traffic or it can be manually unidled using the **oc scale** command.

#### Example: Idle the **ruby-app** service

\$ oc idle ruby-app

#### 2.5.5.7. image

Manage images in your OpenShift Container Platform cluster.

#### Example: Copy an image to another tag

\$ oc image mirror myregistry.com/myimage:latest myregistry.com/myimage:stable

#### 2.5.5.8. observe

Observe changes to resources and take action on them.

#### Example: Observe changes to services

\$ oc observe services

#### 2.5.5.9. patch

Updates one or more fields of an object using strategic merge patch in JSON or YAML format.

#### Example: Update the **spec.unschedulable** field for node **node1** to **true**

\$ oc patch node/node1 -p '{"spec":{"unschedulable":true}}'

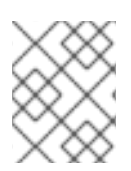

## **NOTE**

If you must patch a custom resource definition, you must include the **--type merge** or **- type json** option in the command.

## 2.5.5.10. policy

Manage authorization policies.

#### Example: Add the **edit** role to **user1** for the current project

\$ oc policy add-role-to-user edit user1

#### 2.5.5.11. process

Process a template into a list of resources.

#### Example: Convert **template.json** to a resource list and pass to **oc create**

\$ oc process -f template.json | oc create -f -

#### 2.5.5.12. registry

Manage the integrated registry on OpenShift Container Platform.

#### Example: Display information about the integrated registry

\$ oc registry info

#### 2.5.5.13. replace

Modify an existing object based on the contents of the specified configuration file.

#### Example: Update a pod using the content in **pod.json**

\$ oc replace -f pod.json

## 2.5.6. Settings CLI commands

#### 2.5.6.1. completion

Output shell completion code for the specified shell.

#### Example: Display completion code for Bash

\$ oc completion bash

# 2.5.6.2. config

Manage the client configuration files.

# Example: Display the current configuration

\$ oc config view

# Example: Switch to a different context

\$ oc config use-context test-context

# 2.5.6.3. logout

Log out of the current session.

# Example: End the current session

\$ oc logout

# 2.5.6.4. whoami

Display information about the current session.

# Example: Display the currently authenticated user

\$ oc whoami

# 2.5.7. Other developer CLI commands

# 2.5.7.1. help

Display general help information for the CLI and a list of available commands.

# Example: Display available commands

\$ oc help

# Example: Display the help for the **new-project** command

\$ oc help new-project

# 2.5.7.2. plugin

List the available plug-ins on the user's **PATH**.

# Example: List available plug-ins

\$ oc plugin list

#### 2.5.7.3. version

Display the **oc** client and server versions.

#### Example: Display version information

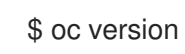

For cluster administrators, the OpenShift Container Platform server version is also displayed.

# 2.6. OPENSHIFT CLI ADMINISTRATOR COMMANDS

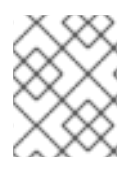

#### **NOTE**

You must have **cluster-admin** or equivalent permissions to use these administrator commands.

## 2.6.1. Cluster management CLI commands

#### 2.6.1.1. inspect

Gather debugging information for a particular resource.

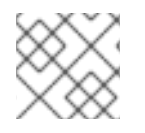

## **NOTE**

This command is experimental and might change without notice.

#### Example: Collect debugging data for the OpenShift API server cluster Operator

\$ oc adm inspect clusteroperator/openshift-apiserver

#### 2.6.1.2. must-gather

Bulk collect data about the current state of your cluster to debug issues.

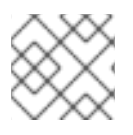

#### **NOTE**

This command is experimental and might change without notice.

#### Example: Gather debugging information

\$ oc adm must-gather

#### 2.6.1.3. top

Show usage statistics of resources on the server.

#### Example: Show CPU and memory usage for pods

\$ oc adm top pods

# Example: Show usage statistics for images

\$ oc adm top images

# 2.6.2. Node management CLI commands

## 2.6.2.1. cordon

Mark a node as unschedulable. Manually marking a node as unschedulable blocks any new pods from being scheduled on the node, but does not affect existing pods on the node.

## Example: Mark **node1** as unschedulable

\$ oc adm cordon node1

## 2.6.2.2. drain

Drain a node in preparation for maintenance.

## Example: Drain **node1**

\$ oc adm drain node1

## 2.6.2.3. node-logs

Display and filter node logs.

#### Example: Get logs for **NetworkManager**

\$ oc adm node-logs --role master -u NetworkManager.service

## 2.6.2.4. taint

Update the taints on one or more nodes.

## Example: Add a taint to dedicate a node for a set of users

\$ oc adm taint nodes node1 dedicated=groupName:NoSchedule

## Example: Remove the taints with key **dedicated** from node **node1**

\$ oc adm taint nodes node1 dedicated-

#### 2.6.2.5. uncordon

Mark a node as schedulable.

## Example: Mark **node1** as schedulable

\$ oc adm uncordon node1

# 2.6.3. Security and policy CLI commands

## 2.6.3.1. certificate

Approve or reject certificate signing requests (CSRs).

#### Example: Approve a CSR

\$ oc adm certificate approve csr-sqgzp

#### 2.6.3.2. groups

Manage groups in your cluster.

#### Example: Create a new group

\$ oc adm groups new my-group

#### 2.6.3.3. new-project

Create a new project and specify administrative options.

#### Example: Create a new project using a node selector

\$ oc adm new-project myproject --node-selector='type=user-node,region=east'

#### 2.6.3.4. pod-network

Manage pod networks in the cluster.

## Example: Isolate **project1** and **project2** from other non-global projects

\$ oc adm pod-network isolate-projects project1 project2

#### 2.6.3.5. policy

Manage roles and policies on the cluster.

#### Example: Add the **edit** role to **user1** for all projects

\$ oc adm policy add-cluster-role-to-user edit user1

## Example: Add the **privileged** security context constraint to a service account

\$ oc adm policy add-scc-to-user privileged -z myserviceaccount

# 2.6.4. Maintenance CLI commands

## 2.6.4.1. migrate

Migrate resources on the cluster to a new version or format depending on the subcommand used.

## Example: Perform an update of all stored objects

\$ oc adm migrate storage

### Example: Perform an update of only pods

\$ oc adm migrate storage --include=pods

## 2.6.4.2. prune

Remove older versions of resources from the server.

#### Example: Prune older builds including those whose build configs no longer exist

\$ oc adm prune builds --orphans

## 2.6.5. Configuration CLI commands

#### 2.6.5.1. create-bootstrap-project-template

Create a bootstrap project template.

#### Example: Output a bootstrap project template in YAML format to stdout

\$ oc adm create-bootstrap-project-template -o yaml

#### 2.6.5.2. create-error-template

Create a template for customizing the error page.

#### Example: Output a template for the error page to stdout

\$ oc adm create-error-template

#### 2.6.5.3. create-kubeconfig

Creates a basic **.kubeconfig** file from client certificates.

#### Example: Create a **.kubeconfig** file with the provided client certificates

```
$ oc adm create-kubeconfig \
 --client-certificate=/path/to/client.crt \
 --client-key=/path/to/client.key \
 --certificate-authority=/path/to/ca.crt
```
#### 2.6.5.4. create-login-template

Create a template for customizing the login page.

## Example: Output a template for the login page to stdout

\$ oc adm create-login-template

## 2.6.5.5. create-provider-selection-template

Create a template for customizing the provider selection page.

### Example: Output a template for the provider selection page to stdout

\$ oc adm create-provider-selection-template

# 2.6.6. Other Administrator CLI commands

#### 2.6.6.1. build-chain

Output the inputs and dependencies of any builds.

#### Example: Output dependencies for the **perl** imagestream

\$ oc adm build-chain perl

#### 2.6.6.2. completion

Output shell completion code for the **oc adm** commands for the specified shell.

#### Example: Display **oc adm** completion code for Bash

\$ oc adm completion bash

#### 2.6.6.3. config

Manage the client configuration files. This command has the same behavior as the **oc config** command.

#### Example: Display the current configuration

\$ oc adm config view

#### Example: Switch to a different context

\$ oc adm config use-context test-context

#### 2.6.6.4. release

Manage various aspects of the OpenShift Container Platform release process, such as viewing information about a release or inspecting the contents of a release.

#### Example: Generate a changelog between two releases and save to **changelog.md**

\$ oc adm release info --changelog=/tmp/git \ quay.io/openshift-release-dev/ocp-release:4.7.0-x86\_64 \ quay.io/openshift-release-dev/ocp-release:4.7.1-x86\_64 \ > changelog.md

## 2.6.6.5. verify-image-signature

Verify the image signature of an image imported to the internal registry using the local public GPG key.

### Example: Verify the **nodejs** image signature

\$ oc adm verify-image-signature \ sha256:2bba968aedb7dd2aafe5fa8c7453f5ac36a0b9639f1bf5b03f95de325238b288 \ --expected-identity 172.30.1.1:5000/openshift/nodejs:latest \ --public-key /etc/pki/rpm-gpg/RPM-GPG-KEY-redhat-release \ --save

# 2.7. USAGE OF OC AND KUBECTL COMMANDS

The Kubernetes command-line interface (CLI), **kubectl**, can be used to run commands against a Kubernetes cluster. Because OpenShift Container Platform is a certified Kubernetes distribution, you can use the supported **kubectl** binaries that ship with OpenShift Container Platform, or you can gain extended functionality by using the **oc** binary.

# 2.7.1. The oc binary

The **oc** binary offers the same capabilities as the **kubectl** binary, but it extends to natively support additional OpenShift Container Platform features, including:

- Full support for OpenShift Container Platform resources Resources such as **DeploymentConfig**, **BuildConfig**, **Route**, **ImageStream**, and **ImageStreamTag** objects are specific to OpenShift Container Platform distributions, and build upon standard Kubernetes primitives.
- Authentication

The **oc** binary offers a built-in **login** command that allows authentication and enables you to work with OpenShift Container Platform projects, which map Kubernetes namespaces to authenticated users. See [Understanding](https://access.redhat.com/documentation/en-us/openshift_container_platform/4.7/html-single/authentication_and_authorization/#understanding-authentication) authentication for more information.

Additional commands

The additional command **oc new-app**, for example, makes it easier to get new applications started using existing source code or pre-built images. Similarly, the additional command **oc new-project** makes it easier to start a project that you can switch to as your default.

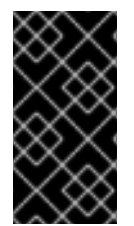

# IMPORTANT

If you installed an earlier version of the **oc** binary, you cannot use it to complete all of the commands in OpenShift Container Platform 4.7. If you want the latest features, you must download and install the latest version of the **oc** binary corresponding to your OpenShift Container Platform server version.

Non-security API changes will involve, at minimum, two minor releases (4.1 to 4.2 to 4.3, for example) to allow older **oc** binaries to update. Using new capabilities might require newer **oc** binaries. A 4.3 server

might have additional capabilities that a 4.2 **oc** binary cannot use and a 4.3 **oc** binary might have additional capabilities that are unsupported by a 4.2 server.

#### Table 2.2. Compatibility Matrix

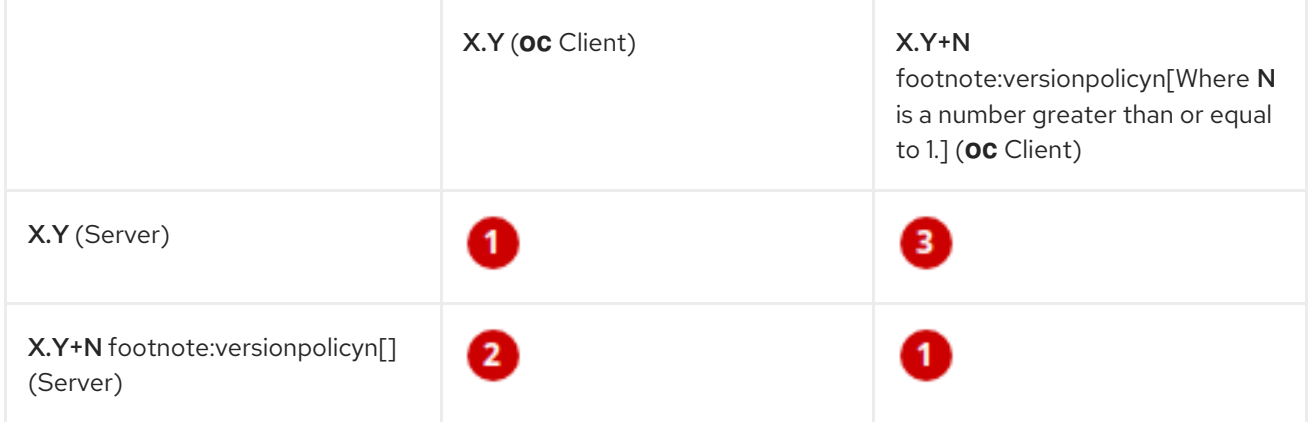

Fully compatible.

**oc** client might be unable to access server features.

**oc** client might provide options and features that might not be compatible with the accessed server.

# 2.7.2. The kubectl binary

The **kubectl** binary is provided as a means to support existing workflows and scripts for new OpenShift Container Platform users coming from a standard Kubernetes environment, or for those who prefer to use the **kubectl** CLI. Existing users of **kubectl** can continue to use the binary to interact with Kubernetes primitives, with no changes required to the OpenShift Container Platform cluster.

You can install the supported **kubectl** binary by following the steps to Install the [OpenShift](https://access.redhat.com/documentation/en-us/openshift_container_platform/4.7/html-single/cli_tools/#cli-installing-cli_cli-developer-commands) CLI. The **kubectl** binary is included in the archive if you download the binary, or is installed when you install the CLI by using an RPM.

For more information, see the kubectl [documentation.](https://kubernetes.io/docs/reference/kubectl/overview/)

# CHAPTER 3. DEVELOPER CLI (ODO)

# 3.1. **ODO** RELEASE NOTES

## 3.1.1. Notable changes and improvements in **odo** version 2.5.0

- Creates unique routes for each component, using **adler32** hashing
- Supports additional fields in the devfile for assigning resources:
	- **o** cpuRequest
	- o cpuLimit
	- memoryRequest
	- memoryLimit
- Adds the **--deploy** flag to the **odo delete** command, to remove components deployed using the **odo deploy** command:

\$ odo delete --deploy

- Adds mapping support to the **odo link** command
- Supports ephemeral volumes using the **ephemeral** field in **volume** components
- Sets the default answer to **yes** when asking for telemetry opt-in
- Improves metrics by sending additional telemetry data to the devfile registry
- Updates the bootstrap image to **registry.access.redhat.com/ocp-tools-4/odo-init-containerrhel8:1.1.11**
- The upstream repository is available at <https://github.com/redhat-developer/odo>

# 3.1.2. Bug fixes

- Previously, **odo deploy** would fail if the **.odo/env** file did not exist. The command now creates the **.odo/env** file if required.
- Previously, interactive component creation using the **odo create** command would fail if disconnect from the cluster. This issue is fixed in the latest release.

# 3.1.3. Getting support

## For Product

If you find an error, encounter a bug, or have suggestions for improving the functionality of **odo**, file an issue in [Bugzilla](http://bugzilla.redhat.com). Choose OpenShift Developer Tools and Services as a product type and odo as a component.

Provide as many details in the issue description as possible.

#### For Documentation

If you find an error or have suggestions for improving the documentation, file a Jira [issue](https://issues.redhat.com/secure/CreateIssueDetails!init.jspa?pid=12332330&summary=Documentation_issue&issuetype=1&components=12367614&priority=10200&versions=12385630) for the most relevant documentation component.

# 3.2. UNDERSTANDING ODO

Red Hat OpenShift Developer CLI (**odo**) is a tool for creating applications on OpenShift Container Platform and Kubernetes. With **odo**, you can develop, test, debug, and deploy microservices-based applications on a Kubernetes cluster without having a deep understanding of the platform.

**odo** follows a *create and push* workflow. As a user, when you *create*, the information (or manifest) is stored in a configuration file. When you *push*, the corresponding resources are created on the Kubernetes cluster. All of this configuration is stored in the Kubernetes API for seamless accessibility and functionality.

**odo** uses *service* and *link* commands to link components and services together. **odo** achieves this by creating and deploying services based on Kubernetes Operators in the cluster. Services can be created using any of the Operators available on the Operator Hub. After linking a service, **odo** injects the service configuration into the component. Your application can then use this configuration to communicate with the Operator-backed service.

## 3.2.1. odo key features

**odo** is designed to be a developer-friendly interface to Kubernetes, with the ability to:

- Quickly deploy applications on a Kubernetes cluster by creating a new manifest or using an existing one
- Use commands to easily create and update the manifest, without the need to understand and maintain Kubernetes configuration files
- Provide secure access to applications running on a Kubernetes cluster
- Add and remove additional storage for applications on a Kubernetes cluster
- Create Operator-backed services and link your application to them
- Create a link between multiple microservices that are deployed as **odo** components
- Remotely debug applications you deployed using **odo** in your IDE
- Easily test applications deployed on Kubernetes using **odo**

#### 3.2.2. odo core concepts

**odo** abstracts Kubernetes concepts into terminology that is familiar to developers:

#### Application

A typical application, developed with a [cloud-native](https://www.redhat.com/en/topics/cloud-native-apps) approach, that is used to perform a particular task.

Examples of *applications* include online video streaming, online shopping, and hotel reservation systems.

#### Component

A set of Kubernetes resources that can run and be deployed separately. A cloud-native application is a collection of small, independent, loosely coupled *components*.

Examples of *components* include an API back-end, a web interface, and a payment back-end.

#### Project

A single unit containing your source code, tests, and libraries.

#### Context

A directory that contains the source code, tests, libraries, and **odo** config files for a single component.

#### URL

A mechanism to expose a component for access from outside the cluster.

#### **Storage**

Persistent storage in the cluster. It persists the data across restarts and component rebuilds.

#### **Service**

An external application that provides additional functionality to a component. Examples of *services* include PostgreSQL, MySQL, Redis, and RabbitMQ.

In **odo**, services are provisioned from the OpenShift Service Catalog and must be enabled within your cluster.

#### devfile

An open standard for defining containerized development environments that enables developer tools to simplify and accelerate workflows. For more information, see the documentation at <https://devfile.io>.

You can connect to publicly available *devfile* registries, or you can install a Secure Registry.

# 3.2.3. Listing components in odo

**odo** uses the portable *devfile* format to describe components and their related URLs, storage, and services. **odo** can connect to various devfile registries to download devfiles for different languages and frameworks. See the documentation for the **odo registry** command for more information on how to manage the registries used by **odo** to retrieve devfile information.

You can list all the *devfiles* available of the different registries with the **odo catalog list components** command.

#### Procedure

1. Log in to the cluster with **odo**:

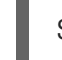

\$ odo login -u developer -p developer

2. List the available **odo** components:

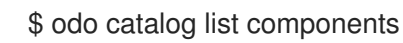

#### Example output

Odo Devfile Components:

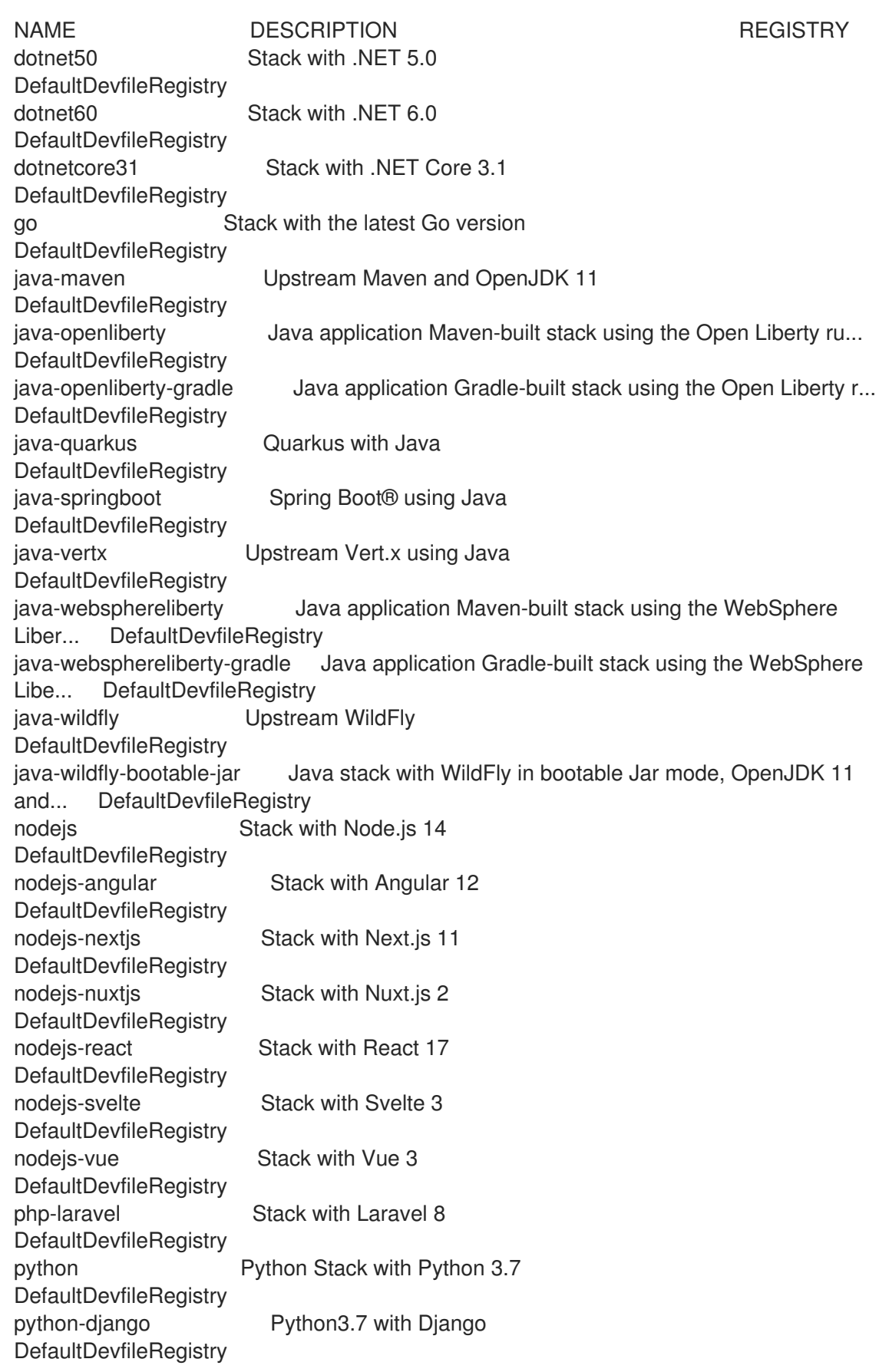

# 3.2.4. Telemetry in odo

**odo** collects information about how it is being used, including metrics on the operating system, RAM, CPU, number of cores, **odo** version, errors, success/failures, and how long **odo** commands take to complete.

You can modify your telemetry consent by using the **odo preference** command:

- **odo preference set ConsentTelemetry true** consents to telemetry.
- **odo preference unset ConsentTelemetry** disables telemetry.
- **odo preference view** shows the current preferences.

# 3.3. INSTALLING ODO

You can install the **odo** CLI on Linux, Windows, or macOS by downloading a binary. You can also install the OpenShift VS Code extension, which uses both the **odo** and the **oc** binaries to interact with your OpenShift Container Platform cluster. For Red Hat Enterprise Linux (RHEL), you can install the **odo** CLI as an RPM.

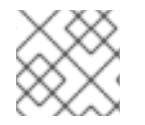

# **NOTE**

Currently, **odo** does not support installation in a restricted network environment.

## 3.3.1. Installing odo on Linux

The **odo** CLI is available to download as a binary and as a tarball for multiple operating systems and architectures including:

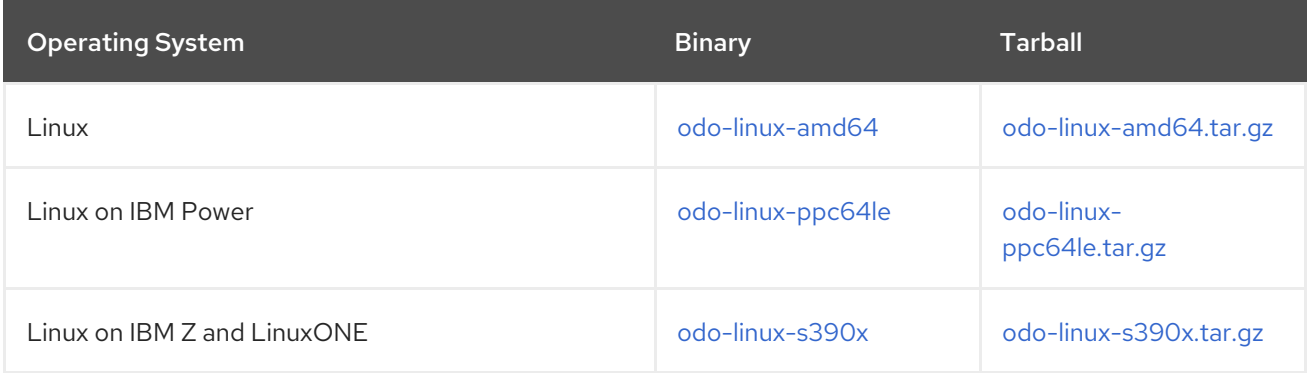

#### Procedure

- 1. Navigate to the content [gateway](https://developers.redhat.com/content-gateway/rest/mirror/pub/openshift-v4/clients/odo/latest/) and download the appropriate file for your operating system and architecture.
	- If you download the binary, rename it to **odo**:

\$ curl -L https://developers.redhat.com/content-gateway/rest/mirror/pub/openshiftv4/clients/odo/latest/odo-linux-amd64 -o odo

If you download the tarball, extract the binary:

\$ curl -L https://developers.redhat.com/content-gateway/rest/mirror/pub/openshiftv4/clients/odo/latest/odo-linux-amd64.tar.gz -o odo.tar.gz \$ tar xvzf odo.tar.gz

2. Change the permissions on the binary:

\$ chmod +x <filename>

3. Place the **odo** binary in a directory that is on your **PATH**. To check your **PATH**, execute the following command:

\$ echo \$PATH

4. Verify that **odo** is now available on your system:

\$ odo version

## 3.3.2. Installing odo on Windows

The **odo** CLI for Windows is available to download as a binary and as an archive.

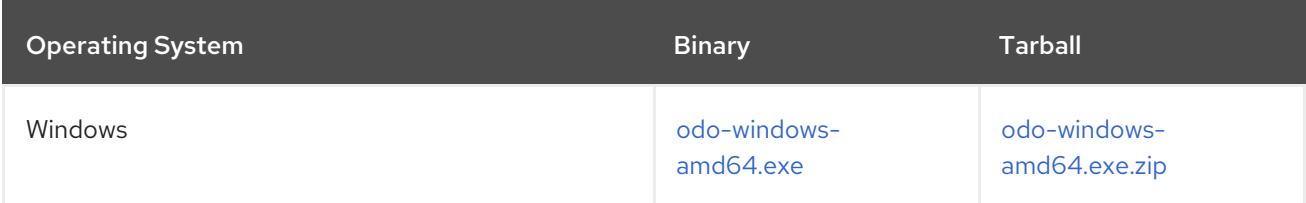

#### Procedure

- 1. Navigate to the content [gateway](https://developers.redhat.com/content-gateway/rest/mirror/pub/openshift-v4/clients/odo/latest/) and download the appropriate file:
	- If you download the binary, rename it to **odo.exe**.
	- If you download the archive, unzip the binary with a ZIP program and then rename it to **odo.exe**.
- 2. Move the **odo.exe** binary to a directory that is on your **PATH**. To check your **PATH**, open the command prompt and execute the following command:

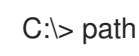

3. Verify that **odo** is now available on your system:

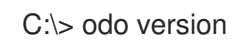

#### 3.3.3. Installing odo on macOS

The **odo** CLI for macOS is available to download as a binary and as a tarball.

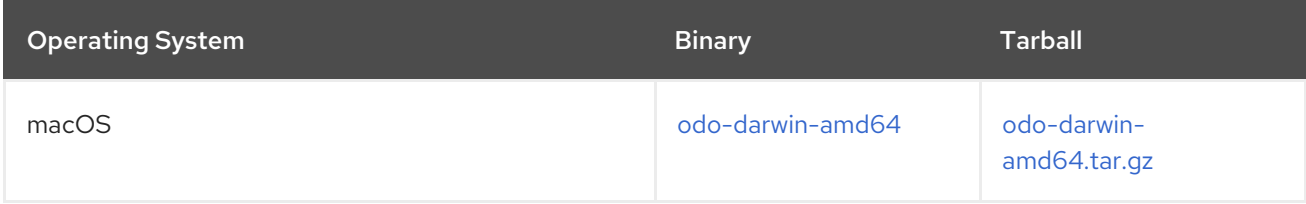

#### Procedure

1. Navigate to the content [gateway](https://developers.redhat.com/content-gateway/rest/mirror/pub/openshift-v4/clients/odo/latest/) and download the appropriate file:

If you download the binary, rename it to **odo**:

\$ curl -L https://developers.redhat.com/content-gateway/rest/mirror/pub/openshiftv4/clients/odo/latest/odo-darwin-amd64 -o odo

If you download the tarball, extract the binary:

\$ curl -L https://developers.redhat.com/content-gateway/rest/mirror/pub/openshiftv4/clients/odo/latest/odo-darwin-amd64.tar.gz -o odo.tar.gz \$ tar xvzf odo.tar.gz

2. Change the permissions on the binary:

# chmod +x odo

3. Place the **odo** binary in a directory that is on your **PATH**. To check your **PATH**, execute the following command:

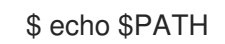

4. Verify that **odo** is now available on your system:

\$ odo version

## 3.3.4. Installing odo on VS Code

The [OpenShift](https://marketplace.visualstudio.com/items?itemName=redhat.vscode-openshift-connector) VS Code extension uses both **odo** and the **oc** binary to interact with your OpenShift Container Platform cluster. To work with these features, install the OpenShift VS Code extension on VS Code.

#### **Prerequisites**

You have installed VS Code.

#### Procedure

- 1. Open VS Code.
- 2. Launch VS Code Quick Open with **Ctrl**+**P**.
- 3. Enter the following command:

\$ ext install redhat.vscode-openshift-connector

## 3.3.5. Installing odo on Red Hat Enterprise Linux (RHEL) using an RPM

For Red Hat Enterprise Linux (RHEL), you can install the **odo** CLI as an RPM.

#### Procedure

1. Register with Red Hat Subscription Manager:

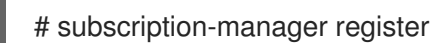

2. Pull the latest subscription data:

# subscription-manager refresh

3. List the available subscriptions:

# subscription-manager list --available --matches '\*OpenShift Developer Tools and Services\*'

4. In the output of the previous command, find the **Pool ID** field for your OpenShift Container Platform subscription and attach the subscription to the registered system:

# subscription-manager attach --pool=<pool\_id>

5. Enable the repositories required by **odo**:

# subscription-manager repos --enable="ocp-tools-4.9-for-rhel-8-x86\_64-rpms"

6. Install the **odo** package:

# yum install odo

7. Verify that **odo** is now available on your system:

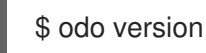

# 3.4. CONFIGURING THE ODO CLI

You can find the global settings for **odo** in the **preference.yaml** file which is located by default in your **\$HOME/.odo** directory.

You can set a different location for the **preference.yaml** file by exporting the **GLOBALODOCONFIG** variable.

## 3.4.1. Viewing the current configuration

You can view the current **odo** CLI configuration by using the following command:

\$ odo preference view

#### Example output

PARAMETER CURRENT\_VALUE UpdateNotification NamePrefix Timeout **BuildTimeout** PushTimeout Ephemeral ConsentTelemetry true

# 3.4.2. Setting a value

You can set a value for a preference key by using the following command:

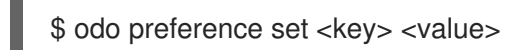

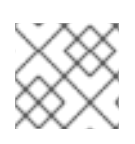

# **NOTE**

Preference keys are case-insensitive.

### Example command

\$ odo preference set updatenotification false

#### Example output

Global preference was successfully updated

## 3.4.3. Unsetting a value

You can unset a value for a preference key by using the following command:

\$ odo preference unset <key>

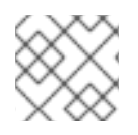

# **NOTE**

You can use the **-f** flag to skip the confirmation.

#### Example command

\$ odo preference unset updatenotification ? Do you want to unset updatenotification in the preference (y/N) y

#### Example output

Global preference was successfully updated

## 3.4.4. Preference key table

The following table shows the available options for setting preference keys for the **odo** CLI:

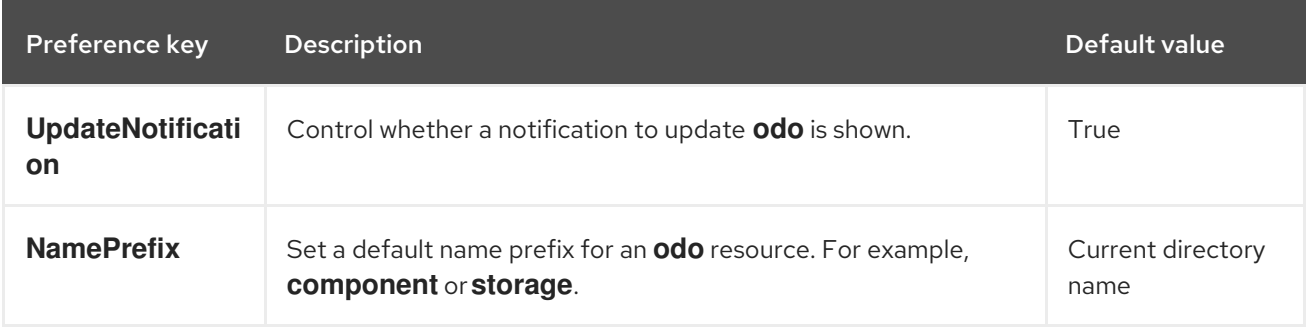

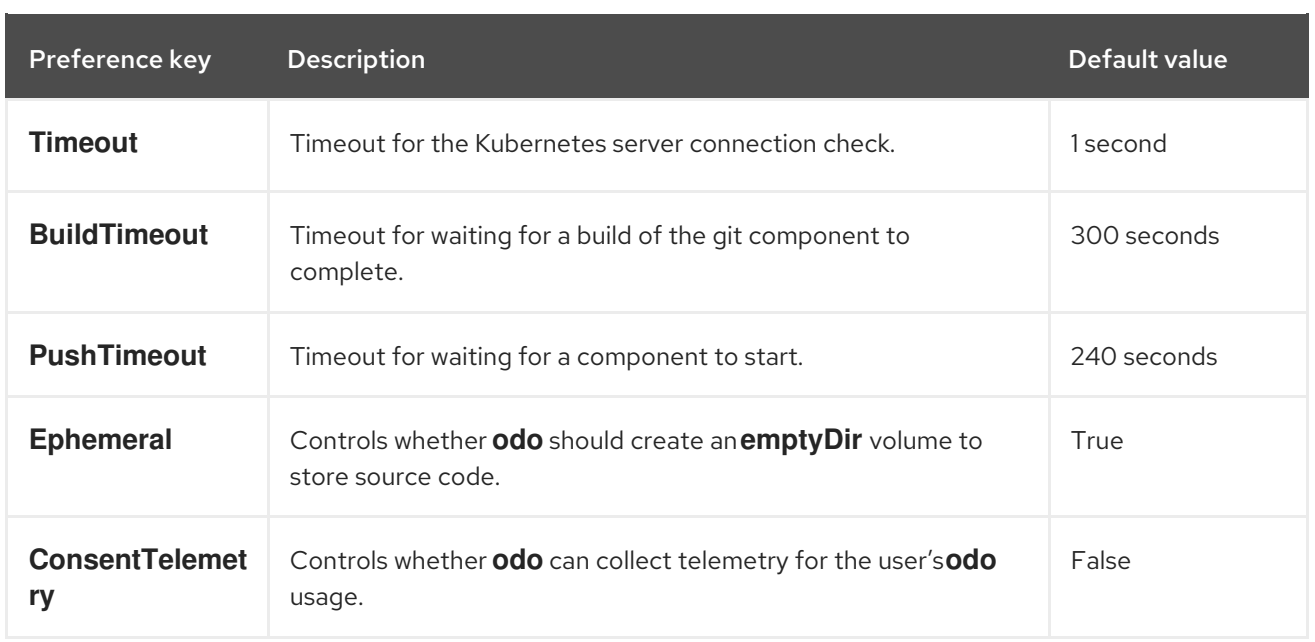

# 3.4.5. Ignoring files or patterns

You can configure a list of files or patterns to ignore by modifying the **.odoignore** file in the root directory of your application. This applies to both **odo push** and **odo watch**.

If the **.odoignore** file does *not* exist, the **.gitignore** file is used instead for ignoring specific files and folders.

To ignore **.git** files, any files with the **.js** extension, and the folder **tests**, add the following to either the **.odoignore** or the **.gitignore** file:

.git \*.js tests/

The **.odoignore** file allows any glob expressions.

# 3.5. ODO CLI REFERENCE

## 3.5.1. odo build-images

**odo** can build container images based on Dockerfiles, and push these images to their registries.

When running the **odo build-images** command, **odo** searches for all components in the **devfile.yaml** with the **image** type, for example:

```
components:
- image:
  imageName: quay.io/myusername/myimage
  dockerfile:
   uri: ./Dockerfile <.>
   buildContext: ${PROJECTS_ROOT} <.>
 name: component-built-from-dockerfile
```
<.> The **uri** field indicates the relative path of the Dockerfile to use, relative to the directory containing the **devfile.yaml**. The devfile specification indicates that **uri** could also be an HTTP URL, but this case is not supported by odo yet. <.> The **buildContext** indicates the directory used as build context. The default value is **\${PROJECTS\_ROOT}**.

For each image component, odo executes either **podman** or **docker** (the first one found, in this order), to build the image with the specified Dockerfile, build context, and arguments.

If the **--push** flag is passed to the command, the images are pushed to their registries after they are built.

#### 3.5.2. odo catalog

**odo** uses different *catalogs* to deploy *components* and *services*.

#### 3.5.2.1. Components

**odo** uses the portable *devfile* format to describe the components. It can connect to various devfile registries to download devfiles for different languages and frameworks. See **odo registry** for more information.

#### 3.5.2.1.1. Listing components

To list all the *devfiles* available on the different registries, run the command:

\$ odo catalog list components

#### Example output

NAME DESCRIPTION REGISTRY go Stack with the latest Go version DefaultDevfileRegistry java-maven Upstream Maven and OpenJDK 11 DefaultDevfileRegistry nodejs Stack with Node.js 14 DefaultDevfileRegistry php-laravel Stack with Laravel 8 DefaultDevfileRegistry python Python Stack with Python 3.7 DefaultDevfileRegistry [...]

#### 3.5.2.1.2. Getting information about a component

To get more information about a specific component, run the command:

\$ odo catalog describe component

For example, run the command:

\$ odo catalog describe component nodejs

#### Example output

---

\* Registry: DefaultDevfileRegistry <.>

Starter Projects: <.>

```
name: nodejs-starter
attributes: {}
```
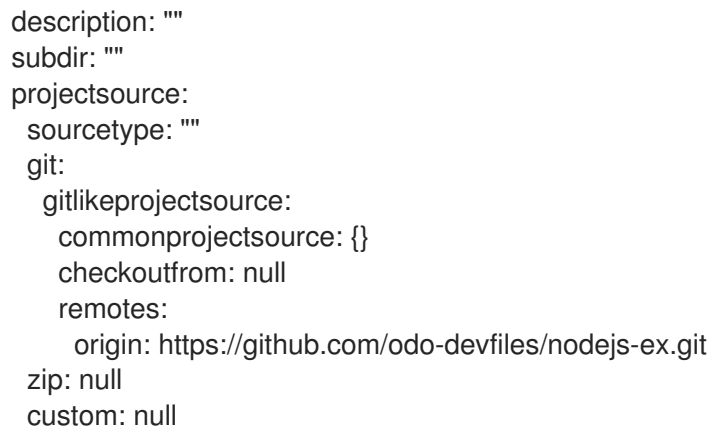

<.> *Registry* is the registry from which the devfile is retrieved. <.> *Starter projects* are sample projects in the same language and framework of the devfile, that can help you start a new project.

See **odo create** for more information on creating a project from a starter project.

#### 3.5.2.2. Services

**odo** can deploy *services* with the help of *Operators*.

Only Operators deployed with the help of the *[Operator](https://olm.operatorframework.io/) Lifecycle Manager* are supported by odo.

#### 3.5.2.2.1. Listing services

To list the available Operators and their associated services, run the command:

\$ odo catalog list services

#### Example output

Services available through Operators NAME CRDs postgresql-operator.v0.1.1 Backup, Database redis-operator.v0.8.0 RedisCluster, Redis

In this example, two Operators are installed in the cluster. The **postgresql-operator.v0.1.1** Operator deploys services related to PostgreSQL: **Backup** and **Database**. The **redis-operator.v0.8.0** Operator deploys services related to Redis: **RedisCluster** and **Redis**.

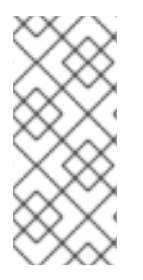

## **NOTE**

To get a list of all the available Operators, **odo** fetches the ClusterServiceVersion (CSV) resources of the current namespace that are in a *Succeeded* phase. For Operators that support cluster-wide access, when a new namespace is created, these resources are automatically added to it. However, it may take some time before they are in the *Succeeded* phase, and **odo** may return an empty list until the resources are ready.

#### 3.5.2.2.2. Searching services

To search for a specific service by a keyword, run the command:

#### \$ odo catalog search service

For example, to retrieve the PostgreSQL services, run the command:

\$ odo catalog search service postgres

#### Example output

Services available through Operators NAME CRDs postgresql-operator.v0.1.1 Backup, Database

You will see a list of Operators that contain the searched keyword in their name.

#### 3.5.2.2.3. Getting information about a service

To get more information about a specific service, run the command:

\$ odo catalog describe service

For example:

\$ odo catalog describe service postgresql-operator.v0.1.1/Database

#### Example output

KIND: Database VERSION: v1alpha1

DESCRIPTION: Database is the Schema for the the Database Database API

FIELDS:

awsAccessKeyId (string) AWS S3 accessKey/token ID

Key ID of AWS S3 storage. Default Value: nil Required to create the Secret with the data to allow send the backup files to AWS S3 storage. [...]

A service is represented in the cluster by a CustomResourceDefinition (CRD) resource. The previous command displays the details about the CRD such as **kind**, **version**, and the list of fields available to define an instance of this custom resource.

The list of fields is extracted from the *OpenAPI schema* included in the CRD. This information is optional in a CRD, and if it is not present, it is extracted from the ClusterServiceVersion (CSV) resource representing the service instead.

It is also possible to request the description of an Operator-backed service, without providing CRD type information. To describe the Redis Operator on a cluster, without CRD, run the following command:

\$ odo catalog describe service redis-operator.v0.8.0

## Example output

NAME: redis-operator.v0.8.0 DESCRIPTION:

A Golang based redis operator that will make/oversee Redis standalone/cluster mode setup on top of the Kubernetes. It can create a redis cluster setup with best practices on Cloud as well as the Bare metal environment. Also, it provides an in-built monitoring capability using

... (cut short for beverity)

Logging Operator is licensed under [Apache License, Version 2.0](https://github.com/OT-CONTAINER-KIT/redis-operator/blob/master/LICENSE)

CRDs: NAME DESCRIPTION RedisCluster Redis Cluster Redis Redis

#### 3.5.3. odo create

**odo** uses a *[devfile](https://devfile.io)* to store the configuration of a component and to describe the component's resources such as storage and services. The *odo create* command generates this file.

#### 3.5.3.1. Creating a component

To create a *devfile* for an existing project, run the **odo create** command with the name and type of your component (for example, **nodejs** or **go**):

odo create nodejs mynodejs

In the example, **nodejs** is the type of the component and **mynodejs** is the name of the component that **odo** creates for you.

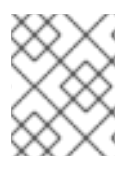

#### **NOTE**

For a list of all the supported component types, run the command **odo catalog list components**.

If your source code exists outside the current directory, the **--context** flag can be used to specify the path. For example, if the source for the nodejs component is in a folder called **node-backend** relative to the current working directory, run the command:

odo create nodejs mynodejs --context ./node-backend

The **--context** flag supports relative and absolute paths.

To specify the project or app where your component will be deployed, use the **--project** and **--app** flags. For example, to create a component that is part of the **myapp** app inside the **backend** project, run the command:

## odo create nodejs --app myapp --project backend

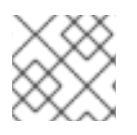

### **NOTE**

If these flags are not specified, they will default to the active app and project.

### 3.5.3.2. Starter projects

Use the starter projects if you do not have existing source code but want to get up and running quickly to experiment with devfiles and components. To use a starter project, add the **--starter**flag to the **odo create** command.

To get a list of available starter projects for a component type, run the **odo catalog describe component** command. For example, to get all available starter projects for the nodejs component type, run the command:

odo catalog describe component nodejs

Then specify the desired project using the **--starter**flag on the **odo create** command:

odo create nodejs --starter nodejs-starter

This will download the example template corresponding to the chosen component type, in this instance, **nodejs**. The template is downloaded to your current directory, or to the location specified by the **- context** flag. If a starter project has its own devfile, then this devfile will be preserved.

#### 3.5.3.3. Using an existing devfile

If you want to create a new component from an existing devfile, you can do so by specifying the path to the devfile using the **--devfile** flag. For example, to create a component called **mynodejs**, based on a devfile from GitHub, use the following command:

odo create mynodejs --devfile https://raw.githubusercontent.com/ododevfiles/registry/master/devfiles/nodejs/devfile.yaml

#### 3.5.3.4. Interactive creation

You can also run the **odo create** command interactively, to guide you through the steps needed to create a component:

\$ odo create

? Which devfile component type do you wish to create **go**

? What do you wish to name the new devfile component **go-api**

? What project do you want the devfile component to be created in **default** Devfile Object Validation

✓ Checking devfile existence [164258ns]

✓ Creating a devfile component from registry: DefaultDevfileRegistry [246051ns] Validation

✓ Validating if devfile name is correct [92255ns]

? Do you want to download a starter project **Yes**

Starter Project

✓ Downloading starter project go-starter from https://github.com/devfile-samples/devfile-stack-go.git [429ms]

Please use **odo push** command to create the component with source deployed

You are prompted to choose the component type, name, and the project for the component. You can also choose whether or not to download a starter project. Once finished, a new **devfile.yaml** file is created in the working directory.

To deploy these resources to your cluster, run the command **odo push**.

## 3.5.4. odo delete

The **odo delete** command is useful for deleting resources that are managed by **odo**.

#### 3.5.4.1. Deleting a component

To delete a *devfile* component, run the **odo delete** command:

#### \$ odo delete

If the component has been pushed to the cluster, the component is deleted from the cluster, along with its dependent storage, URL, secrets, and other resources. If the component has not been pushed, the command exits with an error stating that it could not find the resources on the cluster.

Use the **-f** or **--force** flag to avoid the confirmation questions.

#### 3.5.4.2. Undeploying devfile Kubernetes components

To undeploy the devfile Kubernetes components, that have been deployed with **odo deploy**, execute the **odo delete** command with the **--deploy** flag:

\$ odo delete --deploy

Use the **-f** or **--force** flag to avoid the confirmation questions.

#### 3.5.4.3. Delete all

To delete all artifacts including the following items, run the **odo delete** command with the **--all** flag :

- *devfile* component
- Devfile Kubernetes component that was deployed using the **odo deploy** command
- Devfile
- Local configuration

\$ odo delete --all

#### 3.5.4.4. Available flags

#### **-f**, **--force**

Use this flag to avoid the confirmation questions.

#### **-w**, **--wait**

Use this flag to wait for component deletion and any dependencies. This flag does not work when undeploying.

The documentation on *Common Flags* provides more information on the flags available for commands.

## 3.5.5. odo deploy

**odo** can be used to deploy components in a manner similar to how they would be deployed using a CI/CD system. First, **odo** builds the container images, and then it deploys the Kubernetes resources required to deploy the components.

When running the command **odo deploy**, **odo** searches for the default command of kind **deploy** in the devfile, and executes this command. The kind **deploy** is supported by the devfile format starting from version 2.2.0.

The **deploy** command is typically a *composite* command, composed of several *apply* commands:

- A command referencing an **image** component that, when applied, will build the image of the container to deploy, and then push it to its registry.
- A command referencing a [Kubernetes](https://devfile.io/docs/devfile/2.2.0/user-guide/adding-kubernetes-component-to-a-devfile.html) component that, when applied, will create a Kubernetes resource in the cluster.

With the following example **devfile.yaml** file, a container image is built using the **Dockerfile** present in the directory. The image is pushed to its registry and then a Kubernetes Deployment resource is created in the cluster, using this freshly built image.

```
schemaVersion: 2.2.0
[...]
variables:
 CONTAINER_IMAGE: quay.io/phmartin/myimage
commands:
 - id: build-image
  apply:
   component: outerloop-build
 - id: deployk8s
  apply:
   component: outerloop-deploy
 - id: deploy
  composite:
   commands:
    - build-image
    - deployk8s
   group:
    kind: deploy
    isDefault: true
components:
 - name: outerloop-build
  image:
   imageName: "{{CONTAINER_IMAGE}}"
   dockerfile:
    uri: ./Dockerfile
    buildContext: ${PROJECTS_ROOT}
```
- name: outerloop-deploy kubernetes: inlined: | kind: Deployment apiVersion: apps/v1 metadata: name: my-component spec: replicas: 1 selector: matchLabels: app: node-app template: metadata: labels: app: node-app spec: containers: - name: main image: {{CONTAINER\_IMAGE}}

# 3.5.6. odo link

The **odo link** command helps link an **odo** component to an Operator-backed service or another **odo** component. It does this by using the Service Binding [Operator.](https://github.com/redhat-developer/service-binding-operator) Currently, **odo** makes use of the Service Binding library and not the Operator itself to achieve the desired functionality.

#### 3.5.6.1. Various linking options

**odo** provides various options for linking a component with an Operator-backed service or another **odo** component. All these options (or flags) can be used whether you are linking a component to a service or to another component.

#### 3.5.6.1.1. Default behavior

By default, the **odo link** command creates a directory named **kubernetes/** in your component directory and stores the information (YAML manifests) about services and links there. When you use **odo push**, **odo** compares these manifests with the state of the resources on the Kubernetes cluster and decides whether it needs to create, modify or destroy resources to match what is specified by the user.

#### 3.5.6.1.2. The **--inlined** flag

If you specify the **--inlined** flag to the **odo link** command, **odo** stores the link information inline in the **devfile.yaml** in the component directory, instead of creating a file under the **kubernetes/** directory. The behavior of the **--inlined** flag is similar in both the **odo link** and **odo service create** commands. This flag is helpful if you want everything stored in a single **devfile.yaml**. You have to remember to use **- inlined** flag with each **odo link** and **odo service create** command that you execute for the component.

#### 3.5.6.1.3. The **--map** flag

Sometimes, you might want to add more binding information to the component, in addition to what is available by default. For example, if you are linking the component with a service and would like to bind some information from the service's spec (short for specification), you could use the **--map** flag. Note that **odo** does not do any validation against the spec of the service or component being linked. Using this flag is only recommended if you are comfortable using the Kubernetes YAML manifests.

#### 3.5.6.1.4. The **--bind-as-files** flag

For all the linking options discussed so far, **odo** injects the binding information into the component as environment variables. If you would like to mount this information as files instead, you can use the **- bind-as-files** flag. This will make **odo** inject the binding information as files into the **/bindings** location within your component's Pod. Compared to the environment variables scenario, when you use **--bindas-files**, the files are named after the keys and the value of these keys is stored as the contents of these files.

#### 3.5.6.2. Examples

#### 3.5.6.2.1. Default **odo link**

In the following example, the backend component is linked with the PostgreSQL service using the default **odo link** command. For the backend component, make sure that your component and service are pushed to the cluster:

\$ odo list

#### Sample output

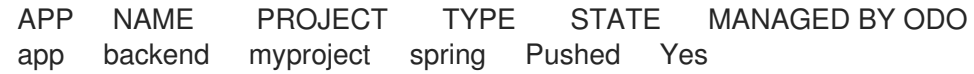

\$ odo service list

#### Sample output

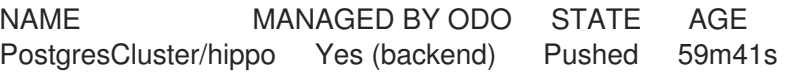

Now, run **odo link** to link the backend component with the PostgreSQL service:

\$ odo link PostgresCluster/hippo

#### Example output

✓ Successfully created link between component "backend" and service "PostgresCluster/hippo"

To apply the link, please use `odo push`

And then run **odo push** to actually create the link on the Kubernetes cluster.

After a successful **odo push**, you will see a few outcomes:

1. When you open the URL for the application deployed by backend component, it shows a list of **todo** items in the database. For example, in the output for the **odo url list** command, the path where **todos** are listed is included:

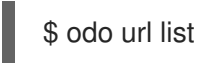

Sample output

Found the following URLs for component backend NAME STATE URL **EXAMPLE SECURE KIND** 8080-tcp Pushed http://8080-tcp.192.168.39.112.nip.io 8080 false ingress

The correct path for the URL would be http://8080-tcp.192.168.39.112.nip.io/api/v1/todos. The exact URL depends on your setup. Also note that there are no **todos** in the database unless you add some, so the URL might just show an empty JSON object.

2. You can see binding information related to the Postgres service injected into the backend component. This binding information is injected, by default, as environment variables. You can check it using the **odo describe** command from the backend component's directory:

\$ odo describe

## Example output:

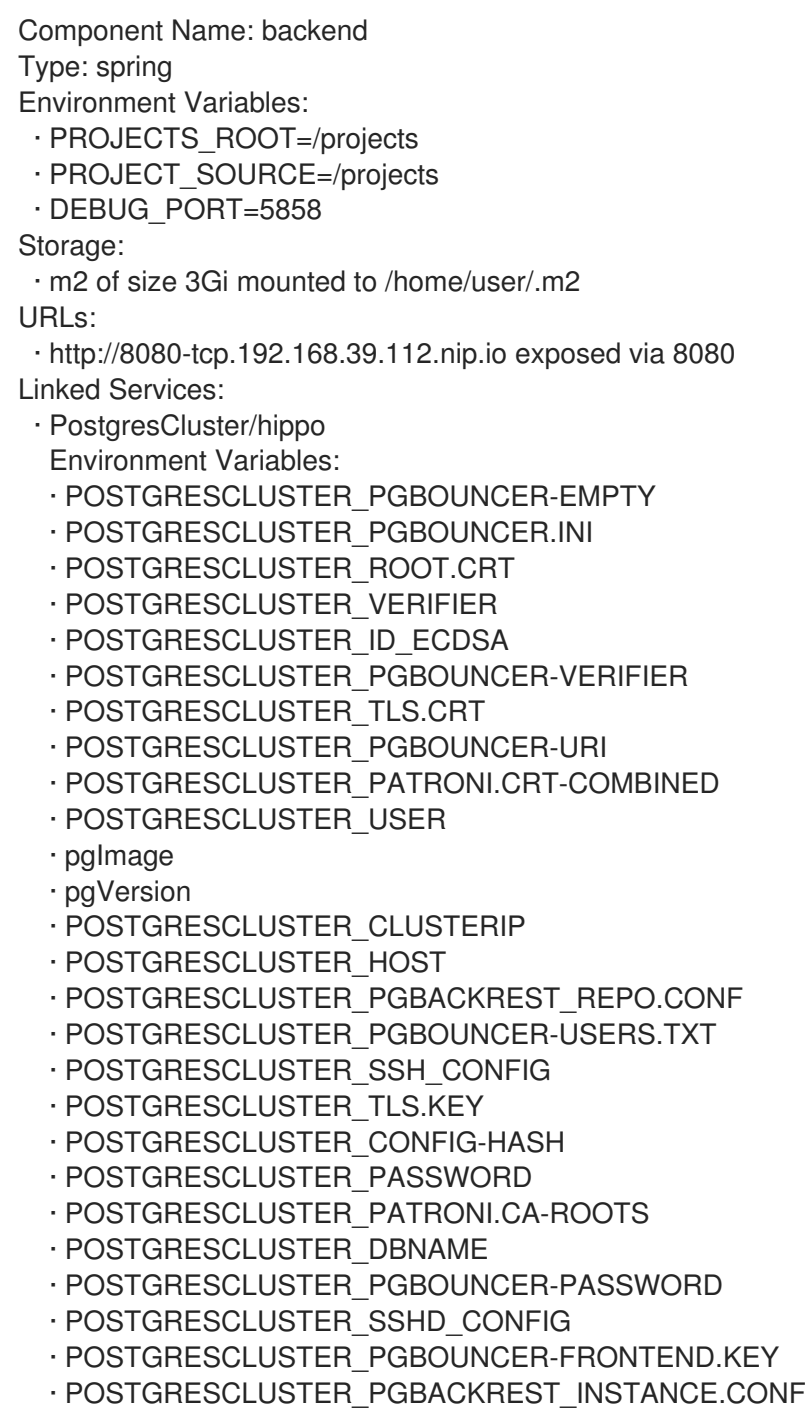
- · POSTGRESCLUSTER\_PGBOUNCER-FRONTEND.CA-ROOTS
- · POSTGRESCLUSTER\_PGBOUNCER-HOST
- · POSTGRESCLUSTER\_PORT
- · POSTGRESCLUSTER\_ROOT.KEY
- · POSTGRESCLUSTER\_SSH\_KNOWN\_HOSTS
- · POSTGRESCLUSTER\_URI
- · POSTGRESCLUSTER\_PATRONI.YAML
- · POSTGRESCLUSTER\_DNS.CRT
- · POSTGRESCLUSTER\_DNS.KEY
- · POSTGRESCLUSTER\_ID\_ECDSA.PUB
- · POSTGRESCLUSTER\_PGBOUNCER-FRONTEND.CRT
- · POSTGRESCLUSTER\_PGBOUNCER-PORT
- · POSTGRESCLUSTER\_CA.CRT

Some of these variables are used in the backend component's **src/main/resources/application.properties** file so that the Java Spring Boot application can connect to the PostgreSQL database service.

3. Lastly, **odo** has created a directory called **kubernetes/** in your backend component's directory that contains the following files:

\$ ls kubernetes odo-service-backend-postgrescluster-hippo.yaml odo-service-hippo.yaml

These files contain the information (YAML manifests) for two resources:

- a. **odo-service-hippo.yaml** the Postgres *service* created using **odo service create --fromfile ../postgrescluster.yaml** command.
- b. **odo-service-backend-postgrescluster-hippo.yaml** the *link* created using **odo link** command.

### 3.5.6.2.2. Using odo link with the --inlined flag

Using the **--inlined** flag with the **odo link** command has the same effect as an **odo link** command without the flag, in that it injects binding information. However, the subtle difference is that in the above case, there are two manifest files under **kubernetes/** directory, one for the Postgres service and another for the link between the backend component and this service. However, when you pass the **--inlined** flag, **odo** does not create a file under the **kubernetes/** directory to store the YAML manifest, but rather stores it inline in the **devfile.yaml** file.

To see this, unlink the component from the PostgreSQL service first:

\$ odo unlink PostgresCluster/hippo

# Example output:

✓ Successfully unlinked component "backend" from service "PostgresCluster/hippo"

To apply the changes, please use `odo push`

To unlink them on the cluster, run **odo push**. Now if you inspect the **kubernetes/** directory, you see only one file:

\$ ls kubernetes odo-service-hippo.yaml

Next, use the **--inlined** flag to create a link:

\$ odo link PostgresCluster/hippo --inlined

### Example output:

✓ Successfully created link between component "backend" and service "PostgresCluster/hippo"

To apply the link, please use `odo push`

You need to run **odo push** for the link to get created on the cluster, like the procedure that omits the **- inlined** flag. **odo** stores the configuration in **devfile.yaml**. In this file, you can see an entry like the following:

```
kubernetes:
 inlined: |
   apiVersion: binding.operators.coreos.com/v1alpha1
   kind: ServiceBinding
   metadata:
    creationTimestamp: null
    name: backend-postgrescluster-hippo
   spec:
    application:
     group: apps
     name: backend-app
     resource: deployments
     version: v1
    bindAsFiles: false
    detectBindingResources: true
    services:
    - group: postgres-operator.crunchydata.com
     id: hippo
     kind: PostgresCluster
     name: hippo
     version: v1beta1
   status:
    secret: ""
name: backend-postgrescluster-hippo
```
Now if you were to run **odo unlink PostgresCluster/hippo**, **odo** would first remove the link information from the **devfile.yaml**, and then a subsequent **odo push** would delete the link from the cluster.

### 3.5.6.2.3. Custom bindings

**odo link** accepts the flag **--map** which can inject custom binding information into the component. Such binding information will be fetched from the manifest of the resource that you are linking to your component. For example, in the context of the backend component and PostgreSQL service, you can inject information from the PostgreSQL service's manifest **postgrescluster.yaml** file into the backend component.

70

If the name of your **PostgresCluster** service is **hippo** (or the output of **odo service list**, if your PostgresCluster service is named differently), when you want to inject the value of **postgresVersion** from that YAML definition into your backend component, run the command:

\$ odo link PostgresCluster/hippo --map pgVersion='{{ .hippo.spec.postgresVersion }}'

Note that, if the name of your Postgres service is different from **hippo**, you will have to specify that in the above command in the place of **.hippo** in the value for **pgVersion**.

After a link operation, run **odo push** as usual. Upon successful completion of the push operation, you can run the following command from your backend component directory, to validate if the custom mapping got injected properly:

\$ odo exec -- env | grep pgVersion

# Example output:

pgVersion=13

Since you might want to inject more than just one piece of custom binding information, **odo link** accepts multiple key-value pairs of mappings. The only constraint is that these should be specified as **--map <key>=<value>**. For example, if you want to also inject PostgreSQL image information along with the version, you could run:

\$ odo link PostgresCluster/hippo --map pgVersion='{{ .hippo.spec.postgresVersion }}' --map pgImage='{{ .hippo.spec.image }}'

and then run **odo push**. To validate if both the mappings got injected correctly, run the following command:

\$ odo exec -- env | grep -e "pgVersion\|pgImage"

# Example output:

pgVersion=13 pgImage=registry.developers.crunchydata.com/crunchydata/crunchy-postgres-ha:centos8-13.4-0

# 3.5.6.2.3.1. To inline or not?

You can accept the default behavior where **odo link** generate a manifests file for the link under **kubernetes/** directory. Alternatively, you can use the **--inlined** flag if you prefer to store everything in a single **devfile.yaml** file.

# 3.5.6.3. Binding as files

Another helpful flag that **odo link** provides is **--bind-as-files**. When this flag is passed, the binding information is not injected into the component's Pod as environment variables but is mounted as a filesystem.

Ensure that there are no existing links between the backend component and the PostgreSQL service. You could do this by running **odo describe** in the backend component's directory and check if you see output similar to the following:

Linked Services: · PostgresCluster/hippo

Unlink the service from the component using:

\$ odo unlink PostgresCluster/hippo \$ odo push

### 3.5.6.4. --bind-as-files examples

### 3.5.6.4.1. Using the default odo link

By default, **odo** creates the manifest file under the **kubernetes/** directory, for storing the link information. Link the backend component and PostgreSQL service using:

\$ odo link PostgresCluster/hippo --bind-as-files \$ odo push

#### Example **odo describe** output:

\$ odo describe

Component Name: backend Type: spring

Environment Variables:

- · PROJECTS\_ROOT=/projects
- · PROJECT\_SOURCE=/projects
- · DEBUG\_PORT=5858
- · SERVICE\_BINDING\_ROOT=/bindings
- · SERVICE\_BINDING\_ROOT=/bindings

Storage:

· m2 of size 3Gi mounted to /home/user/.m2

URLs:

· http://8080-tcp.192.168.39.112.nip.io exposed via 8080

Linked Services:

· PostgresCluster/hippo

Files:

- · /bindings/backend-postgrescluster-hippo/pgbackrest\_instance.conf
- · /bindings/backend-postgrescluster-hippo/user
- · /bindings/backend-postgrescluster-hippo/ssh\_known\_hosts
- · /bindings/backend-postgrescluster-hippo/clusterIP
- · /bindings/backend-postgrescluster-hippo/password
- · /bindings/backend-postgrescluster-hippo/patroni.yaml
- · /bindings/backend-postgrescluster-hippo/pgbouncer-frontend.crt
- · /bindings/backend-postgrescluster-hippo/pgbouncer-host
- · /bindings/backend-postgrescluster-hippo/root.key
- · /bindings/backend-postgrescluster-hippo/pgbouncer-frontend.key
- · /bindings/backend-postgrescluster-hippo/pgbouncer.ini
- · /bindings/backend-postgrescluster-hippo/uri
- · /bindings/backend-postgrescluster-hippo/config-hash
- · /bindings/backend-postgrescluster-hippo/pgbouncer-empty
- · /bindings/backend-postgrescluster-hippo/port
- · /bindings/backend-postgrescluster-hippo/dns.crt
- · /bindings/backend-postgrescluster-hippo/pgbouncer-uri
- · /bindings/backend-postgrescluster-hippo/root.crt
- · /bindings/backend-postgrescluster-hippo/ssh\_config
- · /bindings/backend-postgrescluster-hippo/dns.key
- · /bindings/backend-postgrescluster-hippo/host
- · /bindings/backend-postgrescluster-hippo/patroni.crt-combined
- · /bindings/backend-postgrescluster-hippo/pgbouncer-frontend.ca-roots
- · /bindings/backend-postgrescluster-hippo/tls.key
- · /bindings/backend-postgrescluster-hippo/verifier
- · /bindings/backend-postgrescluster-hippo/ca.crt
- · /bindings/backend-postgrescluster-hippo/dbname
- · /bindings/backend-postgrescluster-hippo/patroni.ca-roots
- · /bindings/backend-postgrescluster-hippo/pgbackrest\_repo.conf
- · /bindings/backend-postgrescluster-hippo/pgbouncer-port
- · /bindings/backend-postgrescluster-hippo/pgbouncer-verifier
- · /bindings/backend-postgrescluster-hippo/id\_ecdsa
- · /bindings/backend-postgrescluster-hippo/id\_ecdsa.pub
- · /bindings/backend-postgrescluster-hippo/pgbouncer-password
- · /bindings/backend-postgrescluster-hippo/pgbouncer-users.txt
- · /bindings/backend-postgrescluster-hippo/sshd\_config
- · /bindings/backend-postgrescluster-hippo/tls.crt

Everything that was an environment variable in the **key=value** format in the earlier **odo describe** output is now mounted as a file. Use the **cat** command to view the contents of some of these files:

#### Example command:

\$ odo exec -- cat /bindings/backend-postgrescluster-hippo/password

#### Example output:

q({JC:jn^mm/Bw}eu+j.GX{k

#### Example command:

\$ odo exec -- cat /bindings/backend-postgrescluster-hippo/user

#### Example output:

hippo

#### Example command:

\$ odo exec -- cat /bindings/backend-postgrescluster-hippo/clusterIP

### Example output:

10.101.78.56

#### 3.5.6.4.2. Using **--inlined**

The result of using **--bind-as-files** and **--inlined** together is similar to using **odo link --inlined**. The

The result of using **--bind-as-files** and **--inlined** together is similar to using **odo link --inlined**. The manifest of the link gets stored in the **devfile.yaml**, instead of being stored in a separate file under **kubernetes/** directory. Other than that, the **odo describe** output would be the same as earlier.

### 3.5.6.4.3. Custom bindings

When you pass custom bindings while linking the backend component with the PostgreSQL service, these custom bindings are injected not as environment variables but are mounted as files. For example:

\$ odo link PostgresCluster/hippo --map pgVersion='{{ .hippo.spec.postgresVersion }}' --map pgImage='{{ .hippo.spec.image }}' --bind-as-files \$ odo push

These custom bindings get mounted as files instead of being injected as environment variables. To validate that this worked, run the following command:

# Example command:

\$ odo exec -- cat /bindings/backend-postgrescluster-hippo/pgVersion

### Example output:

13

### Example command:

\$ odo exec -- cat /bindings/backend-postgrescluster-hippo/pgImage

# Example output:

registry.developers.crunchydata.com/crunchydata/crunchy-postgres-ha:centos8-13.4-0

# 3.5.7. odo registry

**odo** uses the portable *devfile* format to describe the components. **odo** can connect to various devfile registries, to download devfiles for different languages and frameworks.

You can connect to publicly available devfile registries, or you can install your own *Secure Registry*.

You can use the **odo registry** command to manage the registries that are used by **odo** to retrieve devfile information.

# 3.5.7.1. Listing the registries

To list the registries currently contacted by **odo**, run the command:

\$ odo registry list

### Example output:

NAME URL SECURE DefaultDevfileRegistry https://registry.devfile.io No **DefaultDevfileRegistry** is the default registry used by odo; it is provided by the [devfile.io](https://devfile.io) project.

# 3.5.7.2. Adding a registry

To add a registry, run the command:

\$ odo registry add

# Example output:

\$ odo registry add StageRegistry https://registry.stage.devfile.io New registry successfully added

If you are deploying your own Secure Registry, you can specify the personal access token to authenticate to the secure registry with the **--token** flag:

\$ odo registry add MyRegistry https://myregistry.example.com --token <access\_token> New registry successfully added

# 3.5.7.3. Deleting a registry

To delete a registry, run the command:

\$ odo registry delete

### Example output:

\$ odo registry delete StageRegistry ? Are you sure you want to delete registry "StageRegistry" Yes Successfully deleted registry

Use the **--force** (or **-f**) flag to force the deletion of the registry without confirmation.

# 3.5.7.4. Updating a registry

To update the URL or the personal access token of a registry already registered, run the command:

\$ odo registry update

# Example output:

\$ odo registry update MyRegistry https://otherregistry.example.com --token <other\_access\_token> ? Are you sure you want to update registry "MyRegistry" Yes Successfully updated registry

Use the **--force** (or **-f**) flag to force the update of the registry without confirmation.

# 3.5.8. odo service

**odo** can deploy *services* with the help of *Operators*.

The list of available Operators and services available for installation can be found using the **odo catalog** command.

Services are created in the context of a *component*, so run the **odo create** command before you deploy services.

A service is deployed using two steps:

- 1. Define the service and store its definition in the devfile.
- 2. Deploy the defined service to the cluster, using the **odo push** command.

### 3.5.8.1. Creating a new service

To create a new service, run the command:

\$ odo service create

For example, to create an instance of a Redis service named **my-redis-service**, you can run the following command:

### Example output

\$ odo catalog list services Services available through Operators NAME CRDs redis-operator.v0.8.0 RedisCluster, Redis

\$ odo service create redis-operator.v0.8.0/Redis my-redis-service Successfully added service to the configuration; do 'odo push' to create service on the cluster

This command creates a Kubernetes manifest in the **kubernetes/** directory, containing the definition of the service, and this file is referenced from the **devfile.yaml** file.

\$ cat kubernetes/odo-service-my-redis-service.yaml

### Example output

```
apiVersion: redis.redis.opstreelabs.in/v1beta1
kind: Redis
metadata:
 name: my-redis-service
spec:
 kubernetesConfig:
  image: quay.io/opstree/redis:v6.2.5
  imagePullPolicy: IfNotPresent
  resources:
   limits:
     cpu: 101m
     memory: 128Mi
   requests:
    cpu: 101m
     memory: 128Mi
  serviceType: ClusterIP
```

```
redisExporter:
 enabled: false
 image: quay.io/opstree/redis-exporter:1.0
storage:
 volumeClaimTemplate:
  spec:
   accessModes:
   - ReadWriteOnce
   resources:
    requests:
      storage: 1Gi
```
# Example command

\$ cat devfile.yaml

### Example output

```
[...]
components:
- kubernetes:
  uri: kubernetes/odo-service-my-redis-service.yaml
 name: my-redis-service
[...]
```
Note that the name of the created instance is optional. If you do not provide a name, it will be the lowercase name of the service. For example, the following command creates an instance of a Redis service named **redis**:

```
$ odo service create redis-operator.v0.8.0/Redis
```
### 3.5.8.1.1. Inlining the manifest

By default, a new manifest is created in the **kubernetes/** directory, referenced from the **devfile.yaml** file. It is possible to inline the manifest inside the **devfile.yaml** file using the **--inlined** flag:

\$ odo service create redis-operator.v0.8.0/Redis my-redis-service --inlined Successfully added service to the configuration; do 'odo push' to create service on the cluster

### Example command

\$ cat devfile.yaml

### Example output

```
[...]
components:
- kubernetes:
  inlined: |
   apiVersion: redis.redis.opstreelabs.in/v1beta1
   kind: Redis
   metadata:
```

```
name: my-redis-service
   spec:
    kubernetesConfig:
      image: quay.io/opstree/redis:v6.2.5
      imagePullPolicy: IfNotPresent
      resources:
       limits:
        cpu: 101m
        memory: 128Mi
       requests:
        cpu: 101m
        memory: 128Mi
      serviceType: ClusterIP
     redisExporter:
      enabled: false
      image: quay.io/opstree/redis-exporter:1.0
     storage:
      volumeClaimTemplate:
       spec:
        accessModes:
        - ReadWriteOnce
        resources:
         requests:
          storage: 1Gi
 name: my-redis-service
[...]
```
### 3.5.8.1.2. Configuring the service

Without specific customization, the service will be created with a default configuration. You can use either command-line arguments or a file to specify your own configuration.

### 3.5.8.1.2.1. Using command-line arguments

Use the **--parameters** (or **-p**) flag to specify your own configuration.

The following example configures the Redis service with three parameters:

\$ odo service create redis-operator.v0.8.0/Redis my-redis-service \

-p kubernetesConfig.image=quay.io/opstree/redis:v6.2.5 \

-p kubernetesConfig.serviceType=ClusterIP \

-p redisExporter.image=quay.io/opstree/redis-exporter:1.0

Successfully added service to the configuration; do 'odo push' to create service on the cluster

# Example command

\$ cat kubernetes/odo-service-my-redis-service.yaml

### Example output

apiVersion: redis.redis.opstreelabs.in/v1beta1 kind: Redis metadata: name: my-redis-service

```
spec:
 kubernetesConfig:
  image: quay.io/opstree/redis:v6.2.5
  serviceType: ClusterIP
 redisExporter:
  image: quay.io/opstree/redis-exporter:1.0
```
You can obtain the possible parameters for a specific service using the **odo catalog describe service** command.

### 3.5.8.1.2.2. Using a file

Use a YAML manifest to configure your own specification. In the following example, the Redis service is configured with three parameters.

1. Create a manifest:

```
$ cat > my-redis.yaml <<EOF
apiVersion: redis.redis.opstreelabs.in/v1beta1
kind: Redis
metadata:
 name: my-redis-service
spec:
 kubernetesConfig:
  image: quay.io/opstree/redis:v6.2.5
  serviceType: ClusterIP
 redisExporter:
  image: quay.io/opstree/redis-exporter:1.0
EOF
```
2. Create the service from the manifest:

\$ odo service create --from-file my-redis.yaml Successfully added service to the configuration; do 'odo push' to create service on the cluster

### 3.5.8.2. Deleting a service

To delete a service, run the command:

\$ odo service delete

# Example output

\$ odo service list NAME MANAGED BY ODO STATE AGE Redis/my-redis-service Yes (api) Deleted locally 5m39s

\$ odo service delete Redis/my-redis-service ? Are you sure you want to delete Redis/my-redis-service Yes Service "Redis/my-redis-service" has been successfully deleted; do 'odo push' to delete service from the cluster

Use the **--force** (or **-f**) flag to force the deletion of the service without confirmation.

# 3.5.8.3. Listing services

To list the services created for your component, run the command:

\$ odo service list

### Example output

\$ odo service list NAME MANAGED BY ODO STATE AGE Redis/my-redis-service-1 Yes (api) Not pushed Redis/my-redis-service-2 Yes (api) Pushed 52s Redis/my-redis-service-3 Yes (api) Deleted locally 1m22s

For each service, **STATE** indicates if the service has been pushed to the cluster using the **odo push** command, or if the service is still running on the cluster but removed from the devfile locally using the **odo service delete** command.

### 3.5.8.4. Getting information about a service

To get details of a service such as its kind, version, name, and list of configured parameters, run the command:

\$ odo service describe

### Example output

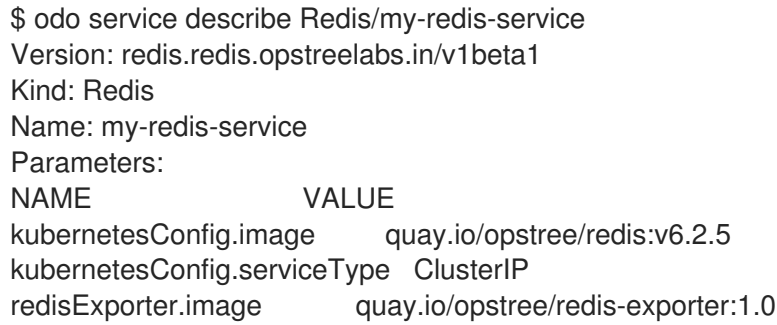

# 3.5.9. odo storage

**odo** lets users manage storage volumes that are attached to the components. A storage volume can be either an ephemeral volume using an **emptyDir** Kubernetes volume, or a [Persistent](https://kubernetes.io/docs/concepts/storage/volumes/#persistentvolumeclaim) Volume Claim (PVC). A PVC allows users to claim a persistent volume (such as a GCE PersistentDisk or an iSCSI volume) without understanding the details of the particular cloud environment. The persistent storage volume can be used to persist data across restarts and rebuilds of the component.

### 3.5.9.1. Adding a storage volume

To add a storage volume to the cluster, run the command:

\$ odo storage create

Example output:

\$ odo storage create store --path /data --size 1Gi

✓ Added storage store to nodejs-project-ufyy

\$ odo storage create tempdir --path /tmp --size 2Gi --ephemeral

✓ Added storage tempdir to nodejs-project-ufyy

Please use `odo push` command to make the storage accessible to the component

In the above example, the first storage volume has been mounted to the **/data** path and has a size of **1Gi**, and the second volume has been mounted to **/tmp** and is ephemeral.

# 3.5.9.2. Listing the storage volumes

To check the storage volumes currently used by the component, run the command:

\$ odo storage list

### Example output:

```
$ odo storage list
The component 'nodejs-project-ufyy' has the following storage attached:
NAME SIZE PATH STATE
store 1Gi /data Not Pushed
tempdir 2Gi /tmp Not Pushed
```
### 3.5.9.3. Deleting a storage volume

To delete a storage volume, run the command:

\$ odo storage delete

### Example output:

\$ odo storage delete store -f Deleted storage store from nodejs-project-ufyy

Please use `odo push` command to delete the storage from the cluster

In the above example, using the **-f** flag force deletes the storage without asking user permission.

# 3.5.9.4. Adding storage to specific container

If your devfile has multiple containers, you can specify which container you want the storage to attach to, using the **--container** flag in the **odo storage create** command.

The following example is an excerpt from a devfile with multiple containers :

components: - name: nodejs1 container: image: registry.access.redhat.com/ubi8/nodejs-12:1-36 memoryLimit: 1024Mi

endpoints: - name: "3000-tcp" targetPort: 3000 mountSources: true - name: nodejs2 container: image: registry.access.redhat.com/ubi8/nodejs-12:1-36 memoryLimit: 1024Mi

In the example, there are two containers,**nodejs1** and **nodejs2**. To attach storage to the **nodejs2** container, use the following command:

\$ odo storage create --container

# Example output:

\$ odo storage create store --path /data --size 1Gi --container nodejs2

✓ Added storage store to nodejs-testing-xnfg

Please use `odo push` command to make the storage accessible to the component

You can list the storage resources, using the **odo storage list** command:

\$ odo storage list

### Example output:

```
The component 'nodejs-testing-xnfg' has the following storage attached:
NAME SIZE PATH CONTAINER STATE
store 1Gi /data nodejs2 Not Pushed
```
# 3.5.10. Common flags

The following flags are available with most **odo** commands:

### Table 3.1. odo flags

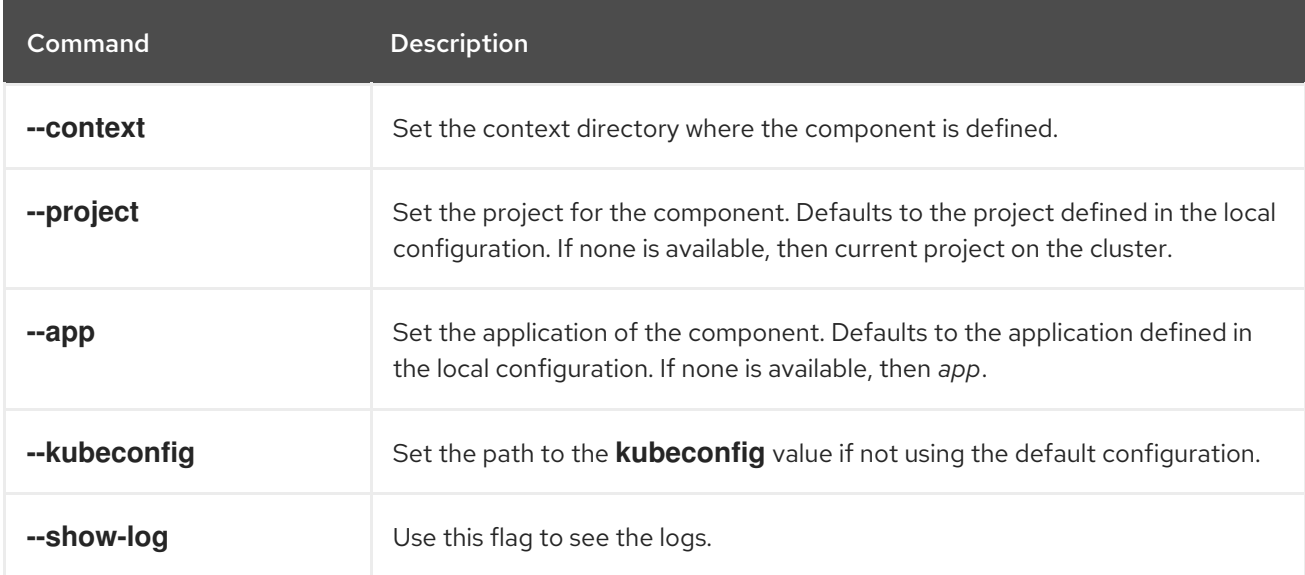

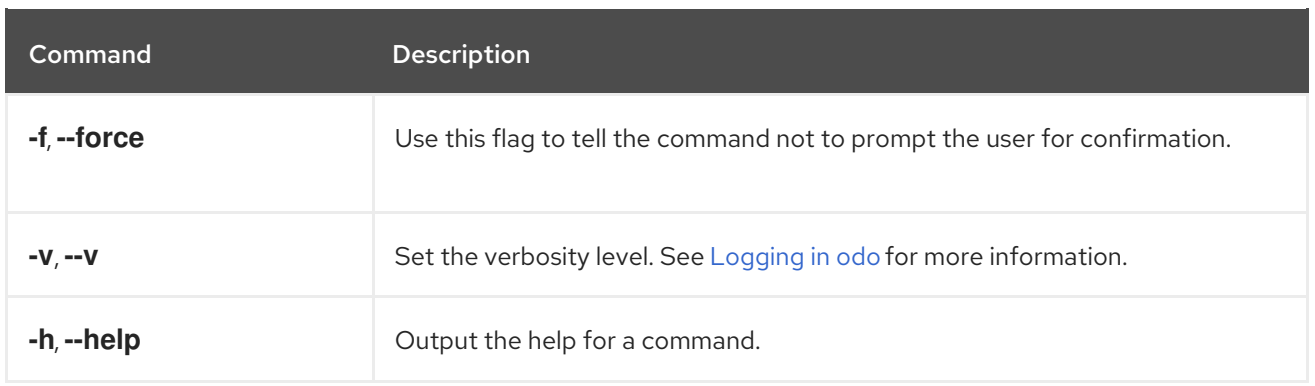

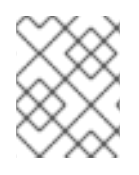

# **NOTE**

Some flags might not be available for some commands. Run the command with the **- help** flag to get a list of all the available flags.

# 3.5.11. JSON output

The **odo** commands that output content generally accept a **-o json** flag to output this content in JSON format, suitable for other programs to parse this output more easily.

The output structure is similar to Kubernetes resources, with the **kind**, **apiVersion**, **metadata**, **spec**, and **status** fields.

*List* commands return a **List** resource, containing an **items** (or similar) field listing the items of the list, with each item also being similar to Kubernetes resources.

*Delete* commands return a **Status** resource; see the Status [Kubernetes](https://kubernetes.io/docs/reference/kubernetes-api/common-definitions/status/) resource.

Other commands return a resource associated with the command, for example, **Application**, **Storage**, **URL**, and so on.

The full list of commands currently accepting the **-o json** flag is:

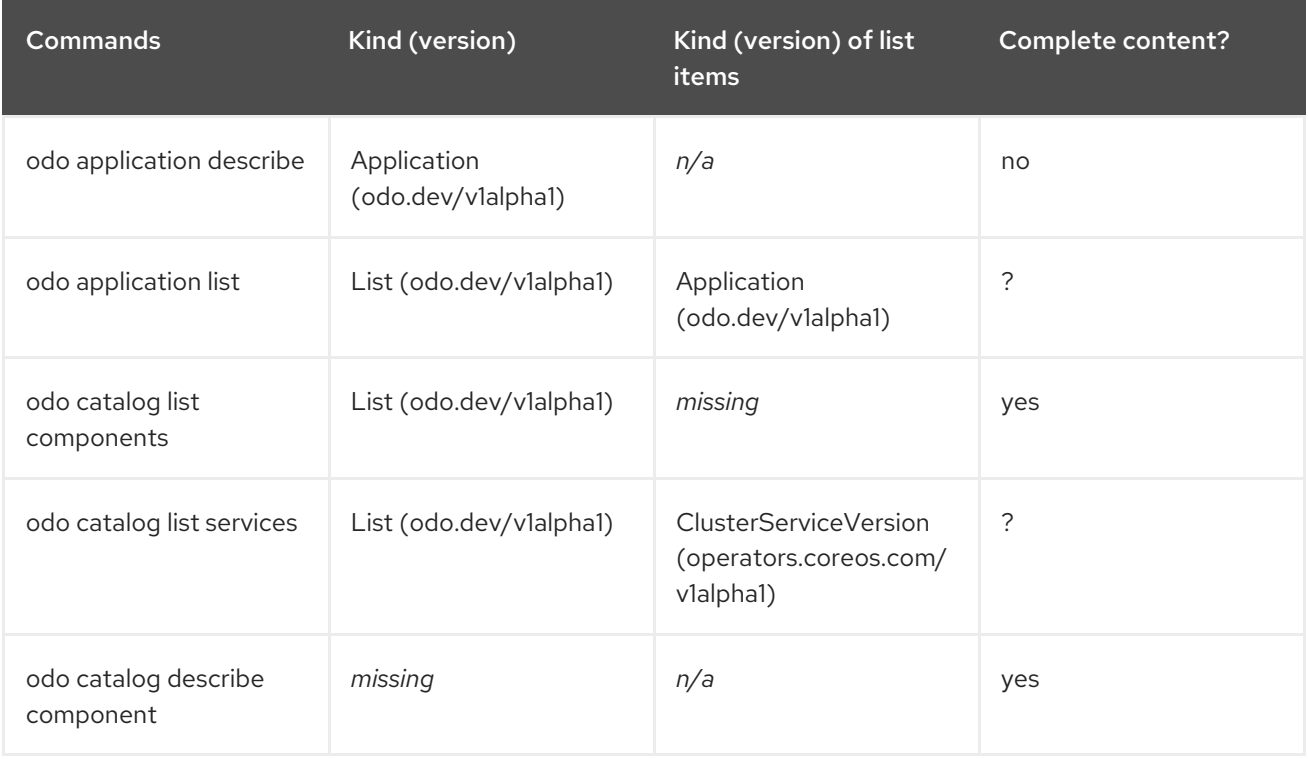

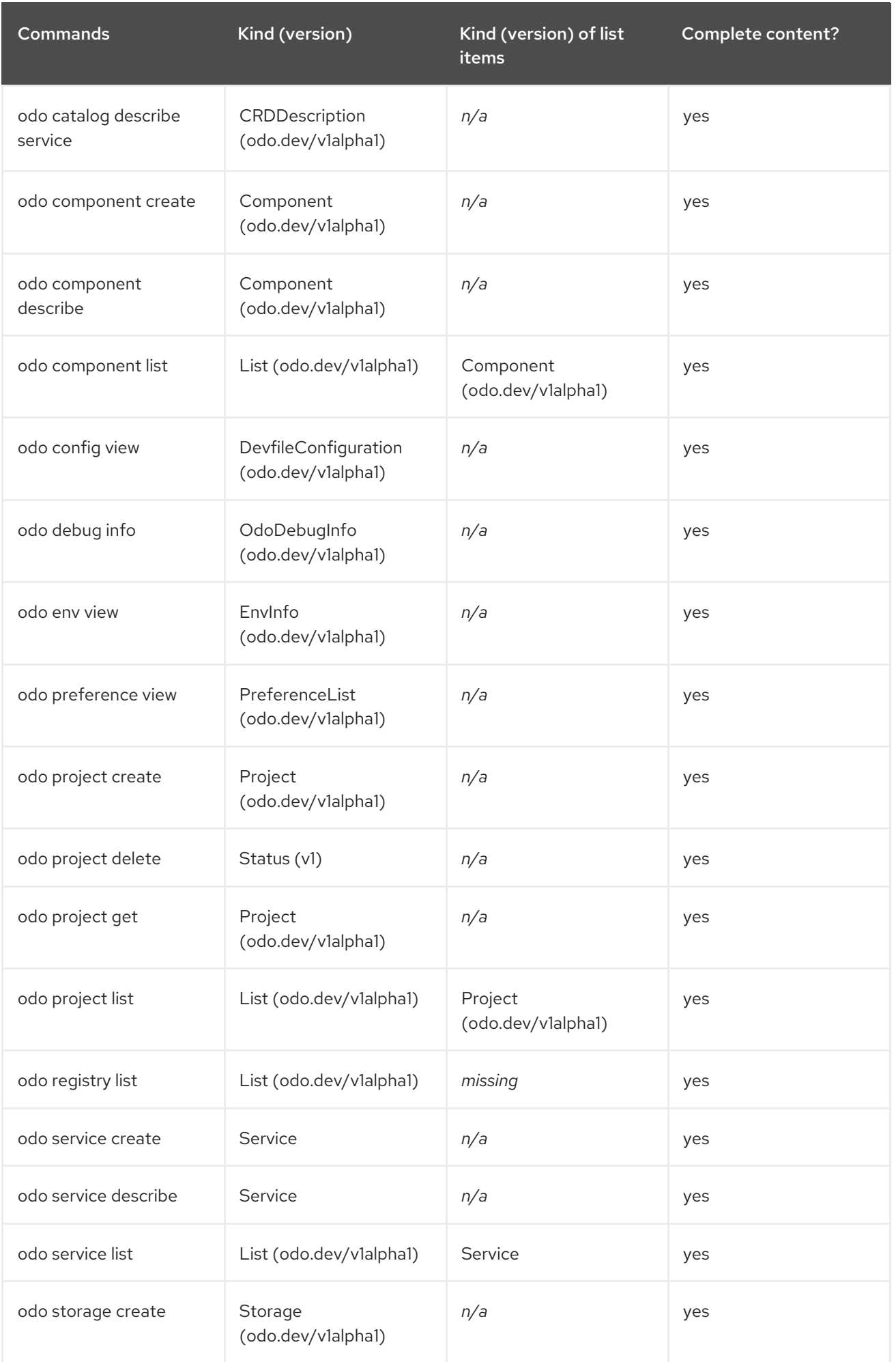

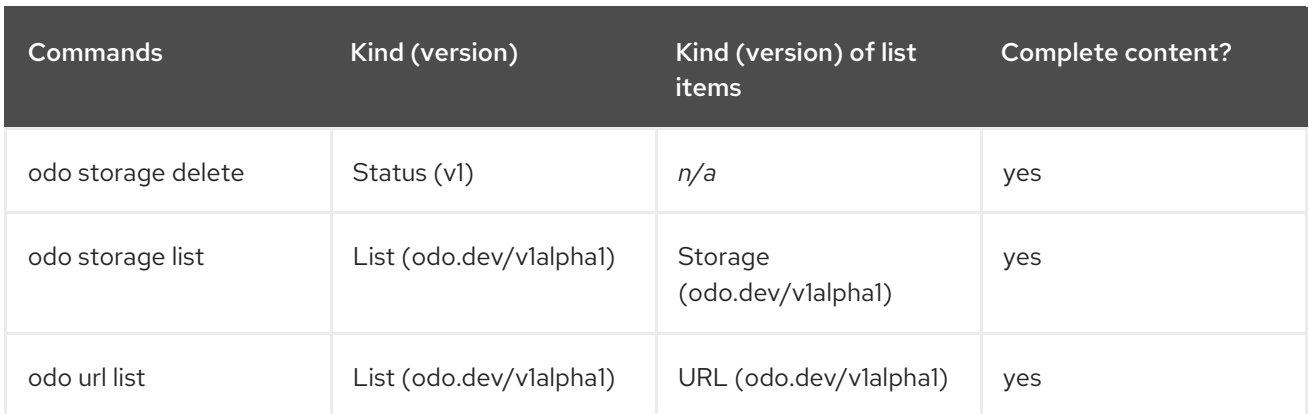

# CHAPTER 4. HELM CLI

# 4.1. GETTING STARTED WITH HELM 3

# 4.1.1. Understanding Helm

Helm is a software package manager that simplifies deployment of applications and services to OpenShift Container Platform clusters.

Helm uses a packaging format called *charts*. A Helm chart is a collection of files that describes the OpenShift Container Platform resources.

A running instance of the chart in a cluster is called a *release*. A new release is created every time a chart is installed on the cluster.

Each time a chart is installed, or a release is upgraded or rolled back, an incremental revision is created.

### 4.1.1.1. Key features

Helm provides the ability to:

- Search through a large collection of charts stored in the chart repository.
- Modify existing charts.
- Create your own charts with OpenShift Container Platform or Kubernetes resources.
- Package and share your applications as charts.

# 4.1.2. Installing Helm

The following section describes how to install Helm on different platforms using the CLI.

You can also find the URL to the latest binaries from the OpenShift Container Platform web console by clicking the ? icon in the upper-right corner and selecting Command Line Tools.

### **Prerequisites**

You have installed Go, version 1.13 or higher.

### 4.1.2.1. On Linux

1. Download the Helm binary and add it to your path:

# curl -L https://mirror.openshift.com/pub/openshift-v4/clients/helm/latest/helm-linux-amd64 o /usr/local/bin/helm

2. Make the binary file executable:

# chmod +x /usr/local/bin/helm

3. Check the installed version:

# \$ helm version

### Example output

version.BuildInfo{Version:"v3.0", GitCommit:"b31719aab7963acf4887a1c1e6d5e53378e34d93", GitTreeState:"clean", GoVersion:"go1.13.4"}

### 4.1.2.2. On Windows 7/8

- 1. Download the latest **[.exe](https://mirror.openshift.com/pub/openshift-v4/clients/helm/latest/helm-windows-amd64.exe)** file and put in a directory of your preference.
- 2. Right click Start and click Control Panel.
- 3. Select System and Security and then click System.
- 4. From the menu on the left, select Advanced systems settings and click Environment Variables at the bottom.
- 5. Select Path from the Variable section and click Edit.
- 6. Click New and type the path to the folder with the **.exe** file into the field or click Browse and select the directory, and click OK.

### 4.1.2.3. On Windows 10

- 1. Download the latest **[.exe](https://mirror.openshift.com/pub/openshift-v4/clients/helm/latest/helm-windows-amd64.exe)** file and put in a directory of your preference.
- 2. Click Search and type **env** or **environment**.
- 3. Select Edit environment variables for your account.
- 4. Select Path from the Variable section and click Edit.
- 5. Click New and type the path to the directory with the exe file into the field or click Browse and select the directory, and click OK.

### 4.1.2.4. On MacOS

1. Download the Helm binary and add it to your path:

# curl -L https://mirror.openshift.com/pub/openshift-v4/clients/helm/latest/helm-darwin-amd64 -o /usr/local/bin/helm

2. Make the binary file executable:

# chmod +x /usr/local/bin/helm

3. Check the installed version:

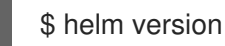

Example output

version.BuildInfo{Version:"v3.0", GitCommit:"b31719aab7963acf4887a1c1e6d5e53378e34d93", GitTreeState:"clean", GoVersion:"go1.13.4"}

# 4.1.3. Installing a Helm chart on an OpenShift Container Platform cluster

### **Prerequisites**

- You have a running OpenShift Container Platform cluster and you have logged into it.
- You have installed Helm.

### Procedure

1. Create a new project:

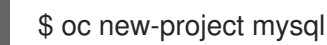

2. Add a repository of Helm charts to your local Helm client:

\$ helm repo add stable https://kubernetes-charts.storage.googleapis.com/

# Example output

"stable" has been added to your repositories

3. Update the repository:

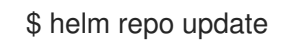

4. Install an example MySQL chart:

\$ helm install example-mysql stable/mysql

5. Verify that the chart has installed successfully:

\$ helm list

# Example output

NAME NAMESPACE REVISION UPDATED STATUS CHART APP VERSION example-mysql mysql 1 2019-12-05 15:06:51.379134163 -0500 EST deployed mysql-1.5.0 5.7.27

# 4.1.4. Creating a custom Helm chart on OpenShift Container Platform

# Procedure

1. Create a new project:

\$ oc new-project nodejs-ex-k

2. Download an example Node.js chart that contains OpenShift Container Platform objects:

\$ git clone https://github.com/redhat-developer/redhat-helm-charts

3. Go to the directory with the sample chart:

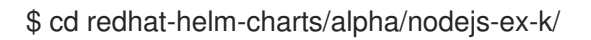

4. Edit the **Chart.yaml** file and add a description of your chart:

<span id="page-92-2"></span><span id="page-92-1"></span><span id="page-92-0"></span>apiVersion: v2 **1** name: nodejs-ex-k **2** description: A Helm chart for OpenShift **3** icon: https://static.redhat.com/libs/redhat/brand-assets/latest/corp/logo.svg **4**

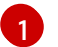

<span id="page-92-3"></span>The chart API version. It should be **v2** for Helm charts that require at least Helm 3.

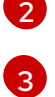

The description of your chart.

The name of your chart.

[4](#page-92-3)

The URL to an image to be used as an icon.

5. Verify that the chart is formatted properly:

\$ helm lint

# Example output

[INFO] Chart.yaml: icon is recommended

1 chart(s) linted, 0 chart(s) failed

6. Navigate to the previous directory level:

\$ cd ..

7. Install the chart:

\$ helm install nodejs-chart nodejs-ex-k

8. Verify that the chart has installed successfully:

\$ helm list

Example output

NAME NAMESPACE REVISION UPDATED STATUS CHART APP VERSION nodejs-chart nodejs-ex-k 1 2019-12-05 15:06:51.379134163 -0500 EST deployed nodejs-0.1.0 1.16.0

# 4.2. CONFIGURING CUSTOM HELM CHART REPOSITORIES

The Developer Catalog, in the Developer perspective of the web console, displays the Helm charts available in the cluster. By default, it lists the Helm charts from the Red Hat Helm chart repository. For a list of the charts see the Red Hat **Helm [index](https://redhat-developer.github.io/redhat-helm-charts/index.yaml)** file.

As a cluster administrator, you can add multiple Helm chart repositories, apart from the default one, and display the Helm charts from these repositories in the Developer Catalog.

# 4.2.1. Adding custom Helm chart repositories

As a cluster administrator, you can add custom Helm chart repositories to your cluster and enable access to the Helm charts from these repositories in the Developer Catalog.

### Procedure

1. To add a new Helm Chart Repository, you must add the Helm Chart Repository custom resource (CR) to your cluster.

### Sample Helm Chart Repository CR

apiVersion: helm.openshift.io/v1beta1 kind: HelmChartRepository metadata: name: <name> spec: *# optional name that might be used by console # name: <chart-display-name>* connectionConfig: url: <helm-chart-repository-url>

For example, to add an Azure sample chart repository, run:

\$ cat <<EOF | oc apply -f apiVersion: helm.openshift.io/v1beta1 kind: HelmChartRepository metadata: name: azure-sample-repo spec: name: azure-sample-repo connectionConfig: url: https://raw.githubusercontent.com/Azure-Samples/helm-charts/master/docs EOF

2. Navigate to the Developer Catalog in the web console to verify that the Helm charts from the chart repository are displayed.

For example, use the Chart repositories filter to search for a Helm chart from the repository.

Figure 4.1. Chart repositories filter

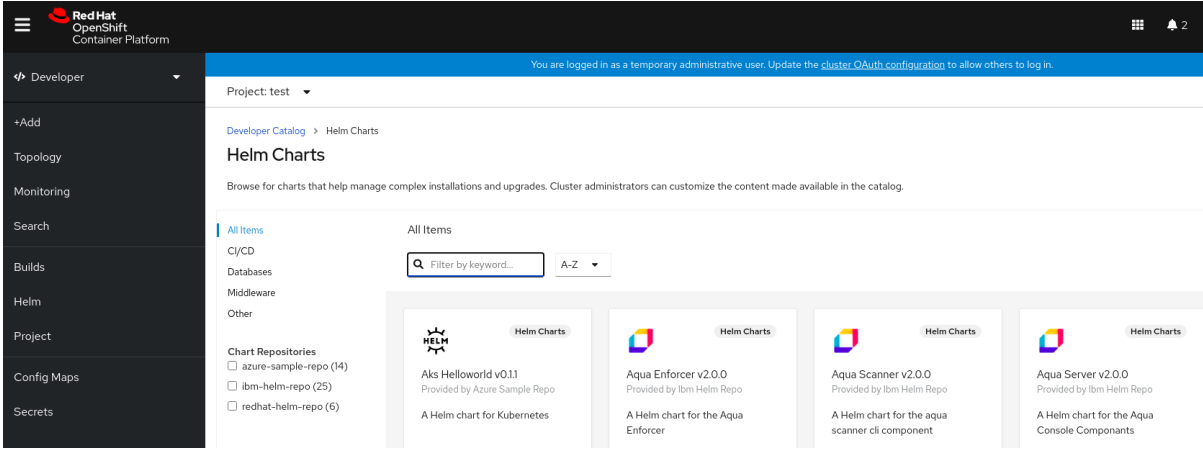

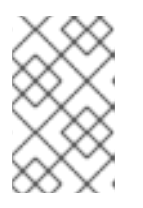

# **NOTE**

If a cluster administrator removes all of the chart repositories, then you cannot view the Helm option in the +Add view, Developer Catalog, and left navigation panel.

# 4.2.2. Creating credentials and CA certificates to add Helm chart repositories

Some Helm chart repositories need credentials and custom certificate authority (CA) certificates to connect to it. You can use the web console as well as the CLI to add credentials and certificates.

### Procedure

To configure the credentials and certificates, and then add a Helm chart repository using the CLI:

1. In the **openshift-config** namespace, create a **ConfigMap** object with a custom CA certificate in PEM encoded format, and store it under the **ca-bundle.crt** key within the config map:

\$ oc create configmap helm-ca-cert \ --from-file=ca-bundle.crt=/path/to/certs/ca.crt \ -n openshift-config

2. In the **openshift-config** namespace, create a **Secret** object to add the client TLS configurations:

\$ oc create secret generic helm-tls-configs \ --from-file=tls.crt=/path/to/certs/client.crt \ --from-file=tls.key=/path/to/certs//client.key \ -n openshift-config

Note that the client certificate and key must be in PEM encoded format and stored under the keys **tls.crt** and **tls.key**, respectively.

3. Add the Helm repository as follows:

\$ cat <<EOF | oc apply -f apiVersion: helm.openshift.io/v1beta1 kind: HelmChartRepository metadata: name: <helm-repository>

spec: name: <helm-repository> connectionConfig: url: <URL for the Helm repository> tlsConfig: name: helm-tls-configs ca: name: helm-ca-cert EOF

The **ConfigMap** and **Secret** are consumed in the HelmChartRepository CR using the **tlsConfig** and **ca** fields. These certificates are used to connect to the Helm repository URL.

4. By default, all authenticated users have access to all configured charts. However, for chart repositories where certificates are needed, you must provide users with read access to the **helm-ca-cert** config map and **helm-tls-configs** secret in the **openshift-config** namespace, as follows:

```
$ cat <<EOF | kubectl apply -f -
apiVersion: rbac.authorization.k8s.io/v1
kind: Role
metadata:
 namespace: openshift-config
 name: helm-chartrepos-tls-conf-viewer
rules:
- apiGroups: [""]
 resources: ["configmaps"]
 resourceNames: ["helm-ca-cert"]
 verbs: ["get"]
- apiGroups: [""]
 resources: ["secrets"]
 resourceNames: ["helm-tls-configs"]
 verbs: ["get"]
---
kind: RoleBinding
apiVersion: rbac.authorization.k8s.io/v1
metadata:
 namespace: openshift-config
 name: helm-chartrepos-tls-conf-viewer
subjects:
- kind: Group
  apiGroup: rbac.authorization.k8s.io
  name: 'system:authenticated'
roleRef:
 apiGroup: rbac.authorization.k8s.io
 kind: Role
 name: helm-chartrepos-tls-conf-viewer
EOF
```
# 4.3. DISABLING HELM HART REPOSITORIES

As a cluster administrator, you can remove Helm chart repositories in your cluster so they are no longer visible in the Developer Catalog.

# 4.3.1. Disabling Helm Chart repository in the cluster

You can disable Helm Charts in the catalog by adding the **disabled** property in the **HelmChartRepository** custom resource.

### Procedure

To disable a Helm Chart repository by using CLI, add the **disabled: true** flag to the custom resource. For example, to remove an Azure sample chart repository, run:

```
$ cat <<EOF | oc apply -f -
apiVersion: helm.openshift.io/v1beta1
kind: HelmChartRepository
metadata:
 name: azure-sample-repo
spec:
 connectionConfig:
 url:https://raw.githubusercontent.com/Azure-Samples/helm-charts/master/docs
 disabled: true
EOF
```
- To disable a recently added Helm Chart repository by using Web Console:  $\bullet$ 
	- 1. Go to Custom Resource Definitionsand search for the **HelmChartRepository** custom resource.
	- 2. Go to Instances, find the repository you want to disable, and click its name.
	- 3. Go to the YAML tab, add the **disabled: true** flag in the **spec** section, and click **Save**.

### Example

spec: connectionConfig: url: <url-of-the-repositoru-to-be-disabled> disabled: true

The repository is now disabled and will not appear in the catalog.

# CHAPTER 5. KNATIVE CLI FOR USE WITH OPENSHIFT **SERVERLESS**

The Knative (**kn**) CLI enables simple interaction with Knative components on OpenShift Container Platform.

# 5.1. KEY FEATURES

The Knative (**kn**) CLI is designed to make serverless computing tasks simple and concise. Key features of the Knative CLI include:

- Deploy serverless applications from the command line.
- Manage features of Knative Serving, such as services, revisions, and traffic-splitting.
- Create and manage Knative Eventing components, such as event sources and triggers.
- Create sink bindings to connect existing Kubernetes applications and Knative services.
- Extend the Knative CLI with flexible plug-in architecture, similar to the **kubectl** CLI.
- Configure autoscaling parameters for Knative services.
- Scripted usage, such as waiting for the results of an operation, or deploying custom rollout and rollback strategies.

# 5.2. INSTALLING THE KNATIVE CLI

See [Installing](https://access.redhat.com/documentation/en-us/openshift_container_platform/4.7/html-single/serverless/#installing-kn) the Knative CLI.

# CHAPTER 6. PIPELINES CLI (TKN)

# 6.1. INSTALLING TKN

Use the **tkn** CLI to manage Red Hat OpenShift Pipelines from a terminal. The following section describes how to install **tkn** on different platforms.

You can also find the URL to the latest binaries from the OpenShift Container Platform web console by clicking the ? icon in the upper-right corner and selecting Command Line Tools.

# 6.1.1. Installing Red Hat OpenShift Pipelines CLI (tkn) on Linux

For Linux distributions, you can download the CLI directly as a **tar.gz** archive.

### Procedure

- 1. Download the relevant CLI.
	- Linux [\(x86\\_64,](https://mirror.openshift.com/pub/openshift-v4/clients/pipeline/0.17.2/tkn-linux-amd64-0.17.2.tar.gz) amd64)
	- Linux on IBM Z and [LinuxONE](https://mirror.openshift.com/pub/openshift-v4/clients/pipeline/0.17.2/tkn-linux-s390x-0.17.2.tar.gz) (s390x)
	- Linux on IBM Power Systems [\(ppc64le\)](https://mirror.openshift.com/pub/openshift-v4/clients/pipeline/0.17.2/tkn-linux-ppc64le-0.17.2.tar.gz)
- 2. Unpack the archive:

\$ tar xvzf <file>

- 3. Place the **tkn** binary in a directory that is on your **PATH**.
- 4. To check your **PATH**, run:

\$ echo \$PATH

# 6.1.2. Installing Red Hat OpenShift Pipelines CLI (tkn) on Linux using an RPM

For Red Hat Enterprise Linux (RHEL) version 8, you can install the Red Hat OpenShift Pipelines CLI (**tkn**) as an RPM.

### Prerequisites

- You have an active OpenShift Container Platform subscription on your Red Hat account.
- You have root or sudo privileges on your local system.

#### Procedure

1. Register with Red Hat Subscription Manager:

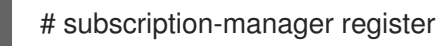

2. Pull the latest subscription data:

# # subscription-manager refresh

3. List the available subscriptions:

# subscription-manager list --available --matches '\*pipelines\*'

4. In the output for the previous command, find the pool ID for your OpenShift Container Platform subscription and attach the subscription to the registered system:

# subscription-manager attach --pool=<pool\_id>

- 5. Enable the repositories required by Red Hat OpenShift Pipelines:
	- Linux (x86\_64, amd64)

# subscription-manager repos --enable="pipelines-1.4-for-rhel-8-x86\_64-rpms"

• Linux on IBM Z and LinuxONE (s390x)

# subscription-manager repos --enable="pipelines-1.4-for-rhel-8-s390x-rpms"

• Linux on IBM Power Systems (ppc64le)

# subscription-manager repos --enable="pipelines-1.4-for-rhel-8-ppc64le-rpms"

6. Install the **openshift-pipelines-client** package:

# yum install openshift-pipelines-client

After you install the CLI, it is available using the **tkn** command:

\$ tkn version

# 6.1.3. Installing Red Hat OpenShift Pipelines CLI (tkn) on Windows

For Windows, the **tkn** CLI is provided as a **zip** archive.

### Procedure

- 1. Download the [CLI.](https://mirror.openshift.com/pub/openshift-v4/clients/pipeline/0.17.2/tkn-windows-amd64-0.17.2.zip)
- 2. Unzip the archive with a ZIP program.
- 3. Add the location of your **tkn.exe** file to your **PATH** environment variable.
- 4. To check your **PATH**, open the command prompt and run the command:

C:\> path

# 6.1.4. Installing Red Hat OpenShift Pipelines CLI (tkn) on macOS

For macOS, the **tkn** CLI is provided as a **tar.gz** archive.

# Procedure

- 1. Download the [CLI.](https://mirror.openshift.com/pub/openshift-v4/clients/pipeline/0.17.2/tkn-macos-amd64-0.17.2.tar.gz)
- 2. Unpack and unzip the archive.
- 3. Move the **tkn** binary to a directory on your PATH.
- 4. To check your **PATH**, open a terminal window and run:

\$ echo \$PATH

# 6.2. CONFIGURING THE OPENSHIFT PIPELINES TKN CLI

Configure the Red Hat OpenShift Pipelines **tkn** CLI to enable tab completion.

# 6.2.1. Enabling tab completion

After you install the **tkn** CLI, you can enable tab completion to automatically complete **tkn** commands or suggest options when you press Tab.

### **Prerequisites**

- You must have the **tkn** CLI tool installed.
- You must have **bash-completion** installed on your local system.

### Procedure

The following procedure enables tab completion for Bash.

1. Save the Bash completion code to a file:

\$ tkn completion bash > tkn bash\_completion

2. Copy the file to **/etc/bash\_completion.d/**:

\$ sudo cp tkn\_bash\_completion /etc/bash\_completion.d/

Alternatively, you can save the file to a local directory and source it from your **.bashrc** file instead.

Tab completion is enabled when you open a new terminal.

# 6.3. OPENSHIFT PIPELINES TKN REFERENCE

This section lists the basic **tkn** CLI commands.

# 6.3.1. Basic syntax

# **tkn [command or options] [arguments…]**

# 6.3.2. Global options

**--help, -h**

# 6.3.3. Utility commands

# 6.3.3.1. tkn

Parent command for **tkn** CLI.

# Example: Display all options

\$ tkn

# 6.3.3.2. completion [shell]

Print shell completion code which must be evaluated to provide interactive completion. Supported shells are **bash** and **zsh**.

# Example: Completion code for **bash** shell

\$ tkn completion bash

# 6.3.3.3. version

Print version information of the **tkn** CLI.

# Example: Check the **tkn** version

\$ tkn version

# 6.3.4. Pipelines management commands

# 6.3.4.1. pipeline

Manage Pipelines.

# Example: Display help

\$ tkn pipeline --help

# 6.3.4.2. pipeline delete

Delete a Pipeline.

# Example: Delete the **mypipeline** Pipeline from a namespace

\$ tkn pipeline delete mypipeline -n myspace

# 6.3.4.3. pipeline describe

Describe a Pipeline.

# Example: Describe **mypipeline** Pipeline

\$ tkn pipeline describe mypipeline

# 6.3.4.4. pipeline list

List Pipelines.

# Example: Display a list of Pipelines

\$ tkn pipeline list

# 6.3.4.5. pipeline logs

Display Pipeline logs for a specific Pipeline.

# Example: Stream live logs for the **mypipeline** Pipeline

\$ tkn pipeline logs -f mypipeline

# 6.3.4.6. pipeline start

Start a Pipeline.

# Example: Start **mypipeline** Pipeline

\$ tkn pipeline start mypipeline

# 6.3.5. PipelineRun commands

### 6.3.5.1. pipelinerun

Manage PipelineRuns.

# Example: Display help

\$ tkn pipelinerun -h

# 6.3.5.2. pipelinerun cancel

Cancel a PipelineRun.

# Example: Cancel the **mypipelinerun** PipelineRun from a namespace

\$ tkn pipelinerun cancel mypipelinerun -n myspace

# 6.3.5.3. pipelinerun delete

Delete a PipelineRun.

# Example: Delete PipelineRuns from a namespace

\$ tkn pipelinerun delete mypipelinerun1 mypipelinerun2 -n myspace

### 6.3.5.4. pipelinerun describe

Describe a PipelineRun.

### Example: Describe the **mypipelinerun** PipelineRun in a namespace

\$ tkn pipelinerun describe mypipelinerun -n myspace

### 6.3.5.5. pipelinerun list

List PipelineRuns.

### Example: Display a list of PipelineRuns in a namespace

\$ tkn pipelinerun list -n myspace

### 6.3.5.6. pipelinerun logs

Display the logs of a PipelineRun.

# Example: Display the logs of the **mypipelinerun** PipelineRun with all tasks and steps in a namespace

\$ tkn pipelinerun logs mypipelinerun -a -n myspace

# 6.3.6. Task management commands

### 6.3.6.1. task

Manage Tasks.

# Example: Display help

\$ tkn task -h

### 6.3.6.2. task delete

Delete a Task.

# Example: Delete **mytask1** and **mytask2** Tasks from a namespace

\$ tkn task delete mytask1 mytask2 -n myspace

# 6.3.6.3. task describe

Describe a Task.

# Example: Describe the **mytask** Task in a namespace

\$ tkn task describe mytask -n myspace

# 6.3.6.4. task list

List Tasks.

# Example: List all the Tasks in a namespace

\$ tkn task list -n myspace

# 6.3.6.5. task logs

Display Task logs.

# Example: Display logs for the **mytaskrun** TaskRun of the **mytask** Task

\$ tkn task logs mytask mytaskrun -n myspace

# 6.3.6.6. task start

Start a Task.

# Example: Start the **mytask** Task in a namespace

\$ tkn task start mytask -s <ServiceAccountName> -n myspace

# 6.3.7. TaskRun commands

# 6.3.7.1. taskrun

Manage TaskRuns.

# Example: Display help

\$ tkn taskrun -h

# 6.3.7.2. taskrun cancel

Cancel a TaskRun.

# Example: Cancel the **mytaskrun** TaskRun from a namespace

\$ tkn taskrun cancel mytaskrun -n myspace

# 6.3.7.3. taskrun delete

Delete a TaskRun.

# Example: Delete **mytaskrun1** and **mytaskrun2** TaskRuns from a namespace

\$ tkn taskrun delete mytaskrun1 mytaskrun2 -n myspace

### 6.3.7.4. taskrun describe

Describe a TaskRun.

### Example: Describe the **mytaskrun** TaskRun in a namespace

\$ tkn taskrun describe mytaskrun -n myspace

### 6.3.7.5. taskrun list

List TaskRuns.

### Example: List all TaskRuns in a namespace

\$ tkn taskrun list -n myspace

# 6.3.7.6. taskrun logs

Display TaskRun logs.

# Example: Display live logs for the **mytaskrun** TaskRun in a namespace

\$ tkn taskrun logs -f mytaskrun -n myspace

# 6.3.8. Condition management commands

### 6.3.8.1. condition

Manage Conditions.

# Example: Display help

\$ tkn condition --help

### 6.3.8.2. condition delete

Delete a Condition.

### Example: Delete the **mycondition1** Condition from a namespace

\$ tkn condition delete mycondition1 -n myspace

# 6.3.8.3. condition describe

Describe a Condition.

# Example: Describe the **mycondition1** Condition in a namespace

\$ tkn condition describe mycondition1 -n myspace

### 6.3.8.4. condition list

List Conditions.

### Example: List Conditions in a namespace

\$ tkn condition list -n myspace

### 6.3.9. Pipeline Resource management commands

### 6.3.9.1. resource

Manage Pipeline Resources.

### Example: Display help

\$ tkn resource -h

### 6.3.9.2. resource create

Create a Pipeline Resource.

### Example: Create a Pipeline Resource in a namespace

\$ tkn resource create -n myspace

This is an interactive command that asks for input on the name of the Resource, type of the Resource, and the values based on the type of the Resource.

### 6.3.9.3. resource delete

Delete a Pipeline Resource.

### Example: Delete the **myresource** Pipeline Resource from a namespace

\$ tkn resource delete myresource -n myspace

### 6.3.9.4. resource describe

Describe a Pipeline Resource.

### Example: Describe the **myresource** Pipeline Resource

### \$ tkn resource describe myresource -n myspace

# 6.3.9.5. resource list

List Pipeline Resources.

### Example: List all Pipeline Resources in a namespace

\$ tkn resource list -n myspace

# 6.3.10. ClusterTask management commands

### 6.3.10.1. clustertask

Manage ClusterTasks.

# Example: Display help

\$ tkn clustertask --help

### 6.3.10.2. clustertask delete

Delete a ClusterTask resource in a cluster.

# Example: Delete **mytask1** and **mytask2** ClusterTasks

\$ tkn clustertask delete mytask1 mytask2

# 6.3.10.3. clustertask describe

Describe a ClusterTask.

# Example: Describe the **mytask** ClusterTask

\$ tkn clustertask describe mytask1

# 6.3.10.4. clustertask list

List ClusterTasks.

# Example: List ClusterTasks

\$ tkn clustertask list

# 6.3.10.5. clustertask start

Start ClusterTasks.

### Example: Start the **mytask** ClusterTask
## \$ tkn clustertask start mytask

# 6.3.11. Trigger management commands

### 6.3.11.1. eventlistener

Manage EventListeners.

## Example: Display help

\$ tkn eventlistener -h

## 6.3.11.2. eventlistener delete

Delete an EventListener.

## Example: Delete **mylistener1** and **mylistener2** EventListeners in a namespace

\$ tkn eventlistener delete mylistener1 mylistener2 -n myspace

## 6.3.11.3. eventlistener describe

Describe an EventListener.

### Example: Describe the **mylistener** EventListener in a namespace

\$ tkn eventlistener describe mylistener -n myspace

## 6.3.11.4. eventlistener list

List EventListeners.

## Example: List all the EventListeners in a namespace

\$ tkn eventlistener list -n myspace

## 6.3.11.5. eventlistener logs

Display logs of an EventListener.

## Example: Display the logs of the **mylistener** EventListener in a namespace

\$ tkn eventlistener logs mylistener -n myspace

## 6.3.11.6. triggerbinding

Manage TriggerBindings.

## Example: Display TriggerBindings help

\$ tkn triggerbinding -h

# 6.3.11.7. triggerbinding delete

Delete a TriggerBinding.

## Example: Delete **mybinding1** and **mybinding2** TriggerBindings in a namespace

\$ tkn triggerbinding delete mybinding1 mybinding2 -n myspace

## 6.3.11.8. triggerbinding describe

Describe a TriggerBinding.

## Example: Describe the **mybinding** TriggerBinding in a namespace

\$ tkn triggerbinding describe mybinding -n myspace

## 6.3.11.9. triggerbinding list

List TriggerBindings.

## Example: List all the TriggerBindings in a namespace

\$ tkn triggerbinding list -n myspace

## 6.3.11.10. triggertemplate

Manage TriggerTemplates.

# Example: Display TriggerTemplate help

\$ tkn triggertemplate -h

## 6.3.11.11. triggertemplate delete

Delete a TriggerTemplate.

## Example: Delete **mytemplate1** and **mytemplate2** TriggerTemplates in a namespace

\$ tkn triggertemplate delete mytemplate1 mytemplate2 -n `myspace`

## 6.3.11.12. triggertemplate describe

Describe a TriggerTemplate.

## Example: Describe the **mytemplate** TriggerTemplate in a namespace

\$ tkn triggertemplate describe mytemplate -n `myspace`

# 6.3.11.13. triggertemplate list

List TriggerTemplates.

# Example: List all the TriggerTemplates in a namespace

\$ tkn triggertemplate list -n myspace

## 6.3.11.14. clustertriggerbinding

Manage ClusterTriggerBindings.

# Example: Display ClusterTriggerBindings help

\$ tkn clustertriggerbinding -h

## 6.3.11.15. clustertriggerbinding delete

Delete a ClusterTriggerBinding.

## Example: Delete **myclusterbinding1** and **myclusterbinding2** ClusterTriggerBindings

\$ tkn clustertriggerbinding delete myclusterbinding1 myclusterbinding2

## 6.3.11.16. clustertriggerbinding describe

Describe a ClusterTriggerBinding.

# Example: Describe the **myclusterbinding** ClusterTriggerBinding

\$ tkn clustertriggerbinding describe myclusterbinding

# 6.3.11.17. clustertriggerbinding list

List ClusterTriggerBindings.

## Example: List all ClusterTriggerBindings

\$ tkn clustertriggerbinding list

# 6.3.12. Hub interaction commands

Interact with Tekton Hub for resources such as tasks and pipelines.

## 6.3.12.1. hub

Interact with hub.

# Example: Display help

\$ tkn hub -h

## Example: Interact with a hub API server

\$ tkn hub --api-server https://api.hub.tekton.dev

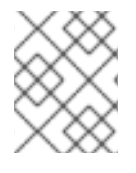

## **NOTE**

For each example, to get the corresponding sub-commands and flags, run **tkn hub <command> --help**.

### 6.3.12.2. hub downgrade

Downgrade an installed resource.

### Example: Downgrade the **mytask** task in the **mynamespace** namespace to it's older version

\$ tkn hub downgrade task mytask --to version -n mynamespace

## 6.3.12.3. hub get

Get a resource manifest by its name, kind, catalog, and version.

## Example: Get the manifest for a specific version of the **myresource** pipeline or task from the **tekton** catalog

\$ tkn hub get [pipeline | task] myresource --from tekton --version version

### 6.3.12.4. hub info

Display information about a resource by its name, kind, catalog, and version.

## Example: Display information about a specific version of the **mytask** task from the **tekton** catalog

\$ tkn hub info task mytask --from tekton --version version

### 6.3.12.5. hub install

Install a resource from a catalog by its kind, name, and version.

## Example: Install a specific version of the **mytask** task from the **tekton** catalog in the **mynamespace** namespace

\$ tkn hub install task mytask --from tekton --version version -n mynamespace

## 6.3.12.6. hub reinstall

Reinstall a resource by its kind and name.

# Example: Reinstall a specific version of the **mytask** task from the **tekton** catalog in the **mynamespace** namespace

\$ tkn hub reinstall task mytask --from tekton --version version -n mynamespace

## 6.3.12.7. hub search

Search a resource by a combination of name, kind, and tags.

## Example: Search a resource with a tag **cli**

\$ tkn hub search --tags cli

### 6.3.12.8. hub upgrade

Upgrade an installed resource.

## Example: Upgrade the installed **mytask** task in the **mynamespace** namespace to a new version

\$ tkn hub upgrade task mytask --to version -n mynamespace

# CHAPTER 7. OPM CLI

# 7.1. ABOUT OPM

The **opm** CLI tool is provided by the Operator Framework for use with the Operator Bundle Format. This tool allows you to create and maintain catalogs of Operators from a list of bundles, called an *index*, that are similar to software repositories. The result is a container image, called an *index image*, which can be stored in a container registry and then installed on a cluster.

An index contains a database of pointers to Operator manifest content that can be queried through an included API that is served when the container image is run. On OpenShift Container Platform, Operator Lifecycle Manager (OLM) can use the index image as a catalog by referencing it in a **CatalogSource** object, which polls the image at regular intervals to enable frequent updates to installed Operators on the cluster.

### Additional resources

- See Operator [Framework](https://access.redhat.com/documentation/en-us/openshift_container_platform/4.7/html-single/operators/#olm-bundle-format_olm-packaging-format) packaging formats for more information about the Bundle Format.
- To create a bundle image using the Operator SDK, see [Working](https://access.redhat.com/documentation/en-us/openshift_container_platform/4.7/html-single/operators/#osdk-working-bundle-images) with bundle images.

# 7.2. INSTALLING OPM

You can install the **opm** CLI tool on your Linux, macOS, or Windows workstation.

### Prerequisites

- For Linux, you must provide the following packages. RHEL 8 meets these requirements:
	- **podman** version 1.9.3+ (version 2.0+ recommended)
	- **glibc** version 2.28+

### Procedure

- 1. Navigate to the [OpenShift](https://mirror.openshift.com/pub/openshift-v4/x86_64/clients/ocp/latest-4.7/) mirror site and download the latest version of the tarball that matches your operating system.
- 2. Unpack the archive.
	- For Linux or macOS:

\$ tar xvf <file>

- For Windows, unzip the archive with a ZIP program.
- 3. Place the file anywhere in your **PATH**.
	- For Linux or macOS:
		- a. Check your **PATH**:

\$ echo \$PATH

b. Move the file. For example:

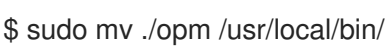

- For Windows:
	- a. Check your **PATH**:

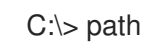

b. Move the file:

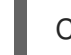

C:\> move opm.exe <directory>

## Verification

After you install the **opm** CLI, verify that it is available:

\$ opm version

## Example output

Version: version.Version{OpmVersion:"v1.15.4-2-g6183dbb3", GitCommit:"6183dbb3567397e759f25752011834f86f47a3ea", BuildDate:"2021-02- 13T04:16:08Z", GoOs:"linux", GoArch:"amd64"}

# 7.3. ADDITIONAL RESOURCES

See [Managing](https://access.redhat.com/documentation/en-us/openshift_container_platform/4.7/html-single/operators/#olm-managing-custom-catalogs-bundle-format) custom catalogs for **opm** procedures including creating, updating, and pruning index images.

# CHAPTER 8. OPERATOR SDK

# 8.1. INSTALLING THE OPERATOR SDK CLI

The Operator SDK provides a command-line interface (CLI) tool that Operator developers can use to build, test, and deploy an Operator. You can install the Operator SDK CLI on your workstation so that you are prepared to start authoring your own Operators.

See [Developing](https://access.redhat.com/documentation/en-us/openshift_container_platform/4.7/html-single/operators/#osdk-about) Operators for full documentation on the Operator SDK.

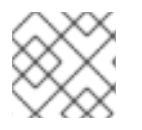

# **NOTE**

OpenShift Container Platform 4.7 supports Operator SDK v1.3.0.

# 8.1.1. Installing the Operator SDK CLI

You can install the OpenShift SDK CLI tool on Linux.

## **Prerequisites**

- $\bullet$  [Go](https://golang.org/dl/) v1.13+
- **docker** v17.03+, **podman** v1.9.3+, or **buildah** v1.7+

### Procedure

- 1. Navigate to the [OpenShift](https://mirror.openshift.com/pub/openshift-v4/x86_64/clients/operator-sdk/4.7.23/) mirror site.
- 2. From the **4.7.23** directory, download the latest version of the tarball for Linux.
- 3. Unpack the archive:

\$ tar xvf operator-sdk-v1.3.0-ocp-linux-x86\_64.tar.gz

4. Make the file executable:

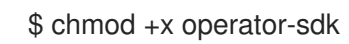

5. Move the extracted **operator-sdk** binary to a directory that is on your **PATH**.

### TIP

To check your **PATH**:

\$ echo \$PATH

\$ sudo mv ./operator-sdk /usr/local/bin/operator-sdk

## Verification

After you install the Operator SDK CLI, verify that it is available:

\$ operator-sdk version

## Example output

operator-sdk version: "v1.3.0-ocp", ...

# 8.2. OPERATOR SDK CLI REFERENCE

The Operator SDK command-line interface (CLI) is a development kit designed to make writing Operators easier.

# Operator SDK CLI syntax

\$ operator-sdk <command> [<subcommand>] [<argument>] [<flags>]

Operator authors with cluster administrator access to a Kubernetes-based cluster (such as OpenShift Container Platform) can use the Operator SDK CLI to develop their own Operators based on Go, Ansible, or Helm. [Kubebuilder](https://kubebuilder.io/) is embedded into the Operator SDK as the scaffolding solution for Gobased Operators, which means existing Kubebuilder projects can be used as is with the Operator SDK and continue to work.

See [Developing](https://access.redhat.com/documentation/en-us/openshift_container_platform/4.7/html-single/operators/#osdk-about) Operators for full documentation on the Operator SDK.

# 8.2.1. bundle

The **operator-sdk bundle** command manages Operator bundle metadata.

# 8.2.1.1. validate

The **bundle validate** subcommand validates an Operator bundle.

## Table 8.1. **bundle validate** flags

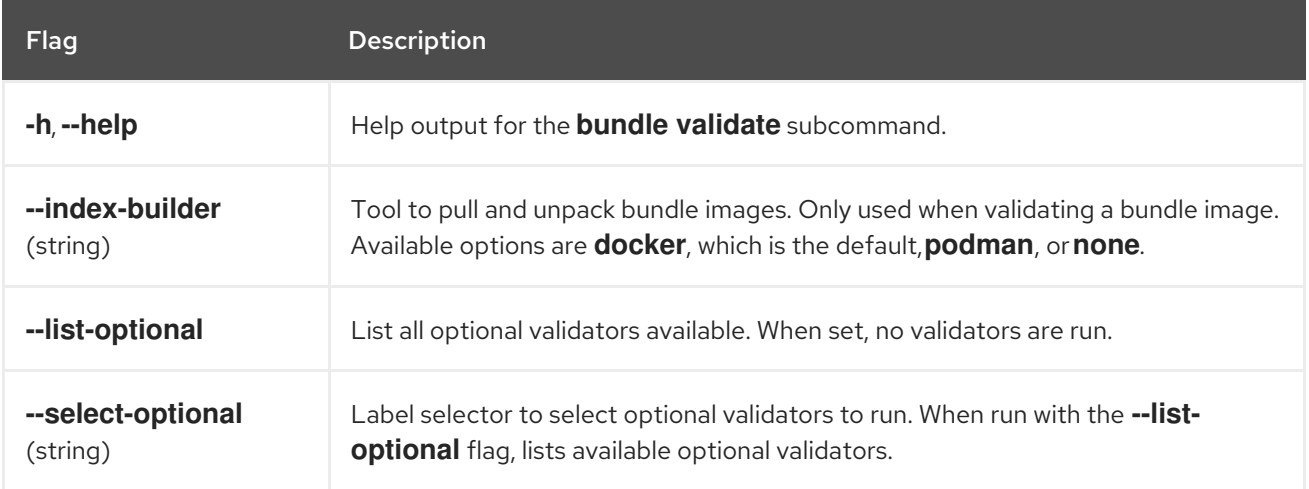

# 8.2.2. cleanup

The **operator-sdk cleanup** command destroys and removes resources that were created for an Operator that was deployed with the **run** command.

## Table 8.2. **cleanup** flags

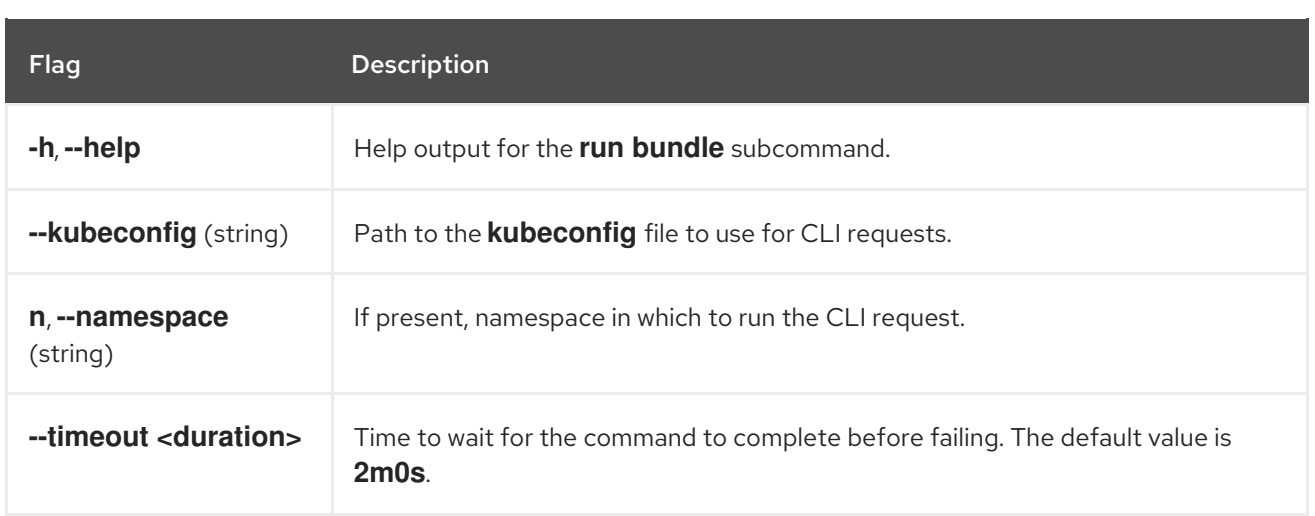

# 8.2.3. completion

The **operator-sdk completion** command generates shell completions to make issuing CLI commands quicker and easier.

### Table 8.3. **completion** subcommands

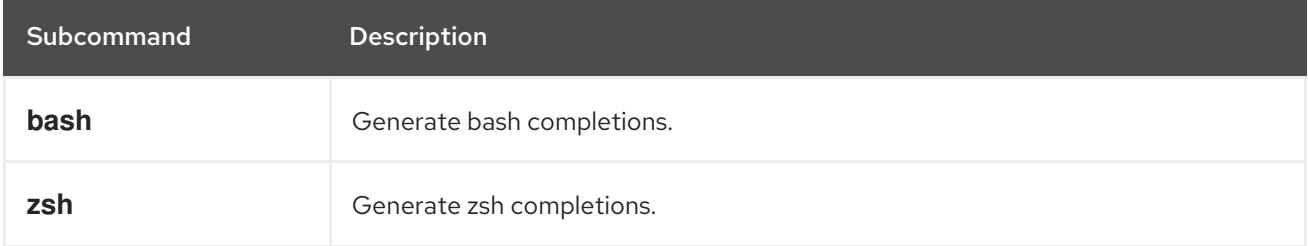

## Table 8.4. **completion** flags

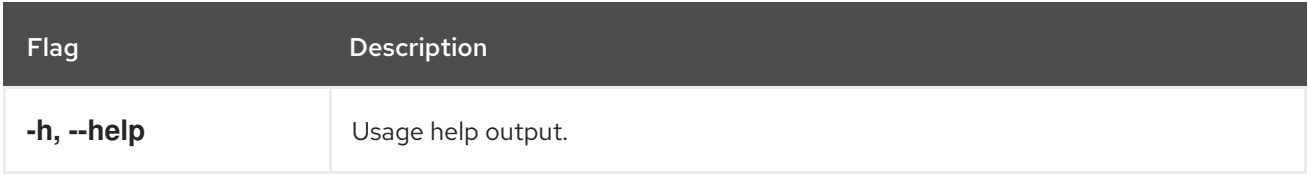

For example:

\$ operator-sdk completion bash

## Example output

# bash completion for operator-sdk  $-$  -\*- shell-script -\*-... # ex: ts=4 sw=4 et filetype=sh

## 8.2.4. create

The **operator-sdk create** command is used to create, or *scaffold*, a Kubernetes API.

The **create api** subcommand scaffolds a Kubernetes API. The subcommand must be run in a project

### 8.2.4.1. api

The **create api** subcommand scaffolds a Kubernetes API. The subcommand must be run in a project that was initialized with the **init** command.

### Table 8.5. **create api** flags

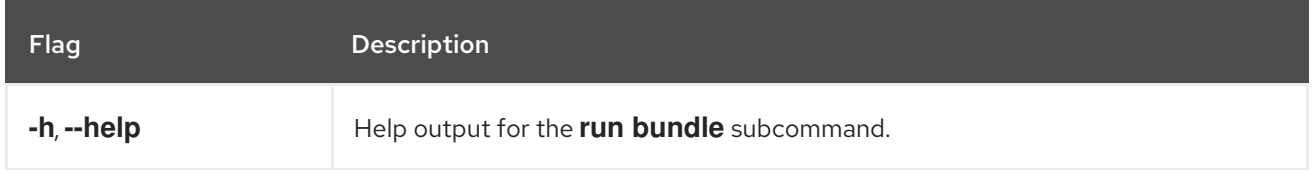

## 8.2.5. generate

The **operator-sdk generate** command invokes a specific generator to generate code or manifests.

## 8.2.5.1. bundle

The **generate bundle** subcommand generates a set of bundle manifests, metadata, and a **bundle.Dockerfile** file for your Operator project.

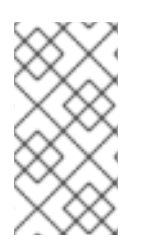

# **NOTE**

Typically, you run the **generate kustomize manifests** subcommand first to generate the input [Kustomize](https://kustomize.io/) bases that are used by the **generate bundle** subcommand. However, you can use the **make bundle** command in an initialized project to automate running these commands in sequence.

## Table 8.6. **generate bundle** flags

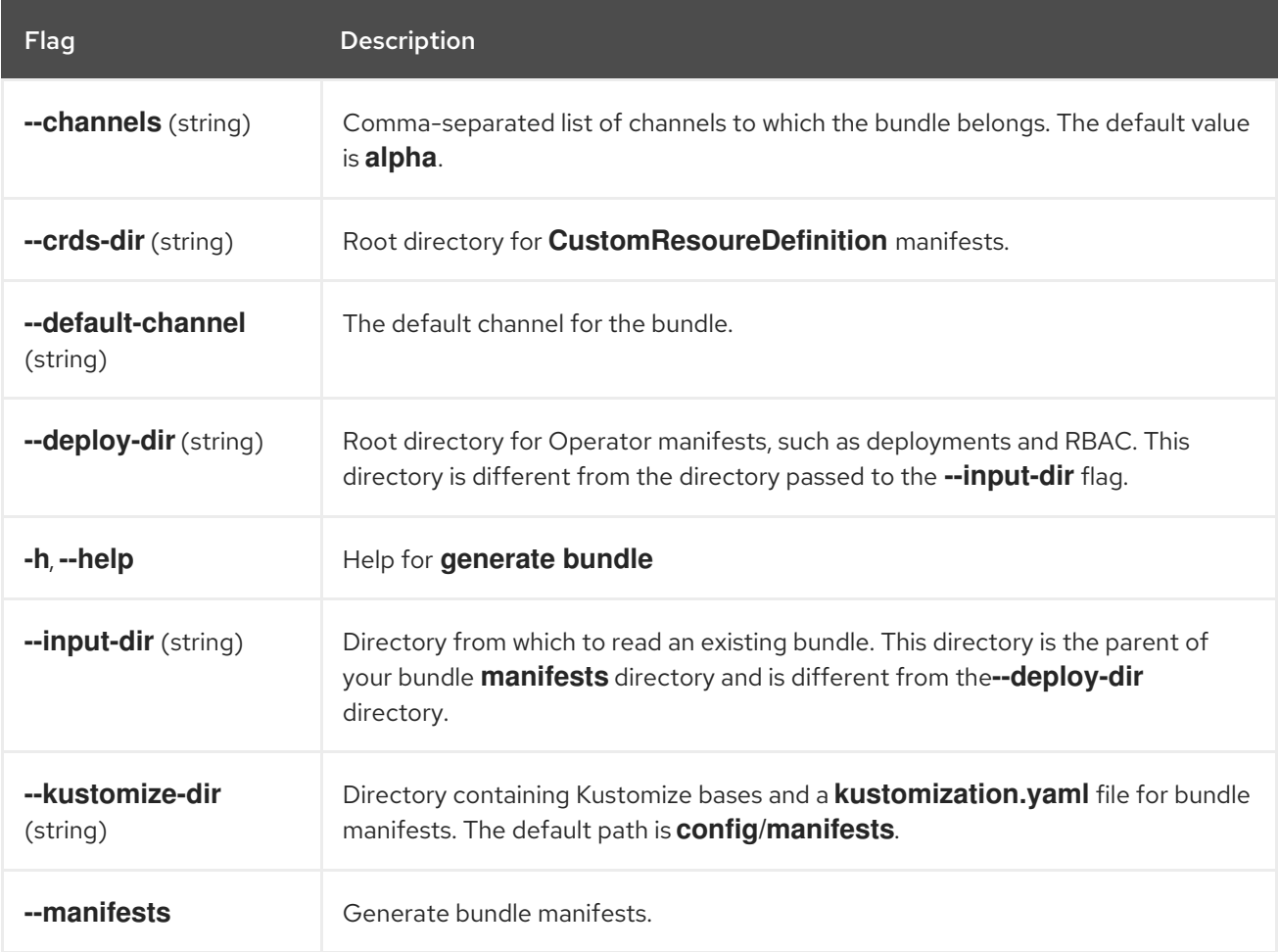

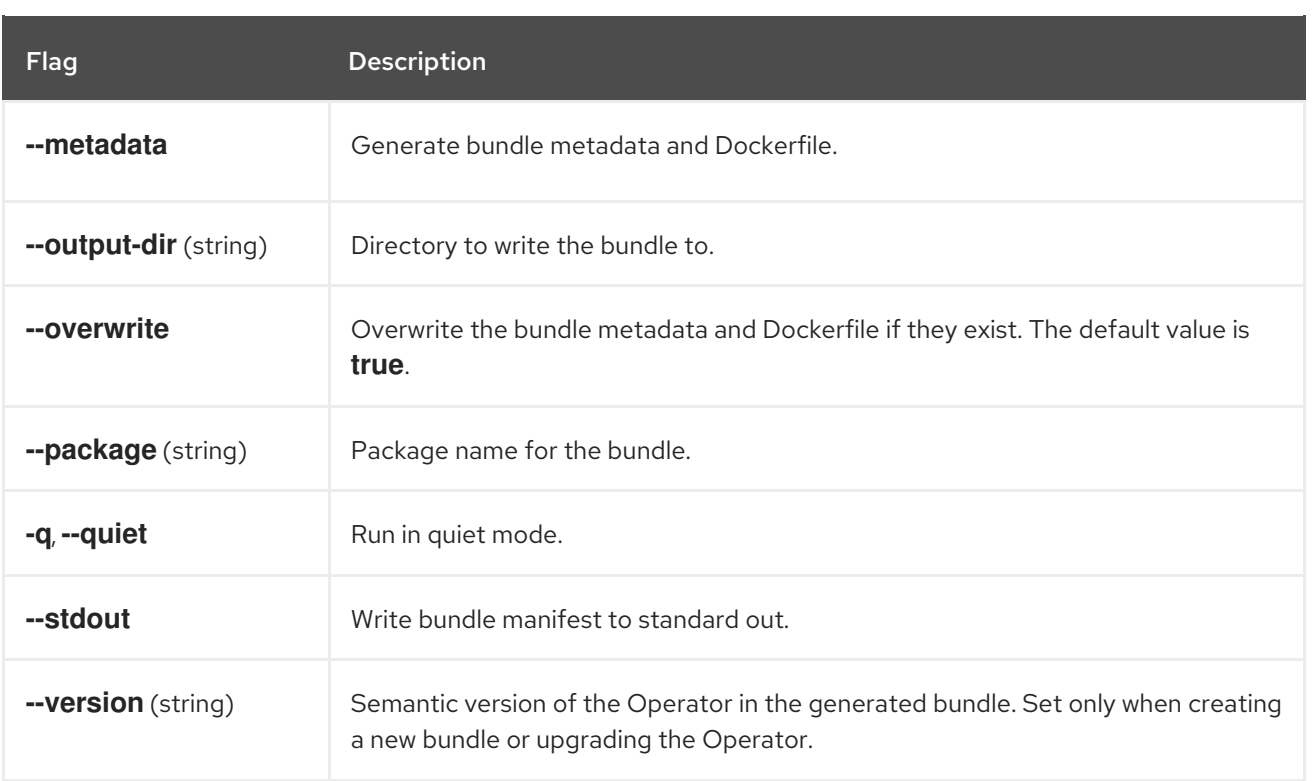

### Additional resources

See Bundling an Operator and [deploying](https://access.redhat.com/documentation/en-us/openshift_container_platform/4.7/html-single/operators/#osdk-bundle-deploy-olm_osdk-working-bundle-images) with Operator Lifecycle Manager for a full procedure that includes using the **make bundle** command to call the **generate bundle** subcommand.

## 8.2.5.2. kustomize

The **generate kustomize** subcommand contains subcommands that generate [Kustomize](https://kustomize.io/) data for the Operator.

### 8.2.5.2.1. manifests

The **generate kustomize manifests** subcommand generates or regenerates Kustomize bases and a **kustomization.yaml** file in the **config/manifests** directory, which are used to build bundle manifests by other Operator SDK commands. This command interactively asks for UI metadata, an important component of manifest bases, by default unless a base already exists or you set the **--interactive=false** flag.

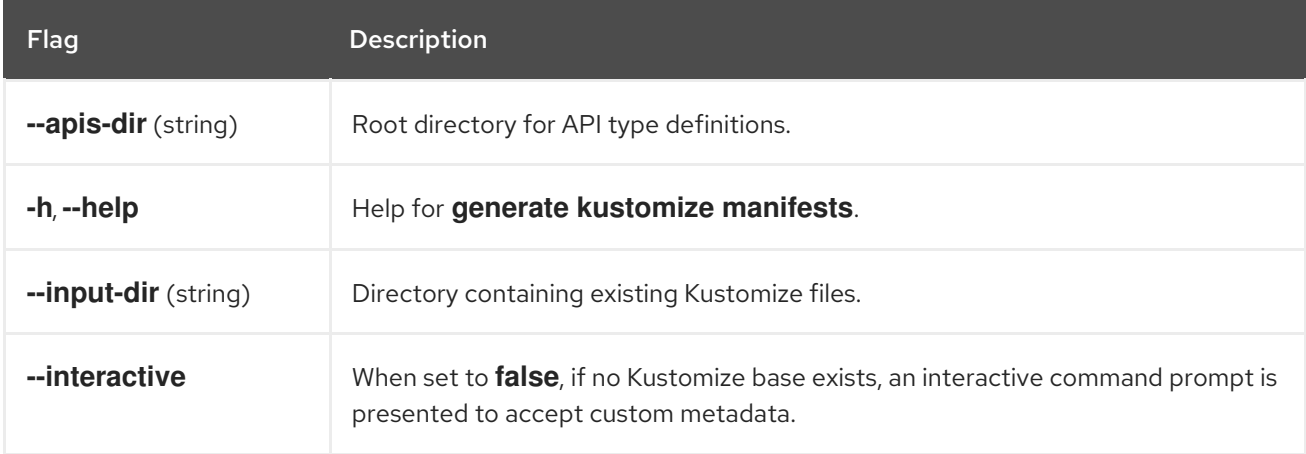

## Table 8.7. **generate kustomize manifests** flags

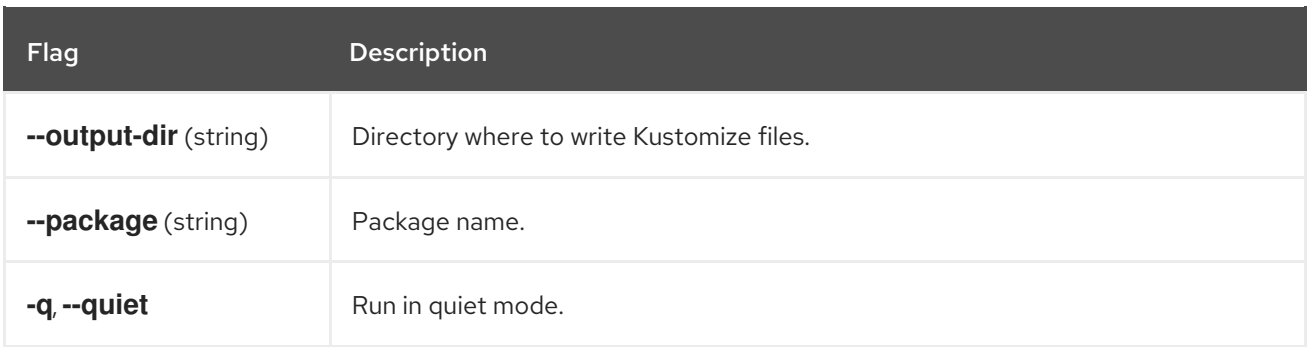

# 8.2.6. init

The **operator-sdk init** command initializes an Operator project and generates, or *scaffolds*, a default project directory layout for the given plug-in.

This command writes the following files:

- Boilerplate license file
- **PROJECT** file with the domain and repository
- **Makefile** to build the project
- **go.mod** file with project dependencies
- **kustomization.yaml** file for customizing manifests
- Patch file for customizing images for manager manifests
- Patch file for enabling Prometheus metrics
- **main.go** file to run

### Table 8.8. **init** flags

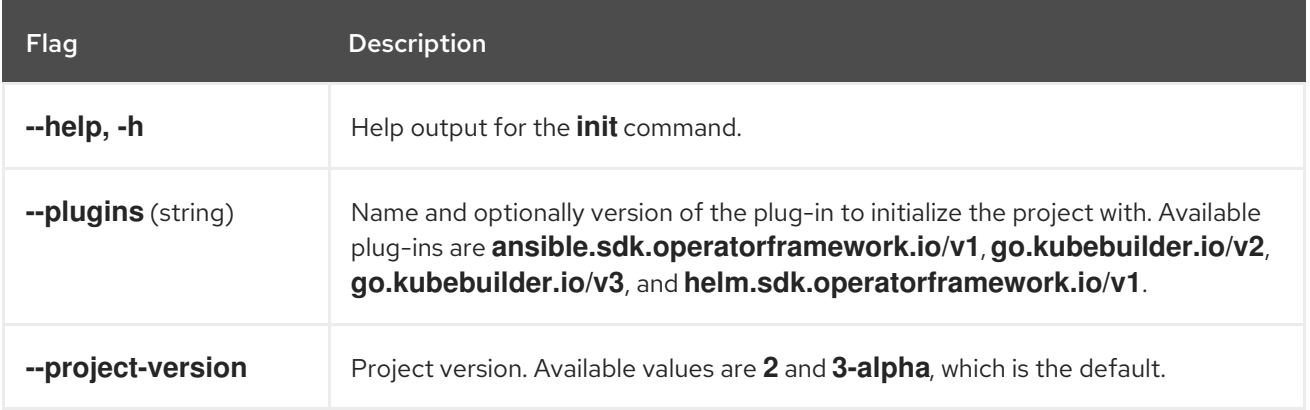

# 8.2.7. run

The **operator-sdk run** command provides options that can launch the Operator in various environments.

## 8.2.7.1. bundle

The **run bundle** subcommand deploys an Operator in the bundle format with Operator Lifecycle Manager (OLM).

## Table 8.9. **run bundle** flags

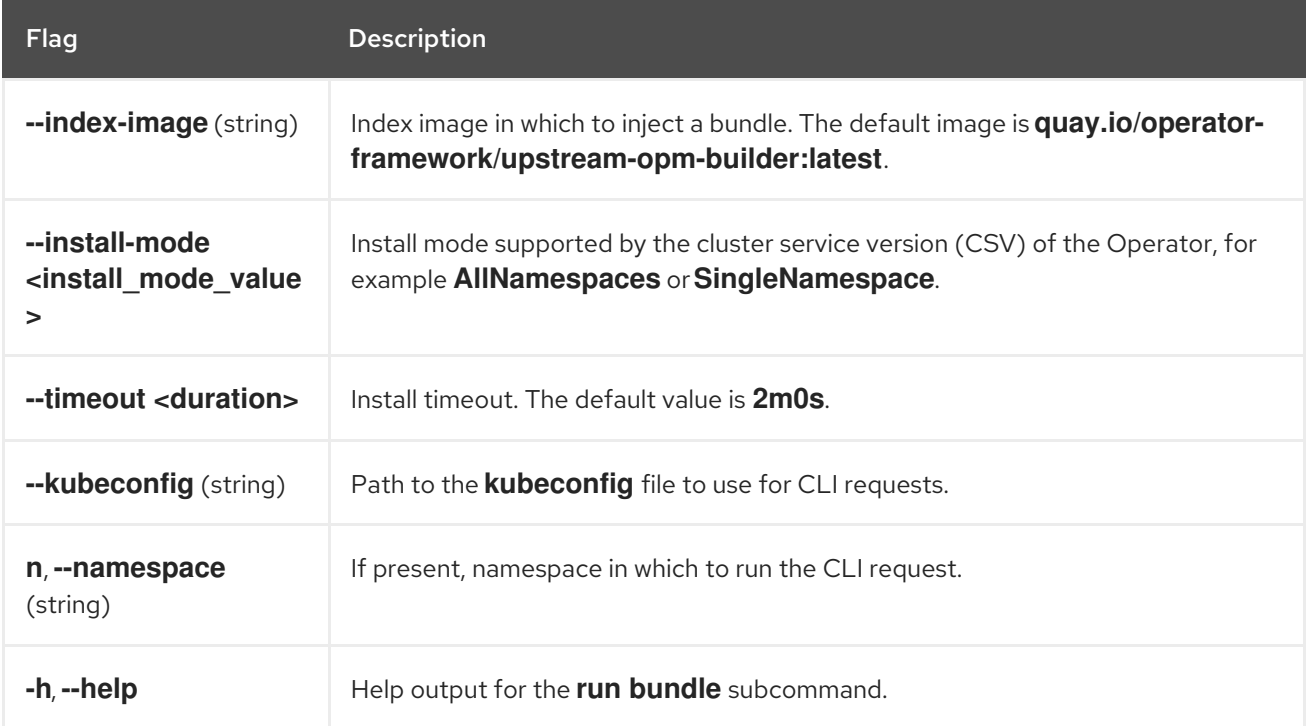

### Additional resources

See Operator group [membership](https://access.redhat.com/documentation/en-us/openshift_container_platform/4.7/html-single/operators/#olm-operatorgroups-membership_olm-understanding-operatorgroups) for details on possible install modes.

## 8.2.7.2. bundle-upgrade

The **run bundle-upgrade** subcommand upgrades an Operator that was previously installed in the bundle format with Operator Lifecycle Manager (OLM).

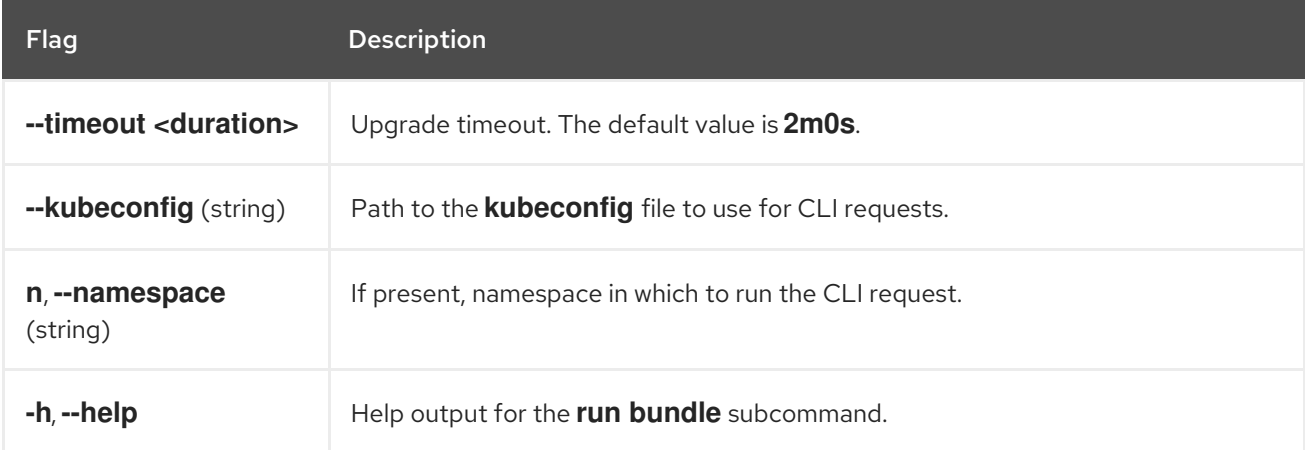

## Table 8.10. **run bundle-upgrade** flags

# 8.2.8. scorecard

The **operator-sdk scorecard** command runs the scorecard tool to validate an Operator bundle and provide suggestions for improvements. The command takes one argument, either a bundle image or directory containing manifests and metadata. If the argument holds an image tag, the image must be present remotely.

# Table 8.11. **scorecard** flags

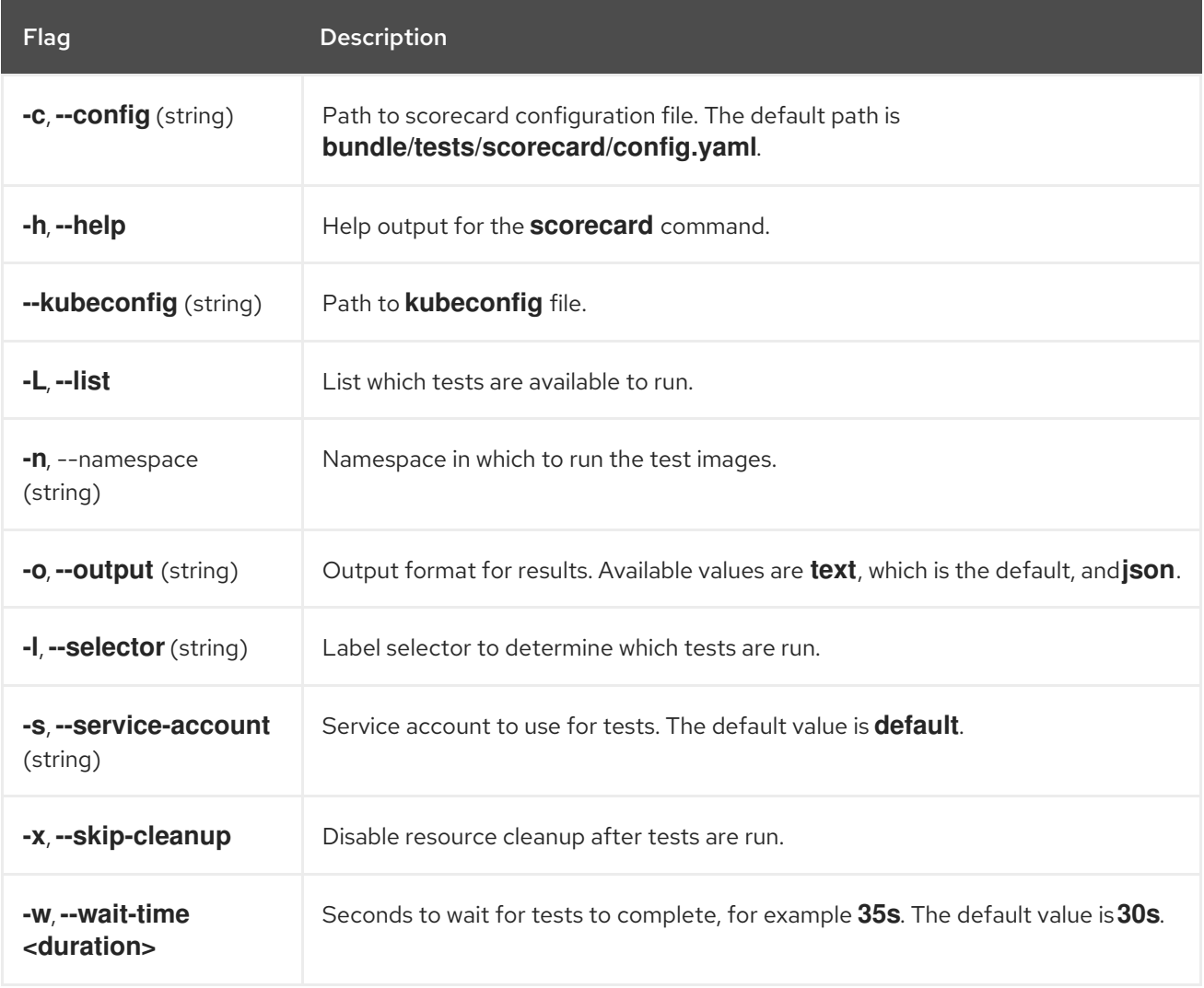

### Additional resources

See Validating [Operators](https://access.redhat.com/documentation/en-us/openshift_container_platform/4.7/html-single/operators/#osdk-scorecard) using the scorecard tool for details about running the scorecard tool.